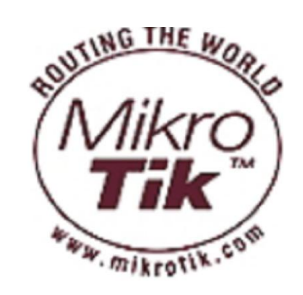

# **MikroTik RouterOS™** SPRUT ROUTER

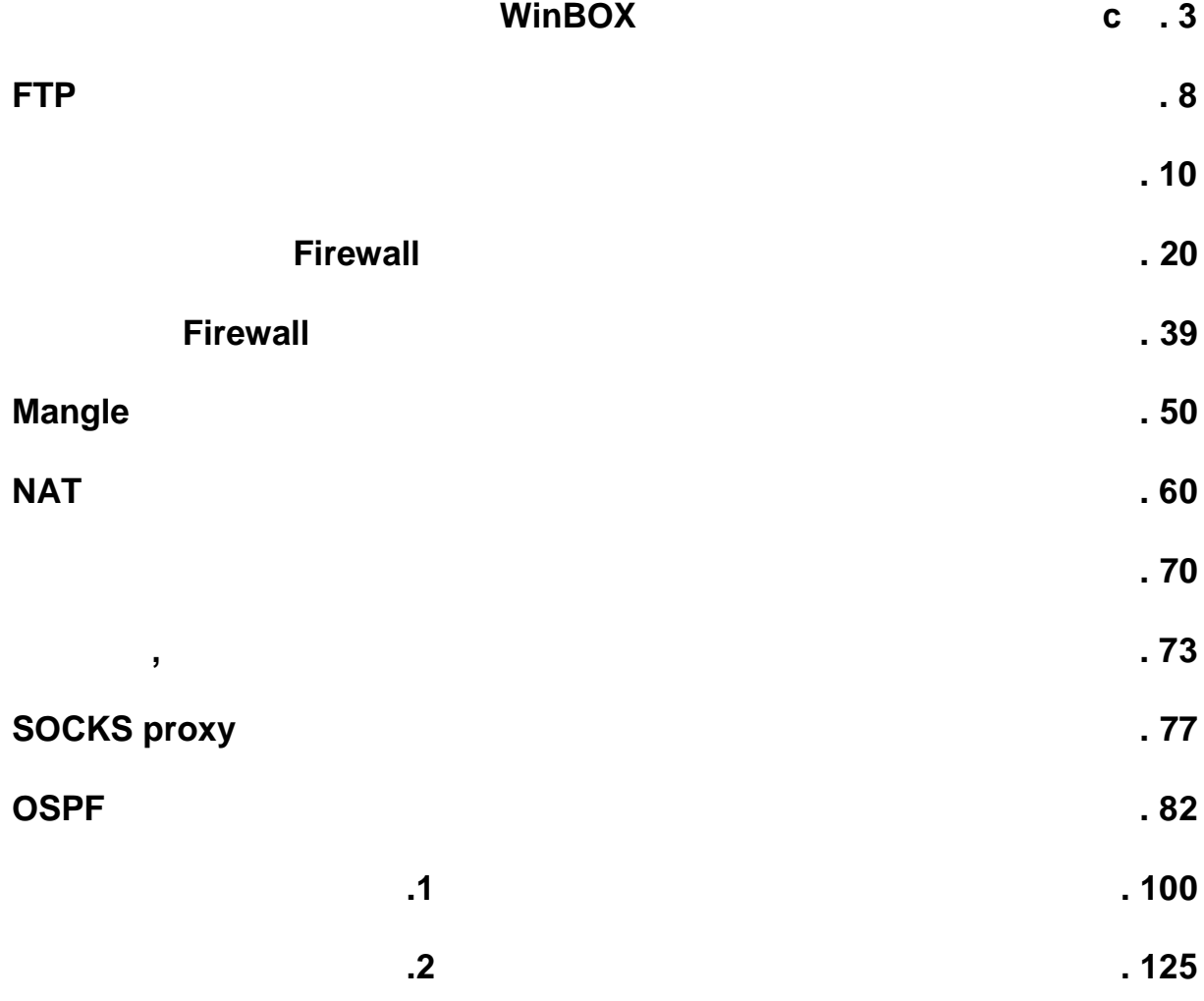

# **WinBox**

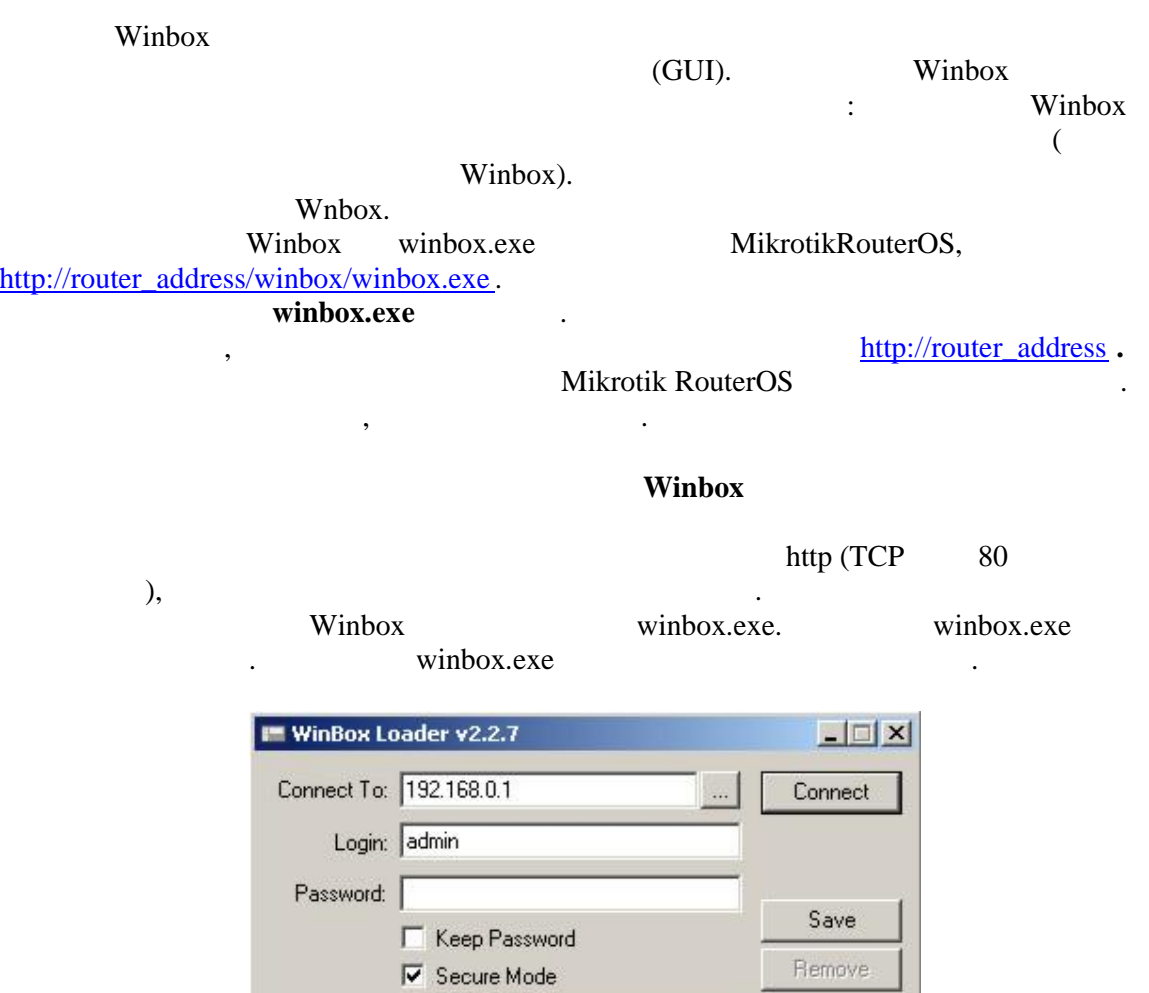

Tools...

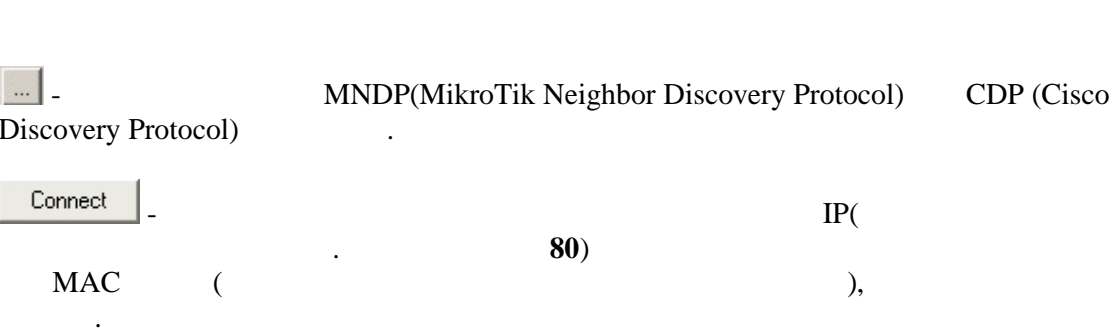

Note

Note: MikroTik

Address A User

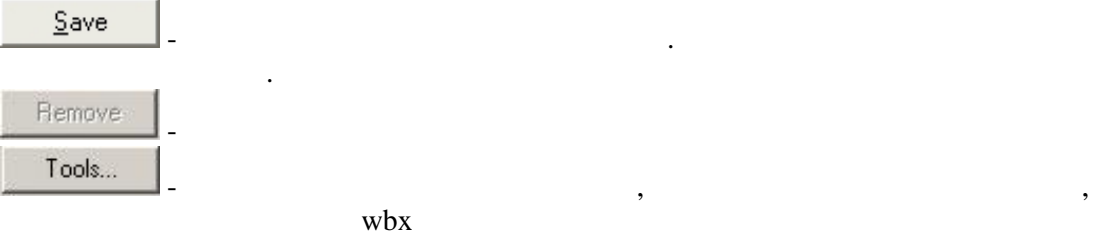

wbx .

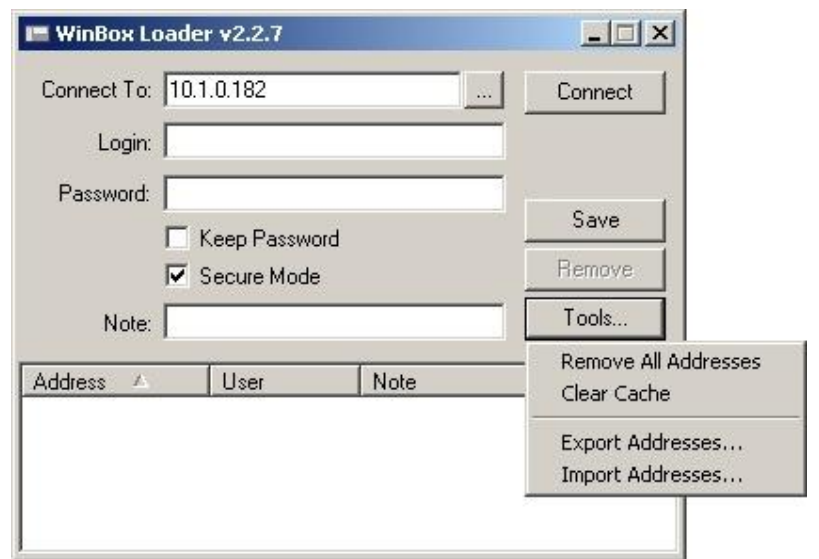

диске.**Предупреждение:** хранение паролей в обычном тексте позволит любому пользователю имеющему доступ к файлу с паролем воспользоваться им.

• Secure Mode

WinBox RouterOS

TLS(Transport Layer Security)

• Keep Password

**Winbox** 

задачи, что и в общем консоли  $\cdot$ 

 $WinBox$  TCP 8291.

 $W$ inBox

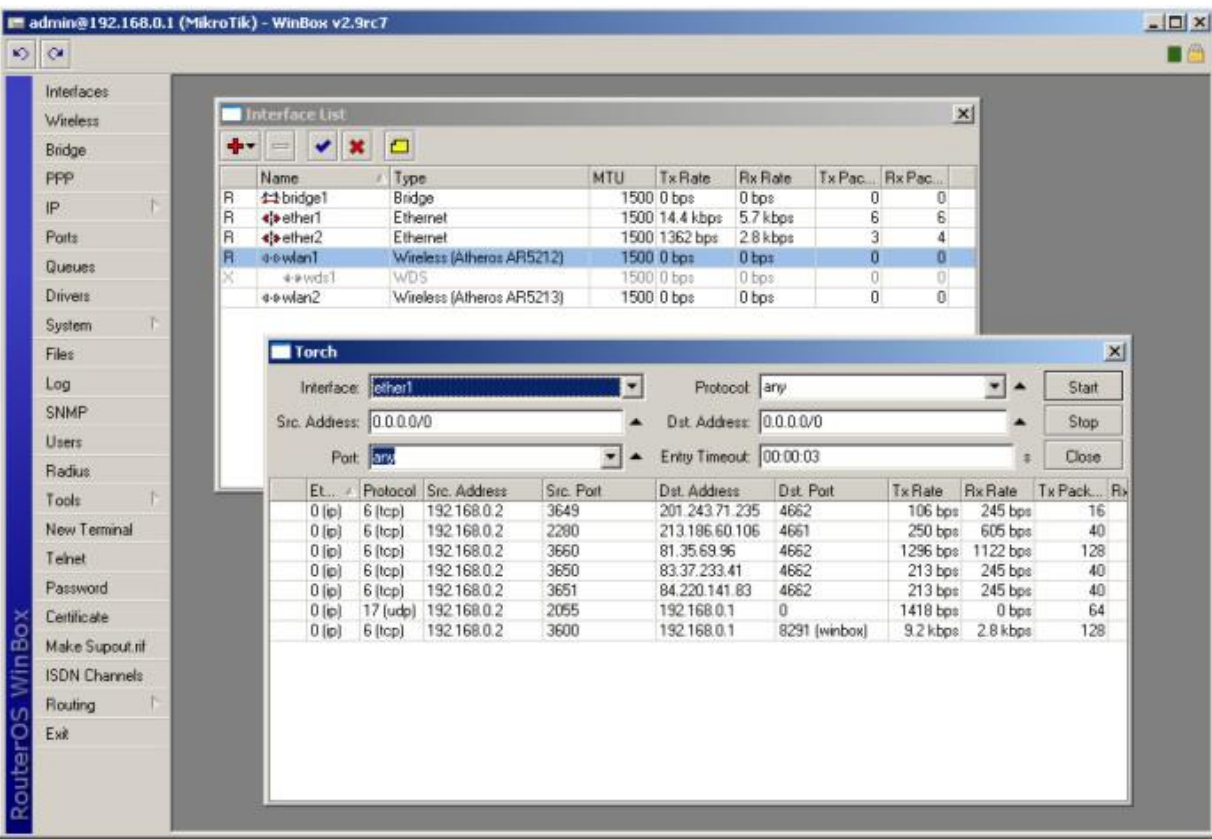

(открытым окнам). Двойным щелчком, на каком либо элементе списка в окне вы можете открыть окно конфигурирования выбранного элемента и так далее. Ниже показаны выбранного элемента и так далее. Н

 $\cdot$  +

## WinBox.

- для окрытия требуемого окрытия требуемого окрытия требуемого округающем пункте меню. В соответствующем пункте <br>В соответствующем пункте меню, которые пункте меню, которые пункте меню, которые пункте меню. В соответствующе
	- Удалить существующий.
	- $\bullet$
	- $\cdot$  x  $\bullet$   $\blacksquare$
	- $\blacksquare$
	- $\bullet$

 $\bullet$   $\alpha$  $\bullet$   $\Box$  WinBox

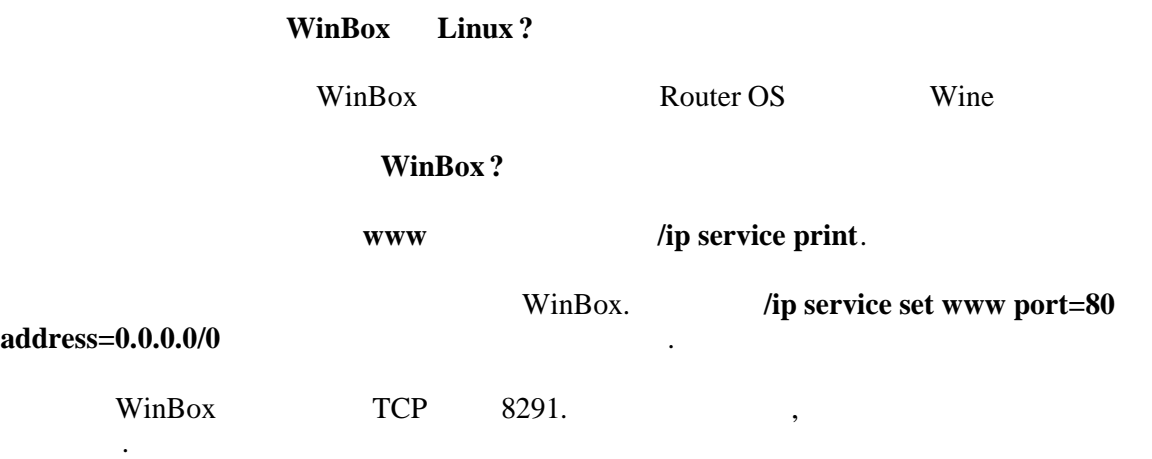

# $FTP$

представия: **system** 

Аппаратное обеспечение: не принципиально

 $:$  Level1

 $FTP(RFC 959)$ 

## **File Transfer Protocol**

 $:$  **/file** 

MikroTik RouterOS **FTP** certain contracts of the series of the series of the series of the series of the series of the series of the series of the series of the series of the series of the series of the series of the serie  $20$   $21$  .

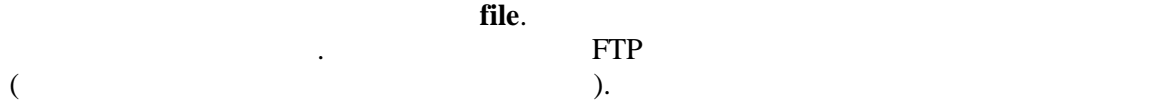

creation-time (read-only: time) -

**name** (read-only: name) -

size (read-only: integer) -

type (read-only:file | directory | unknown | script | package | backup) -

print -

Ниже представлен список входящих параметров команды **print**

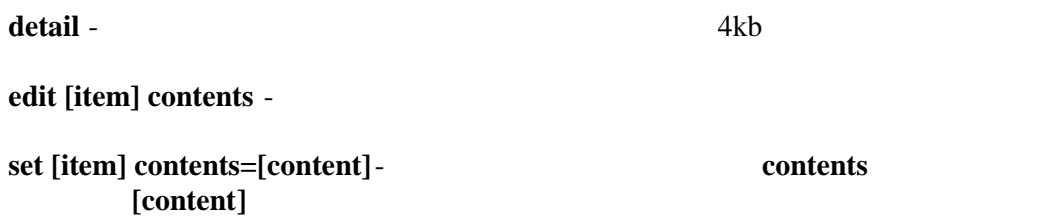

Unix shell,

 $\overline{\phantom{a}}$ 

## /ip route print:

[admin@MikroTik] > /ip route print Flags: A - active, X - disabled, I - invalid, D - dynamic,  $C$  - connect,  $S$  - static,  $r$  - rip,  $b$  - bgp,  $o$  -  $ospf$ ,  $d$  - dynamic # DST-ADDRESS G GATEWAY DISTANCE INTERFACE 0 ADC 1.1.1.0/24 isp2 1 A S 2.2.2.0/24  $r$  1.1.1.2  $\Omega$ isp2 bonding1 2 ADC 3.3.3.0/24 isp1 3 ADC 10.1.0.0/24 4 A S 0.0.0.0/0  $r$  10.1.0.1  $\mathbf 0$ isp1

[admin@MikroTik] >

 $\ddot{\cdot}$ 

#### ip route

[admin@MikroTik] > ip route [admin@MikroTik] ip route> print Flags: A - active, X - disabled, I - invalid, D - dynamic, C - connect, S - static,  $r - rip$ ,  $b - bgp$ , o - ospf, d - dynamic  $\#$ DST-ADDRESS G GATEWAY DISTANCE **INTERFACE** 0 ADC 1.1.1.0/24 isp2 1 A S 2.2.2.0/24  $r 1.1.1.2$  $\mathbf 0$ isp2 2 ADC 3.3.3.0/24 bonding1 3 ADC 10.1.0.0/24 isp1  $r 10.1.0.1$ 4 A S 0.0.0.0/0  $\mathbf 0$ isp1

[admin@MikroTik] ip route>

 $\ddot{\phantom{a}}$ 

 $\overline{1}$  $\mathcal{L}$ 

 $\overline{(\ }$ 

```
[admin@MikroTik] > /ip route
[admin@MikroTik] ip route> /
[admin@MikroTik] >
```

```
Вы также можете использовать / и . для выполнения команд из другого уровня меню без
```
Для перехода на одну команду вверх выполните **..**

```
[admin@MikroTik] ip route> /ping 10.0.0.1
10.0.0.1 ping timeout
2 packets transmitted, 0 packets received, 100% packet loss
[admin@MikroTik] ip firewall nat> .. service -port print
Flags: X - disabled, I - invalid
# NAME
PORTS<br>0 ftp
 0 ftp 211 tftp 69
2 irc
6667
3 X h323
4 quake3
5 mms<br>6 gre
   gre
7 pptp
[admin@MikroTik] ip firewall nat>
```
 $:$  interfaces, routes, users  $\ldots$ .

имеют порядковый номер согласно их значению. При изменен ии параметра элемента, вам необходимо указывать его номер для принятия команды.

Некоторые массивы отображаются как просматриваемые списки. Все элементы списка

В некоторых списках содержатся элементы которым присвоены специфичные имена.

противоположность номерам, названия не назначаются консолью, но они одно из свойств пункта. Таким образом они могут изменятся са мостоятельно. Однако есть вероятность

параметр. Главное, то что именованные списки более устойчивые чем нумерованные, а также более информативные, образом  $\overline{\phantom{a}}$ 

interface user.

использовать названия вместо порядкового номера.

при написании сценариев.

Вы не можете использовать команду **print** до получения доступа к элементу по имени. В

## print

 $\ddot{\phantom{0}}$ 

 $\overline{\phantom{a}}$ 

## add. remove move

 $\mathcal{L}$ 

move

 $\mathbf{r}$ 

## print. ip address print

[admin@MikroTik] interface> set 0 mtu=1200 ERROR: item number must be assigned by a print command use print command before using an item number in a command [admin@MikroTik] interface> print Flags: X - disabled, D - dynamic, R - running # NAME TYPE RX-RATE TX-RATE MTU 0 R Public ether  $\overline{0}$  $\mathbf 0$ 1500 1 R Local  $\mathbf{0}$  $\overline{0}$ ether 1500 2 R wlan1 wlan  $\mathbf 0$  $\mathbf 0$ 1500 [admin@MikroTik] interface> set 0 disabled mtu name rx-rate tx-rate [admin@MikroTik] interface> set 0 mtu=1200 [admin@MikroTik] interface> set wlan1 mtu=1300 [admin@MikroTik] interface> print Flags: X - disabled, D - dynamic, R - running  $#$ **NAME** TYPE RX-RATE TX-RATE MTU 0 R Public ether  $\mathsf{O}$  $\mathbf{0}$ 1200 1 R Local  $\Omega$  $\Omega$ ether 1500  $2$  R wlan1 wlan  $\overline{0}$  $\mathbf 0$ 1300 [admin@MikroTik] interface>

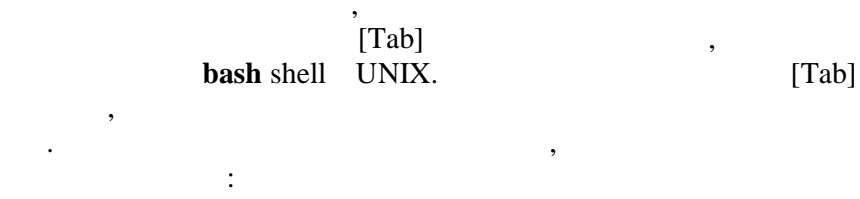

 $/inter[Tab]$  $/$ interface  $\overline{\phantom{a}}$ 

 $\ddot{\cdot}$ 

/interface set  $e[Tab]$ /interface set ether\_

 $[Tab]$ 

 $\overline{\phantom{a}}$ 

print

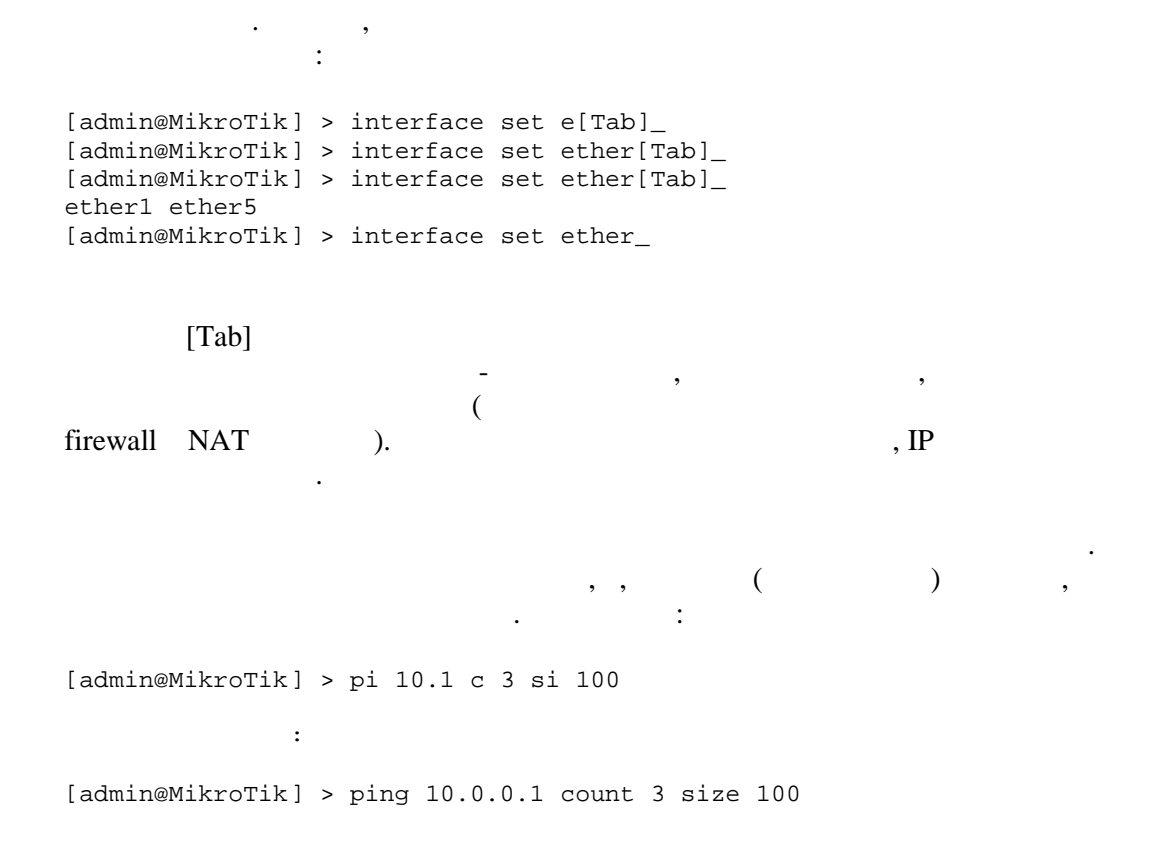

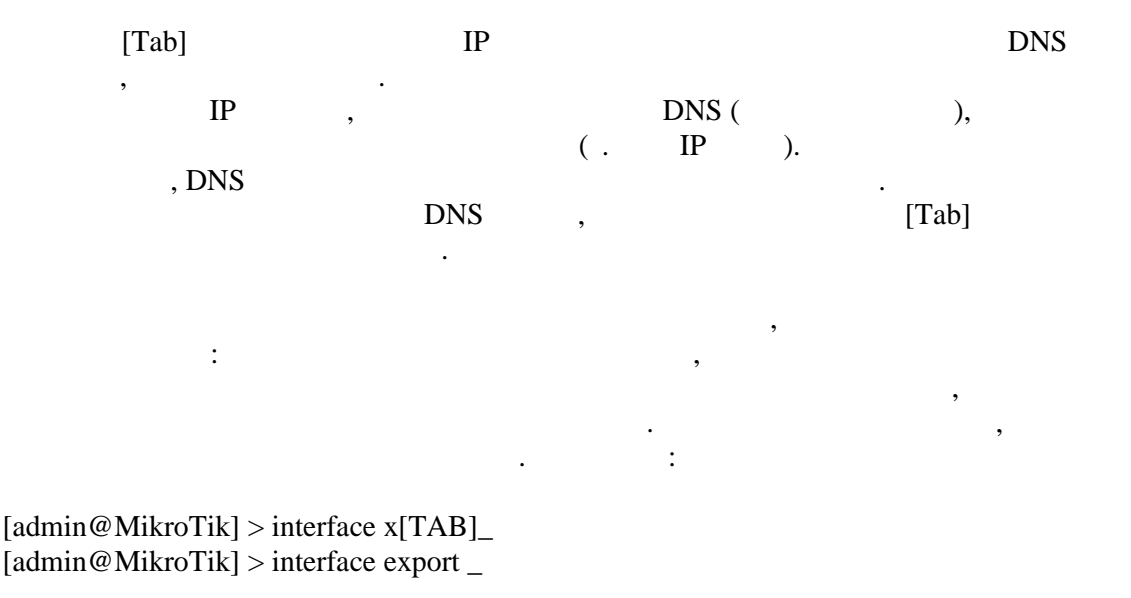

[admin@MikroTik] > interface mt[TAB]  $[admin@MikroTik] >$  interface monitor-traffic \_  $\overline{\phantom{a}}$ 

 $[Tab],$ 

[admin@MikroTik] > interface print Flags: X - disabled, D - dynamic, R - running # NAME TYPE MTU 0 R ether1 ether 1500 1 R ether2 ether 1500 2 R ether3 ether 1500 3 R ether4 ether 1500 [admin@MikroTik] > interface set 0,1,2 mtu=1460 [admin@MikroTik] > interface print Flags: X - disabled, D - dynamic, R - running  $#$ **NAME** TYPE MTU ether 0 R ether1 1460 1 R ether2 ether 1460 2 R ether3 ether 1460 3 R ether4 ether 1500 [admin@MikroTik] >

print, set, remove, add, find, get, export, enable, disable, comment, move.

 $\ddot{\phantom{a}}$ 

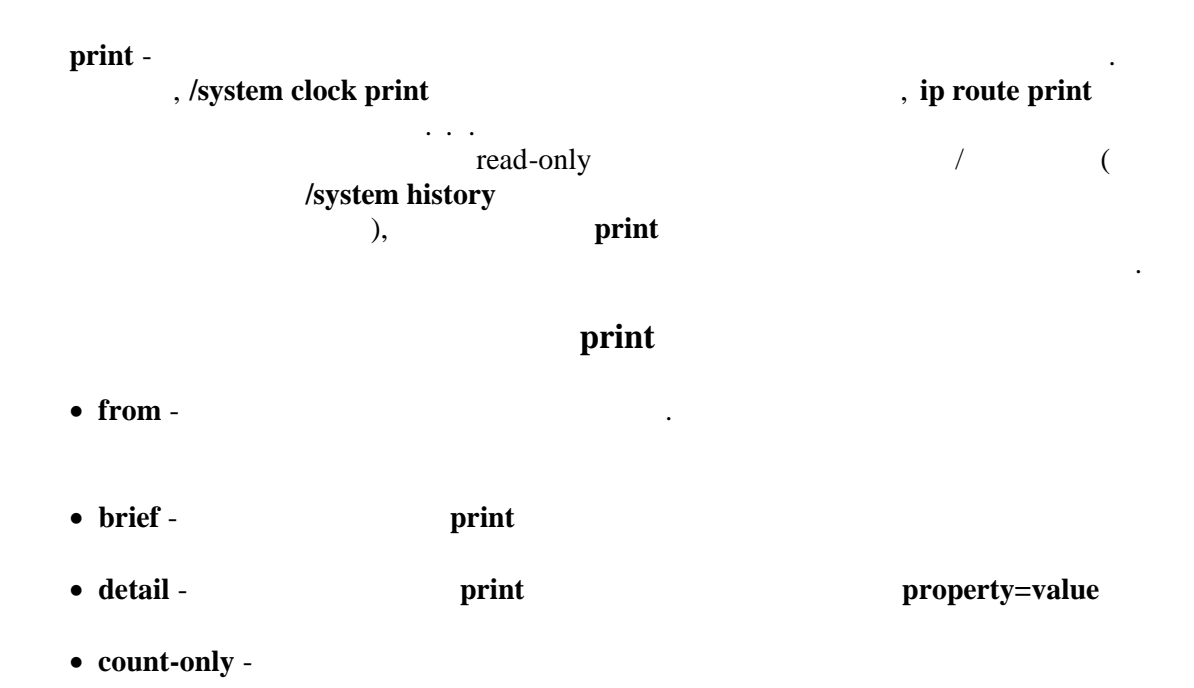

 $\overline{\cdot}$  $\mathcal{L}$ 

 $\overline{\phantom{a}}$ 

- $\bullet$  file ftp
- $\bullet$  interval -

oid,

 $\bullet$  oid -

print

 $\bullet$  without-paging -

 $\overline{\phantom{a}}$  $[Shift]+[Tab]$ 

**SNMP** 

print  $\sim 10^{11}$  km  $^{-1}$  $\mathbf{L}$ [admin@MikroTik] interface> print type=ether Flags: X - disabled, D - dynamic, R - running # NAME TYPE RX-RATE TX-RATE MTU  $0 R$  ispl ether  $\overline{0}$  $\mathsf{O}\xspace$ 1500  $1 R isp2$ ether  $\mathbf 0$  $\mathbf 0$ 1500 [admin@MikroTik] interface> set - $\ddot{\phantom{a}}$ set  $\overline{a}$  $\ddot{\cdot}$ [Tab] set  $\mathcal{L}$  $\overline{(\ }$  $)$ .  $\overline{(}$ add set, set copy-from - $\bullet$  $\overline{(}$  $\mathcal{L}$ • place-before -

move

 $\ddot{\phantom{a}}$ 

 $\overline{\phantom{a}}$  $($   $)$ disabled - $\bullet$  $( )$ 

comment - $\bullet$ 

add

add

 $( )$ remove -

remove

 $( )$  $($   $)$  $( )$ 

move-

 $\ddot{\cdot}$ 

move print move. move

 $( )$  $\bullet$ 

 $,$ 

find find set, print. find flag yes  $\mathbf{n}\mathbf{o}$  $\overline{\phantom{a}}$  $\overline{\phantom{a}}$ find print.

 $\ddot{\phantom{0}}$ edit set,

[admin@MikroTik] ip route> print Flags:  $A - active, X - disabled, I - invalid, D - dynamic,$ C - connect, S - static, r - rip, b - bgp, o - ospf, d - dynamic<br>
# DST-ADDRESS G GATEWAY DISTANCE INTERFACE 0 ADC 1.1.1.0/24 isp2 1 A S 2.2.2.0/24  $r 1.1.1.2$  $\mathsf 0$ isp2

 $\ddot{\phantom{0}}$ 

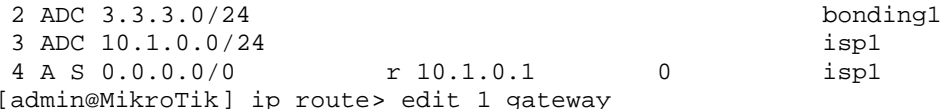

 $[Ctrl]+[X].$ 

 $\, ,$ 

## $[Ctrl]+[X].$

[admin@MikroTik] ip route>[Ctrl]+[X] [Safe Mode taken]

 $\overline{\phantom{a}}$ 

[admin@MikroTik] ip route

#### $),$  $\left($

## F /system history:

[admin@MikroTik] ip route> [Safe Mode taken] [admin@MikroTik] ip route add

[admin@MikroTik] ip route /system history print Flags: U - undoable, R - redoable, F - floating-undo ACTION BY POLICY F route added admin write  $(TCP)$ telnet 9  $\lambda$  $\overline{\phantom{a}}$ 

## $[Ctrl]+[D]$

[admin@MikroTik] > Hijacking Safe Mode from someone - unroll/release/don't take it [u/r/d]:  $[u]$  - $\cdot$ 

 $\overline{(\ }$ 

 $\ddot{\phantom{1}}$ 

## $[r]$  -

[admin@MikroTik] ip firewall rule input [Safe mode released by another user]  $[d]$  -

100

### $\mathcal{L}$

отмены изменений. Таким образом лучше изменять конфигурацию постепенно(маленькими шагами), пока находитесь в безопасном режиме. Двойным **(Ctrl**]+[X] вы легко от местном от местном произведения, произведения, произведения, произведения, произведения, произведения, при составляют и произведения, при составляют и произведения, при составляют и произведения, режиме.

# **Firewall**

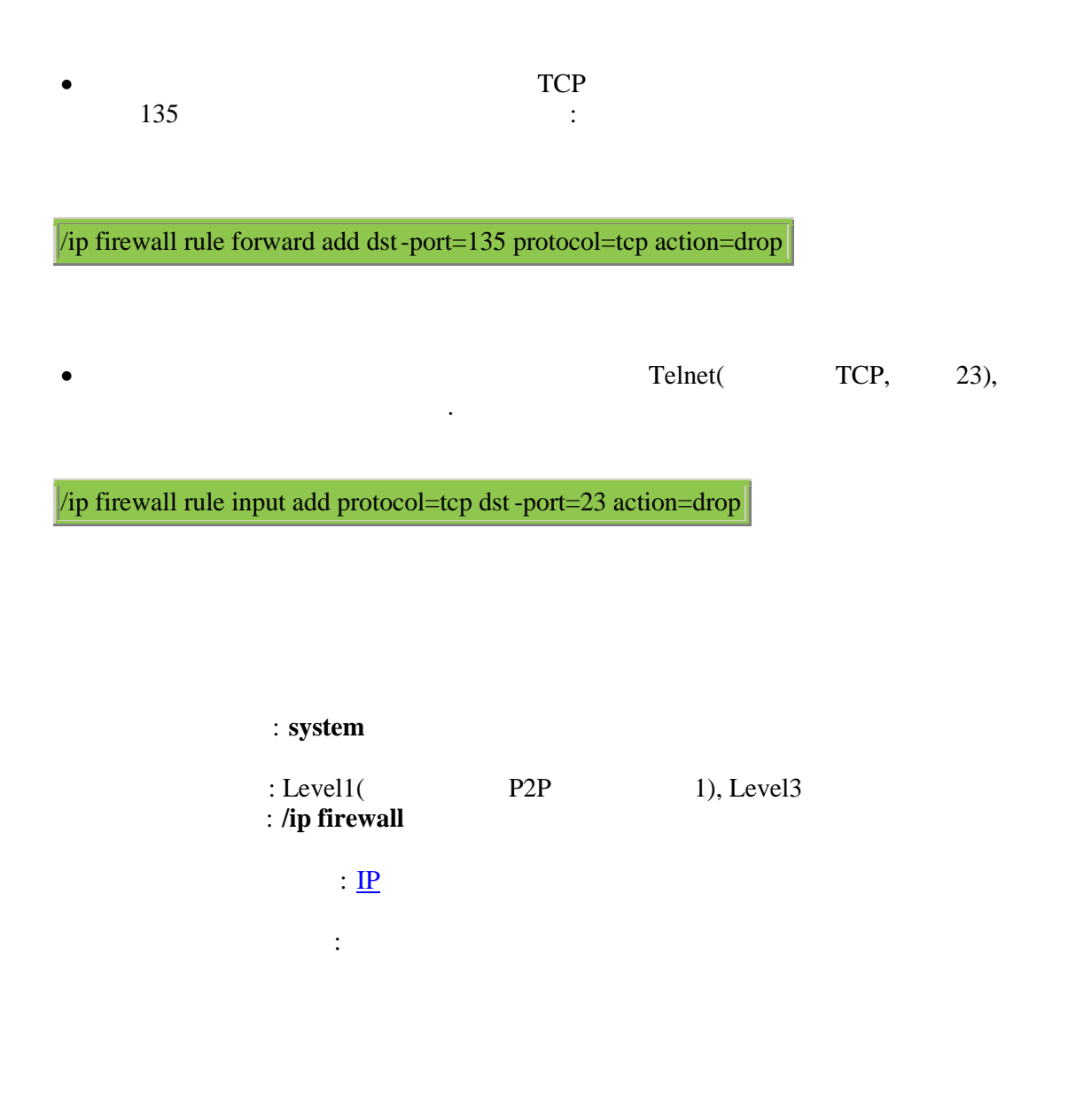

- Package Management
- IP Addresses and ARP
- Routes, Equal Cost Multipath Routing, Policy Routing
- Network Address Translation

• Packet Marking(Mangle)

л Mikrotik RouterOS

обрабатывается маршрутизатром.

некоторые детали процесса. Прохождение

прибыл с сетевого интерфейса, второй

пакета через маршрутизатор показано на следующей с хеме:

обработку т.е или уйти через сетевой интерфейс наружу

инфраструктуру вашей ЛВС.

взломы привести к потере данных и прочим проблемам.

объединяются есть вероятность что кто нибудь из вне вторгнется в вашу ЛВС. Такие

Как вы можете видеть пакет может поступить на обработку двумя путями. Первый пакет

пакет был порожден самим маршрутизатором. Аналогично пакет может покинуть

ли если пакет предназначен локальным приложениям он будет отдан им.

такие особенности файервола как маскарадинг, который позволяет скрывать позволяет скрывать по зволяет скрывать

уязвимой. Всякий раз когда сети

MikroTik RouterOS *управилает создание и развертить* политик безопасности.

следующем порядке.

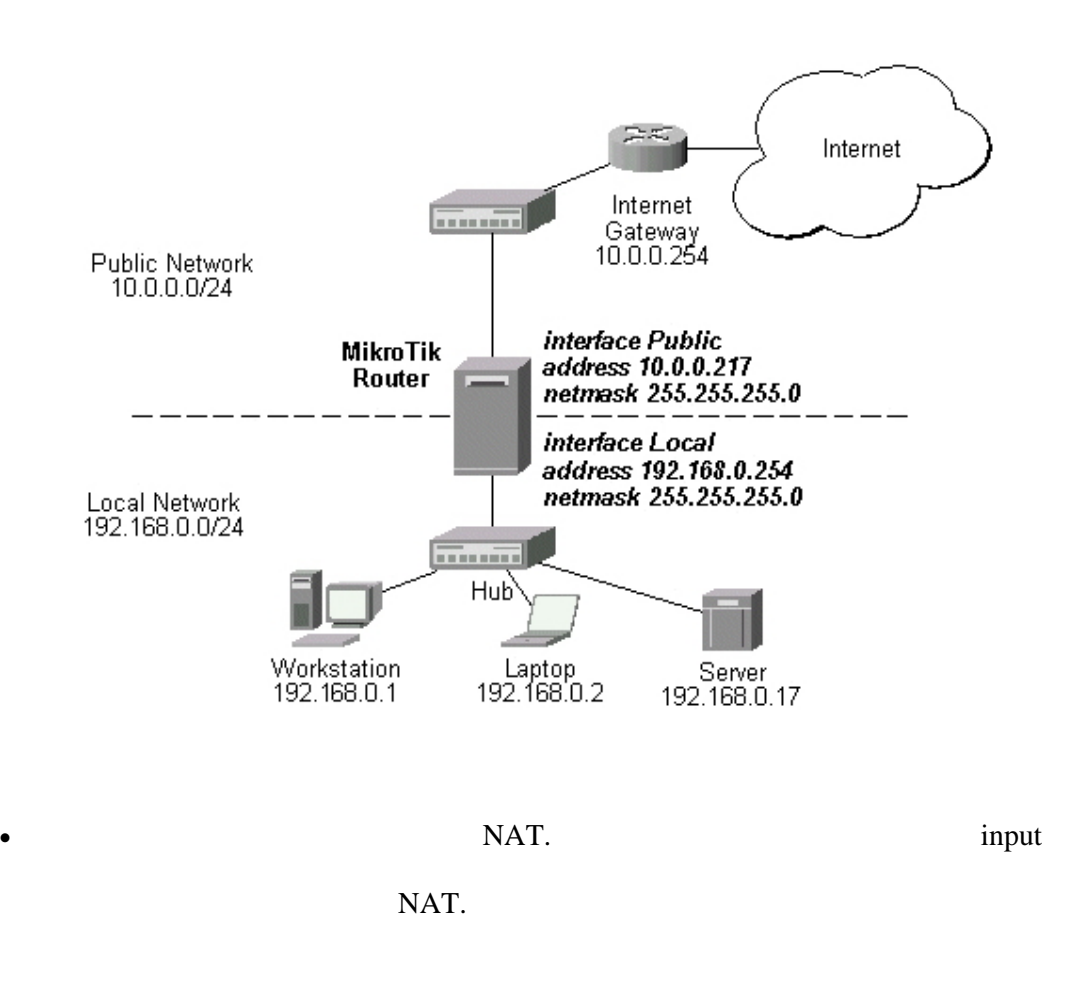

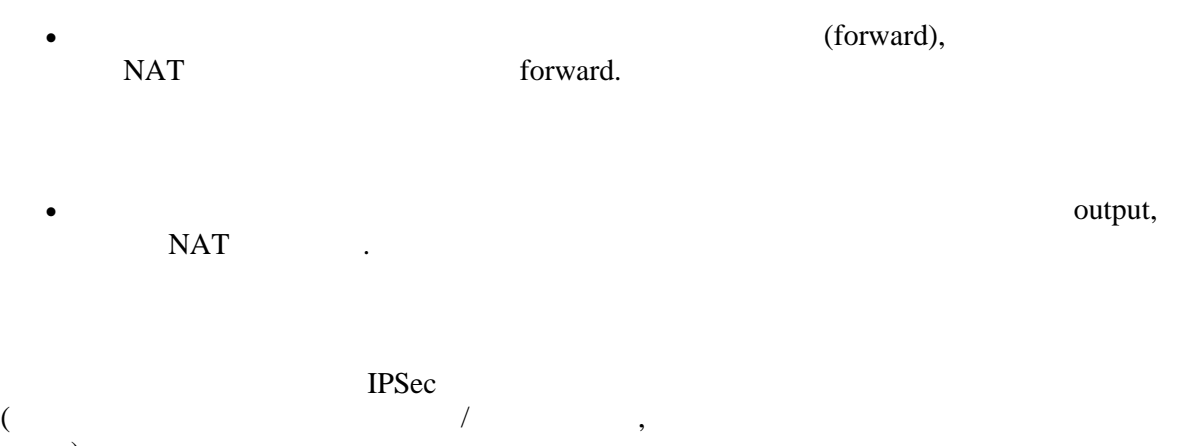

**Правило это определенное выражение, которое говорит маршрутизатору что делать**

 $\mathcal{L}$ 

**с конкретным пакетом. Правило**

: /ip firewall rule

*κ***ει επιλεί της προσωπικής επιλεύται της WinBox, επιλεύται της Ευρώπης, επιλεύται της προσωπικής επιλεύται της προσωπικής επιλεύται της προσωπικής επιλεύται της προσωπικής επιλεύται της προσωπικής επιλεύται της προσωπική** 

**состоит из двух логических частей: установки соответствия и установки действия. Для каждого пакета вам необходимо определить правило соответствия и действие.**

**правил(справа вверху).**

## **Peer-to-Peer Traffic Filtering**

**MikroTik RouterOS** 

**P2P.**

## **ICMP TYPE:CODE values**

**ICMP . ICMP бесперебойной работы и диагностики неисправностей.**

> **НЕЖЕ ПРЕДСТАВЛЕН СПИСОК ЗНАЧЕНИЕ: СООБЩЕ В НОРМАЛЬНЫХ ПРЕДСТАВЛЕНИЙ В НОРМАЛЬНЫХ ПРИМЕТЕЛЬНЫХ ПРИМЕТЕЛЬНЫХ ПА TCMP**  $\cdot$

**Для защиты вашего маршрутизатора и стоящей за ним частной сети, вам**

**Ping**

- **8:0 · echo request(**)
- **0:0 echo reply(** $\bullet$  0:0 echo reply(

## **Trace**

- **11:0 TTL exceeded**(**n**)
- **3:3 Port unreachable(**

**Path MTU descovery**

## **ICMP**

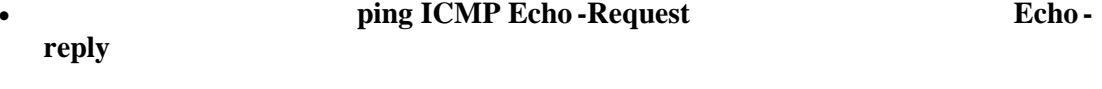

 $\ddot{\phantom{0}}$ 

- traceroute TTL-Exceeded Port-Unrechable  $\bullet$ 
	- path MTU-ICMP Fragmentation-DF-Set

 $IP$ 

**Type of Service** (  $\mathbf{).}$ 

 $\overline{\phantom{a}}$ 

**ToS** 

 $\overline{a}$ 

 $\overline{\phantom{a}}$ 

## **TCP**

 $\overline{(}$ 

**MikroTik RouterOS** 

 $\bullet$ 

 $\bullet$ 

 $\bar{\mathbf{u}}$ 

 $\ddot{\phantom{0}}$ 

 $\overline{\phantom{a}}$ 

**ToS** 

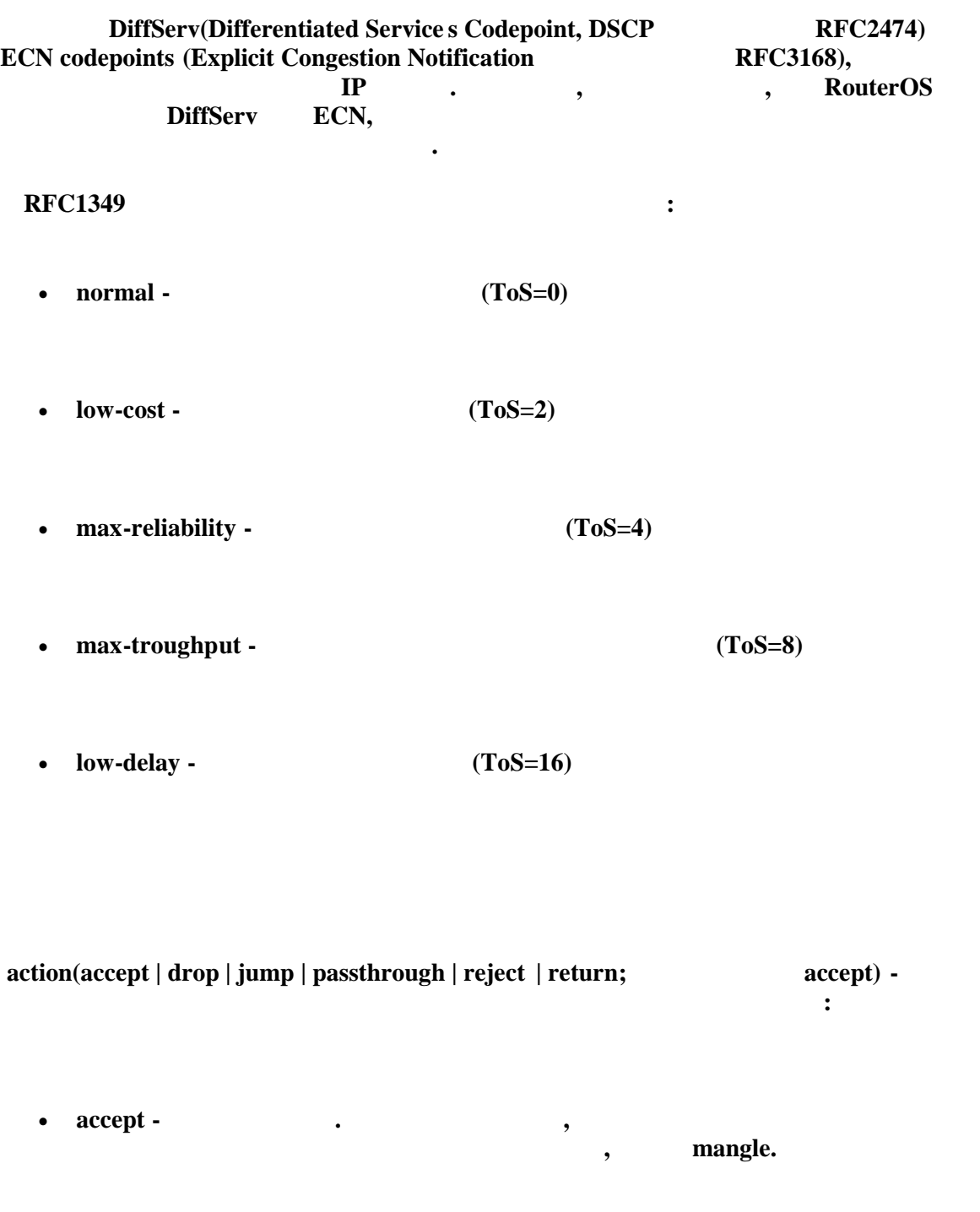

**drop - coordinate in the coordinate of**  $\blacksquare$  **<b>CMP** reject

**•** jump **-** *contract in the set of the set of the set of the set of the set of the set of the set of the set of the set of the set of the set of the set of the set of the set of the set of the set of the set of the set* 

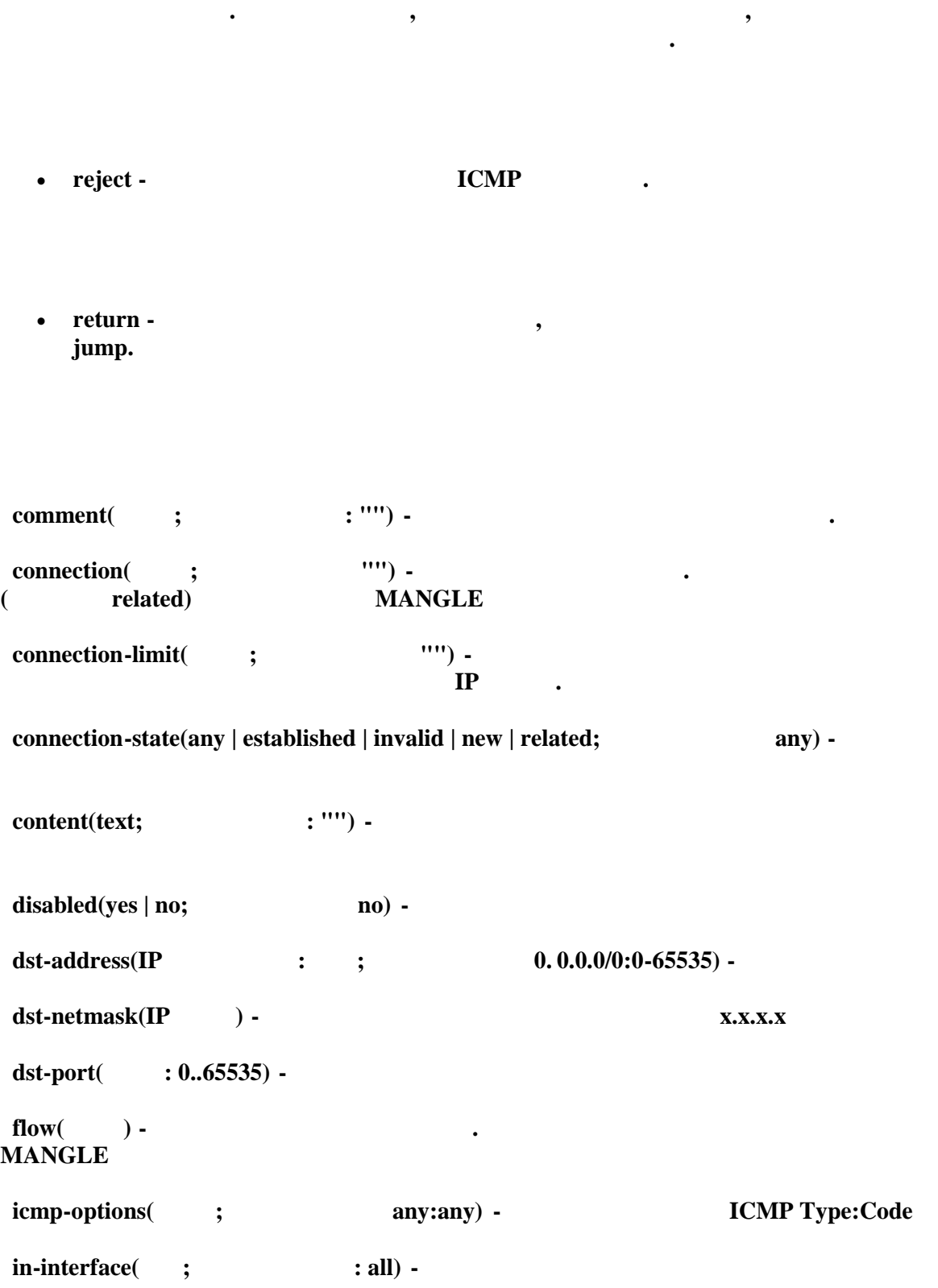

**passthrough - проигнорировать это правило за исключением mangle и перейти**

**all - можно включить локальный интерфейс петля для пакетов, порожденных**

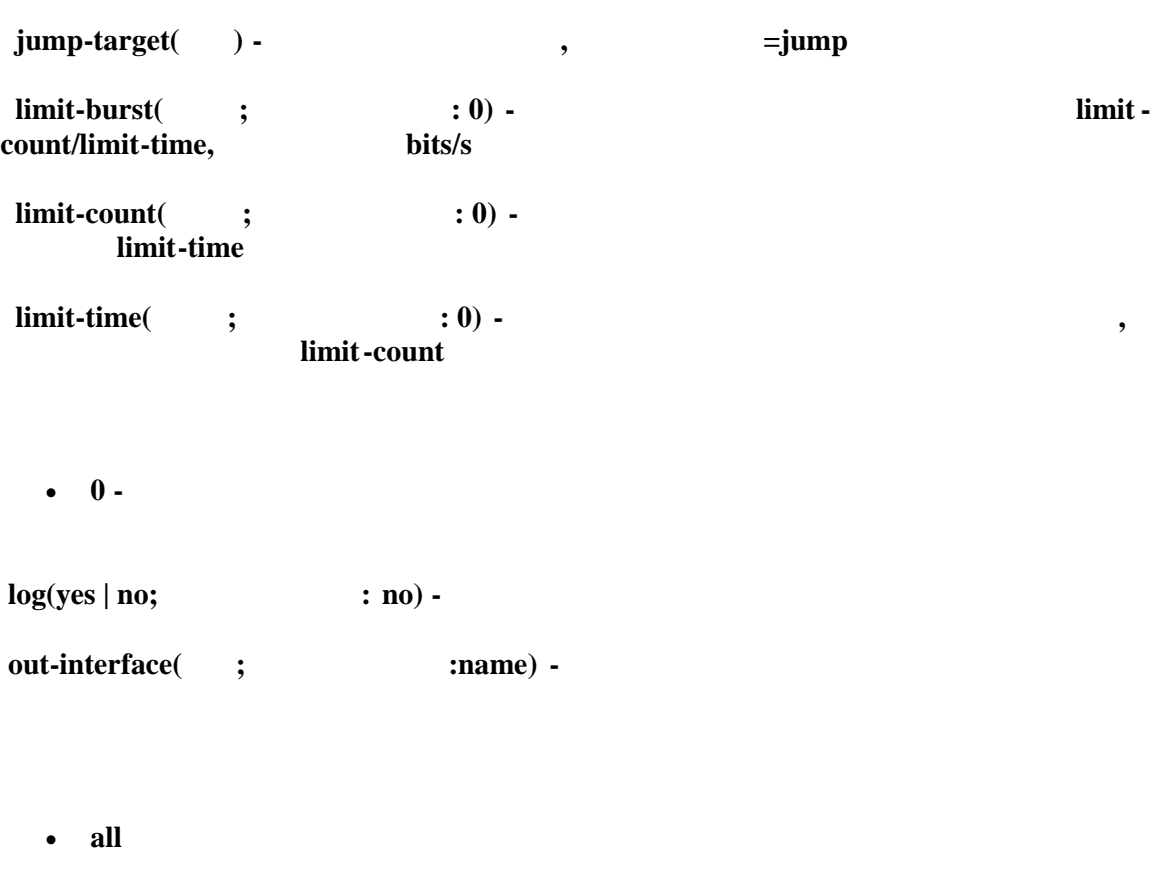

**p2p(ane | all-p2p | bit-torrent | direct-connect | fasttrack | soulseek| blubster | edonkey | any 0 - contract Peer-to-Peer(P2P) :**  $\cdot$ 

**all-p2p -**  $P2P$ 

**any -** (The coordinate definition  $($ 

**protocol(ah | egp | ggp | icmp | ipencap| ospf | rspf | udp | xtp | all | encap | gre | idpr -cmtp | ipip | pup**  $|\n$  st  $|\n$  vmtp  $|\n$  ddp  $|\n$  esp  $|\n$  hmp  $|\n$  igmp  $|\n$  iso -tp4  $|\n$  rdp  $|\n$  tcp  $|\n$  xns-idp; all) -

**all не может быть использована, если вы хотите использовать специфичные**

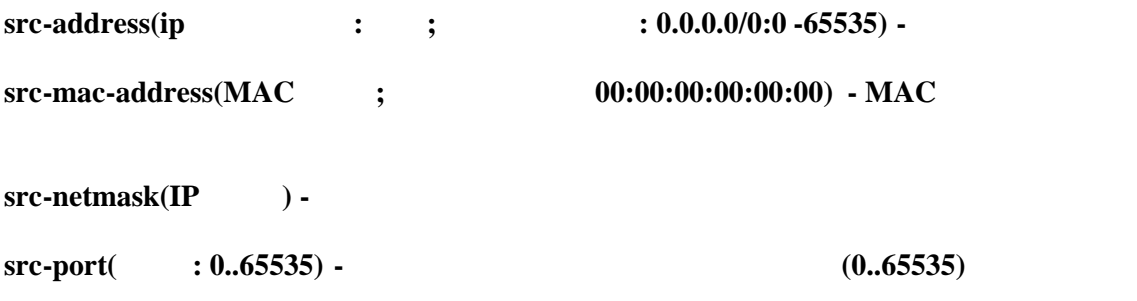

 $0 - 1 - 65535$ 

**tcp-port(any | syn-only | non-syn-only; holds** : any) **- TCP** 

tos(< > | dont-change | low-cost | low-delay | max-reliability | max-throughput | normal **| anyinteger;**

 **по имеют в по имеют соответствия значения значения значения значения туре of Service(ToS) ПР** 

**any - coordinate**  $(1, 2)$  **<b>any any - expectively expectively expectively expectively expectively expectively expectively expectively expectively expectively expectively expectively expect** 

## dst-port=8080

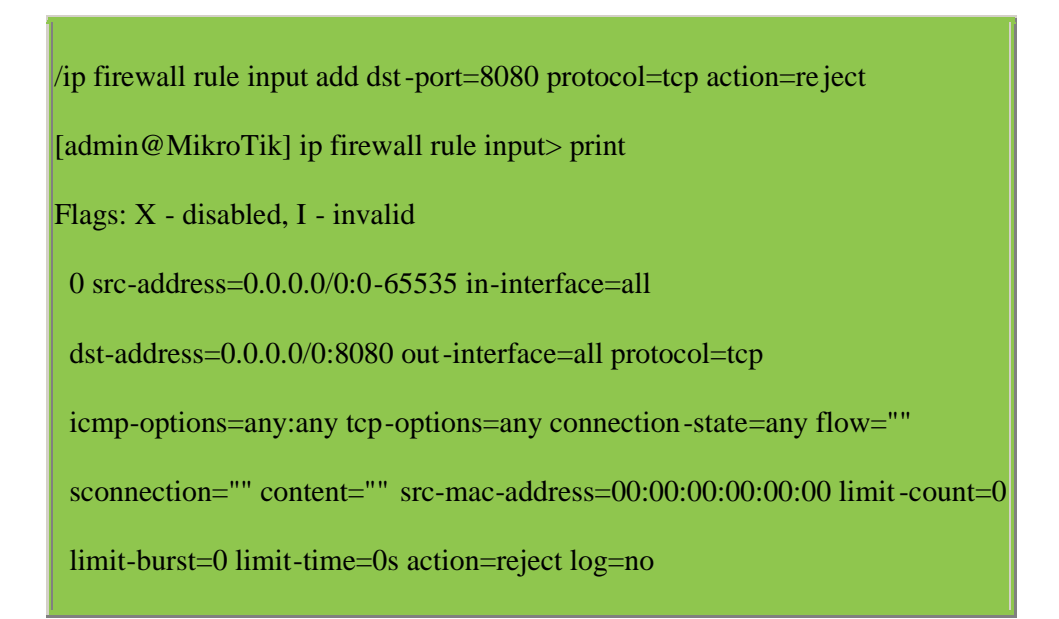

 $\overline{\mathbf{4}}$ 

 $\, ,$ 

 $IP$ 

/ip firewall rule forward add protocol=tcp tcp -options=syn-only connection-limit=5 action=drop

: /ip firewall

 $IP$ 

**input in in i** 

**необязательно.**

 $\bullet$ 

 $\bullet$ 

 $\bullet$ 

 $\mathbf{input}$ 

**маршрутизатор и предназначенных ему. Пакеты проходящие через**

**Существуют три преопределенных цепочки, которые не могут быть удалены:**

 $forward$ **маршрутизатор.**

**Цепочка output используется для обработки пакетов исх одящих от маршрутизатора. Пакеты идущие через маршрутизатор в цепочку output не попадают.**

**При обработке цепочки пр вила отбора расположены сверху вниз. Если пакет**

**(указанное в правиле) и движение пакета по цепочке прекращается. Если пакет не соответствует не одному правилу то к нему применяется политика по умолчанию. Доступные политики по умолчанию:**

**•** accept **-**

**•** drop **-** (**f**  $\blacksquare$  (**f**  $\blacksquare$  **ICMP**  $\blacksquare$  )

• **none -**

**Обычно пакет должен соответствовать нескольким критериям. Общие правила**

**поле, не может быть измененая в добавление**, **Цепочки не могут быть удалены, если они содержат правила(не пустые).**

**при построении межсетевого экрана, так как пакет уже может быть изменен NATом.**

**Пакеты следующие через маршрутизатор не обрабатываются правилами input или**

**output.**

**butput! But put is a most connected**  $\mathbf{B}$ 

**равил в пределах другой цепочки.**

0 input accept

1 forward accept

2 output accept

[admin@MikroTik] ip firewall> add name=router

[admin@MikroTik] ip firewall> print

# NAME POLICY

0 input accept

1 forward accept

2 output accept

3 router none

[admin@MikroTik] ip firewall> print

# NAME POLICY

**Будьте осторожны при изменении политики по умолчанию дл цепочек input или**

**В виду того что правила NAT обрабатываются первыми, важно не забыт ь об этом**

**правилам дополнительных цепочек, действие jump должно использовать адрес**

**фильтрации могут группироваться в отдельной цепочке. Чтобы прогнать пакет по**

**При подключении к маршрутизатор у производить проверку IP адреса.**

**unput input на всех интерфейсах.**

**Защита пользовательских хостов.**

**Базовые принципы построения файервол а.**

**Интернетом. Базовые принципы построения файервола могут быть сгруппированы**

**определенные порты. Это может быть достигнуто путем настройки правил**

**Подключения к адресам в клиентской сети должны проверяться. Должен быть разрешен доступ только к определенным хостам и службам. Это может**

**Все подключения с приватных адресов замаскарадены, и выходят наружу с адресом маршрутизатора. Это можно сделать путем включения действия**

**включением маскарада только для тех подключе ний которые разрешены.**

**Фильтрация оказывает влияние на быстродействие маршрутизатора. Чтобы**

**Настройте политику использования Интернета клиентской сетью.**

**Подключения из клиентской сети должны проверяться.**

**Защита маршрутизатора от несанкционированного доступа**

**пакетов идущих через маршрутизатор в клиентскую сеть.**

**использования.**

**следующим образом.**

forward

**• SRC-NAT(masquerading)**  $\blacksquare$ 

**masquerade.**

**forward, /** 

# **накодится сверху. по non-syn-only.**

**1. 3.1. MikroTik на всех интерфейсах. Разрешить доступ только из ' доверенной' сети 10.5.8.0/24. 2. 192.168.0.0/24 несанкционированного доступа извне. 3. http smtp 192.168.0.17 4.** *Parameters ICMP ping 1.* **192.168.0.17** 

**снизить потери правила, отслеживающие состояние соединения должны**

**Ниже приводятся примеры настройки файер вола.**

**Пример настройки файерволных фильтров.**

[admi[n@MikroTik\] ip ad](admin@MikroTik)dress> print Flags: X - disabled, I - invalid, D - dynamic

**Адреса и маршруты показаны ниже:**

# ADDRESS NETWORK BROADCAST INTERFACE

0 10.0.0.217/24 10.0.0.0 10.0.0.255 Public

1 192.168.0.254/24 192.168.0.0 192.168.0.255 Local

[admin@MikroTik] ip route> print

Flags: X - disabled, I - invalid, D - dynamic, J - rejected,

C - connect, S - static, R - rip, O - ospf, B - bgp

## # DST-ADDRESS G GATEWAY DISTANCE INTERFACE

**Защитим маршрутизатор от неавторизированного доступа, нам надо профильтровать все пакеты с адресом назначения наш маршрутизатор, и принять только те которые разрешены. Так как все пакеты обрабатываются в**

0 S 0.0.0.0/0 r 10.0.0.254 1 Public

1 DC 192.168.0.0/24 r 0.0.0.0 0 Local

2 DC 10.0.0.0/24 r 0.0.0.0 0 Public

### input,

## /ip firewall rule input

add connection-state=invalid action=drop

comment="Drop invalid connection packets"

add connection-state=established

comment="Allow established connections"

add connection-state=related

comment="Allow related connections"

add protocol=udp comment="Allow UDP connections"

add protocol=icmp comment="Allow ICMP messages"

add src-address=10.5.8.0/24

comment="Allow access from 'trusted' network 10.5.8.0/24"

add action=drop log=yes

**сброшены, все остальные.**

comment="Reject and log everything else"

**Таким образом, в приняты все разрешения и приняты в действия и приняты в соединения и приняты в соединения и** 

## **пакеты 192.168.0.0/24. forward.**  ${\bf forward.}$

### **contract in the forward d has constructed in the construction of the construction of the construction of the construction of the construction of the construction of the construction of the construction of the construction of the construction of th**

/ip firewall add name=customer

/ip firewall rule customer

add connection-state=invalid action=drop

comment="Drop invalid connection packets"

add connection-state=established

comment="Allow established connections"

add connection-state=related

comment="Allow related connections"

add protocol=udp

comment="Allow UDP connections"

add protocol=icmp

comment="Allow ICMP messages"

add protocol=tcp dst-address=192.168.0.17/32:80

comment="Allow http connections to the server at 19 2.168.0.17"

add protocol=tcp dst-address=192.168.0.17/32:25

comment="Allow SMTP connections to the server at 192.168.0.17"

add action=drop log=yes comment="Drop and log everything else"

/ip firewall rule forward

add out-interface=Local action=jump

jump-target=customer

## **прос**ко **правило в 192.168.0.17 м**

/ip firewall rule forward add connection-state=invalid action=drop comment="Drop invalid connection packets" add connection-state=established comment="Allow established connections" add connection-state=related comment="Allow related connections" add protocol=icmp out-interface=Public comment="Allow ICMP ping packets" add src-address=192.168.0.17/32 out-interface=Public comment="Allow outgoing connections from the server at 192.168.0.17" add action=drop out-interface=Public log=yes comment="Drop and log everything else"
source NAT(Masquerading)

192.168.0.0/24

10.0.0.217,

 $\bullet$ 

192.168.0.0/24

80

 $\ddot{\phantom{a}}$ 

10.0.0.217

/ip firewall src-nat action=masquerade out-interface=Public

destination NAT.

# destination NAT

 $\overline{\phantom{a}}$ 

web

192.168.0.4

 $\ddot{\phantom{a}}$ 

10.0.0.217:80 192.168.0.4:80.  $\ddot{\cdot}$ 

 $\ddot{\phantom{a}}$ 

/ip firewall dst-nat add action=nat protocol=tcp

dst-address=10.0.0.217/32:80 to-dst-address=192.168.0.4

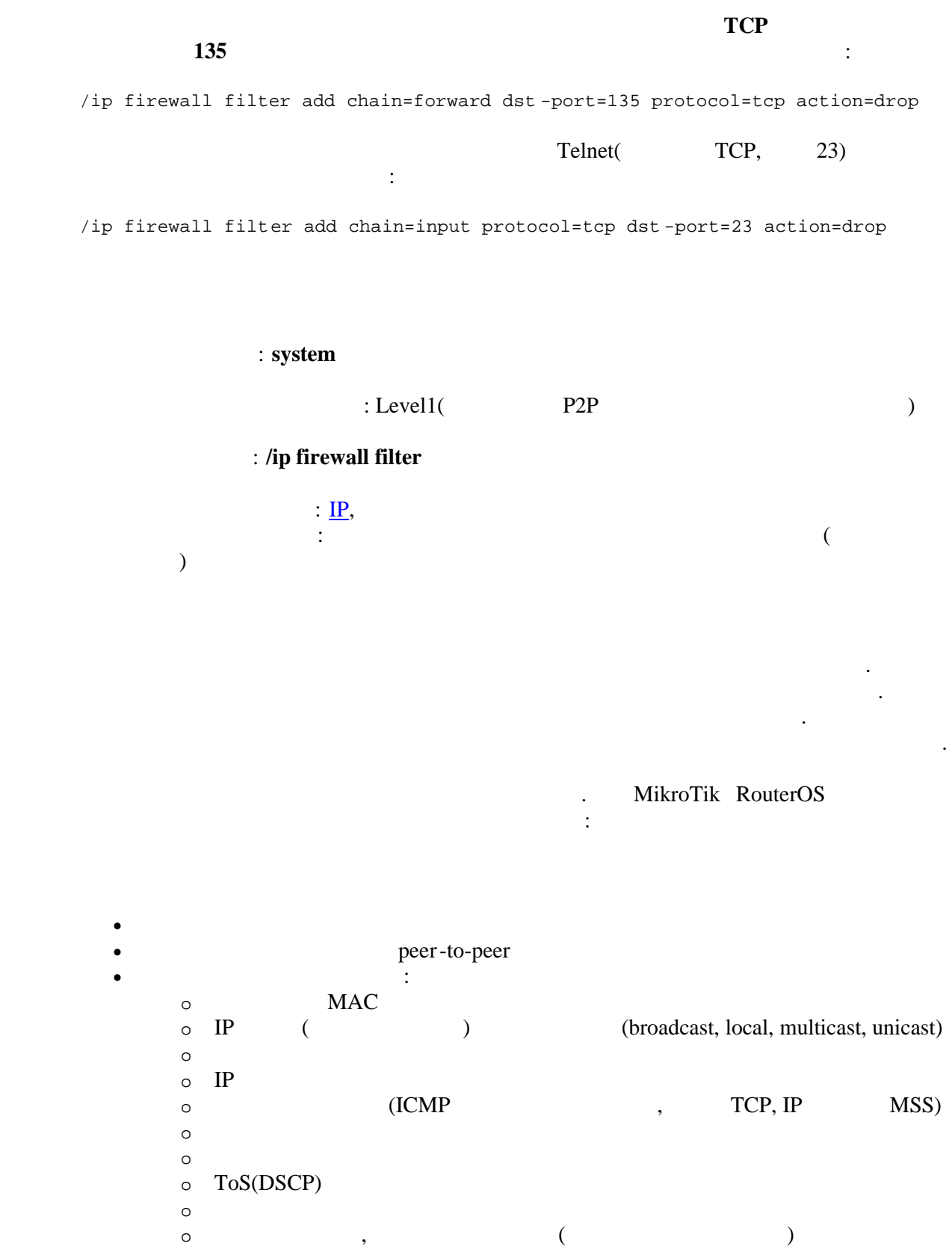

 $\circ$  $\circ$ 

 $IP$ 

 $\circ$ 

# : input, forward output

action=jump jump-target

 $\overline{\phantom{a}}$ IP address:port.

 $\mathbf c$ IP address:port forward, ,  $\therefore$  /ip firewall filter add  $\rm IP$ src-address=1.1.1.2/32 jump-target=mychain  $\ensuremath{\mathsf{IP}}$ mychain  $\overline{\phantom{a}}$ mychain  $\rm IP$  $\ddot{\phantom{a}}$  $\ddot{\cdot}$ 

1.  $input \rm IP$  $\big($  $\mathcal{L}$ input 2. forward  $3.$  output -

 $\overline{(}$ 

output

passthrough).

**action**(accept | add-dst-to-address-list | add-src-to-address-list | drop | jump | log | passthrough | reject | return | tarpit; accept |  $\cdot$  **accept**) -

применяемое к пакету если найдено соответствие в правиле.

**accept** - *accept* - *<i>accept* - *<i>accept* **-** *accept* **-** *accept* **-** *accept* **-** *accept* **-** *accept* **-** *accept* **-** *accept* **-** *accept* **-** *accept* **-** *accept* **-** *accept* **-** *accept* **-** *accept* **-** *accept* **-** *accept* **-** *accep* 

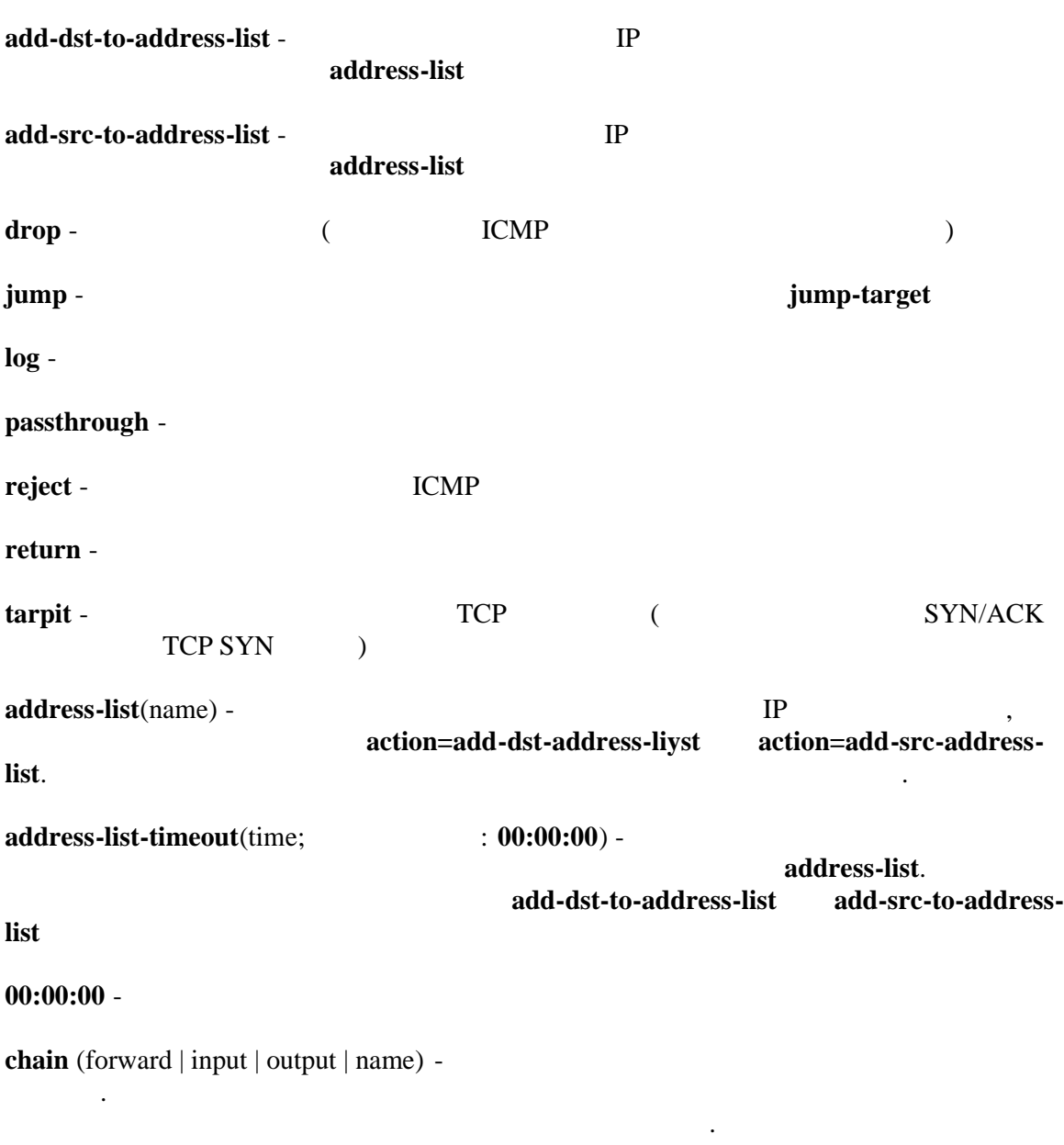

 $$ 

 $\mathbb{R}^n$ 

создана.

connections-bytes(integer-integer) - $:$  connection-bytes=2000000-0  $2Mb$  $\overline{\phantom{a}}$ connection-limit(integer, netmask) connection-mark(name) mangle connection-state(estabilished | invalid | new | related) estabilished invalid -**ICMP** newrelated -**ICMP** FTP data **FTP** ( /ip firewall service-port) connection-type(ftp | gre | h323 | irc | mms | pptp | quake3 | tftp) -/ip firewall serviceport content(text) - $IP$ dst-address(IP address/netmask | IP address-IP address) address/netmask  $1.1.1.0/24$  $\therefore$  1.1.1.1/24 dst-address-list(name) dst-address-type (unicast | local | broadcast | multicast) - $IP$  $\ddot{\cdot}$ unicast - IP  $\overline{a}$ local - $\rm IP$ broadcast - $IP$ 

multicast -

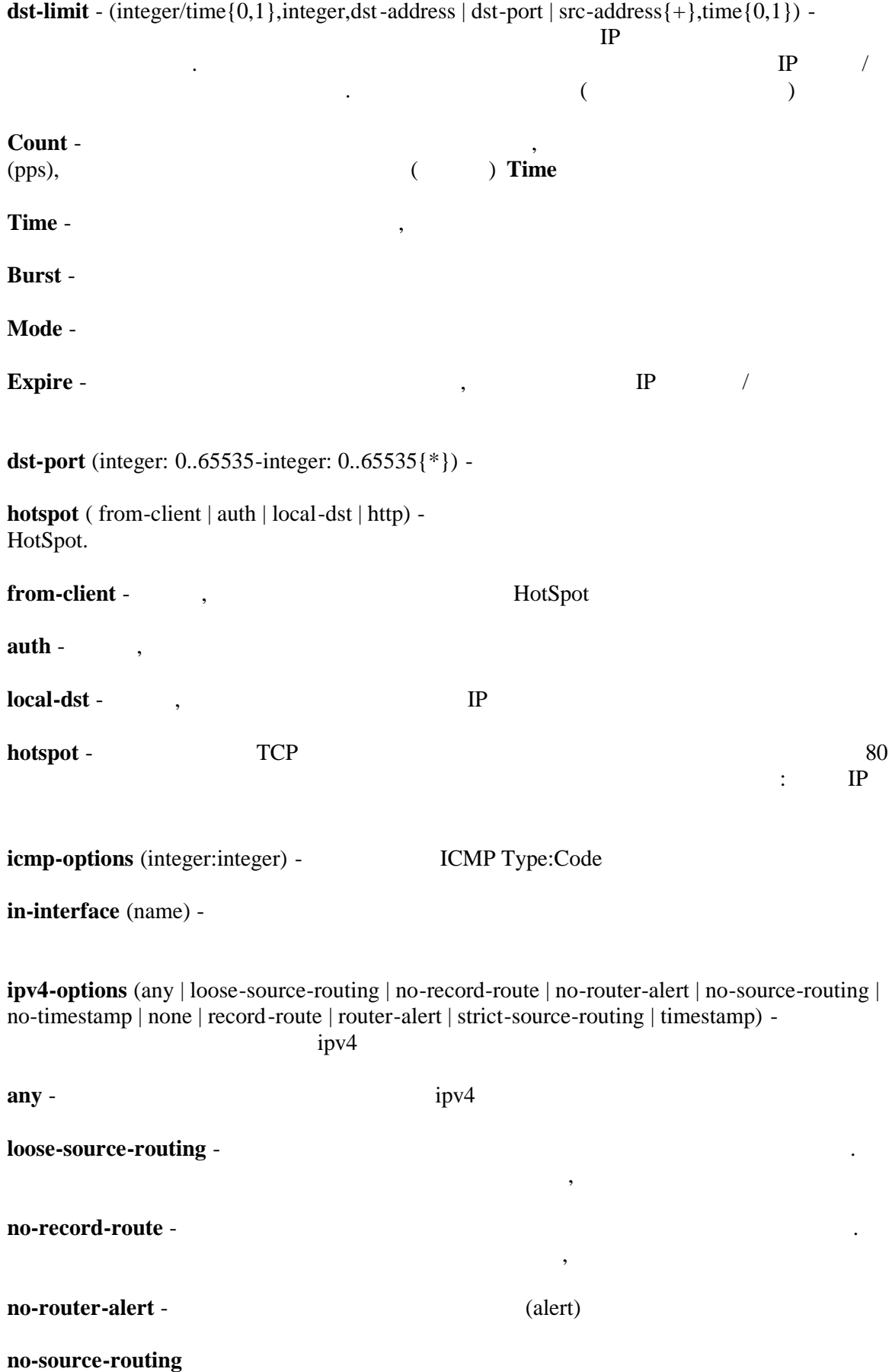

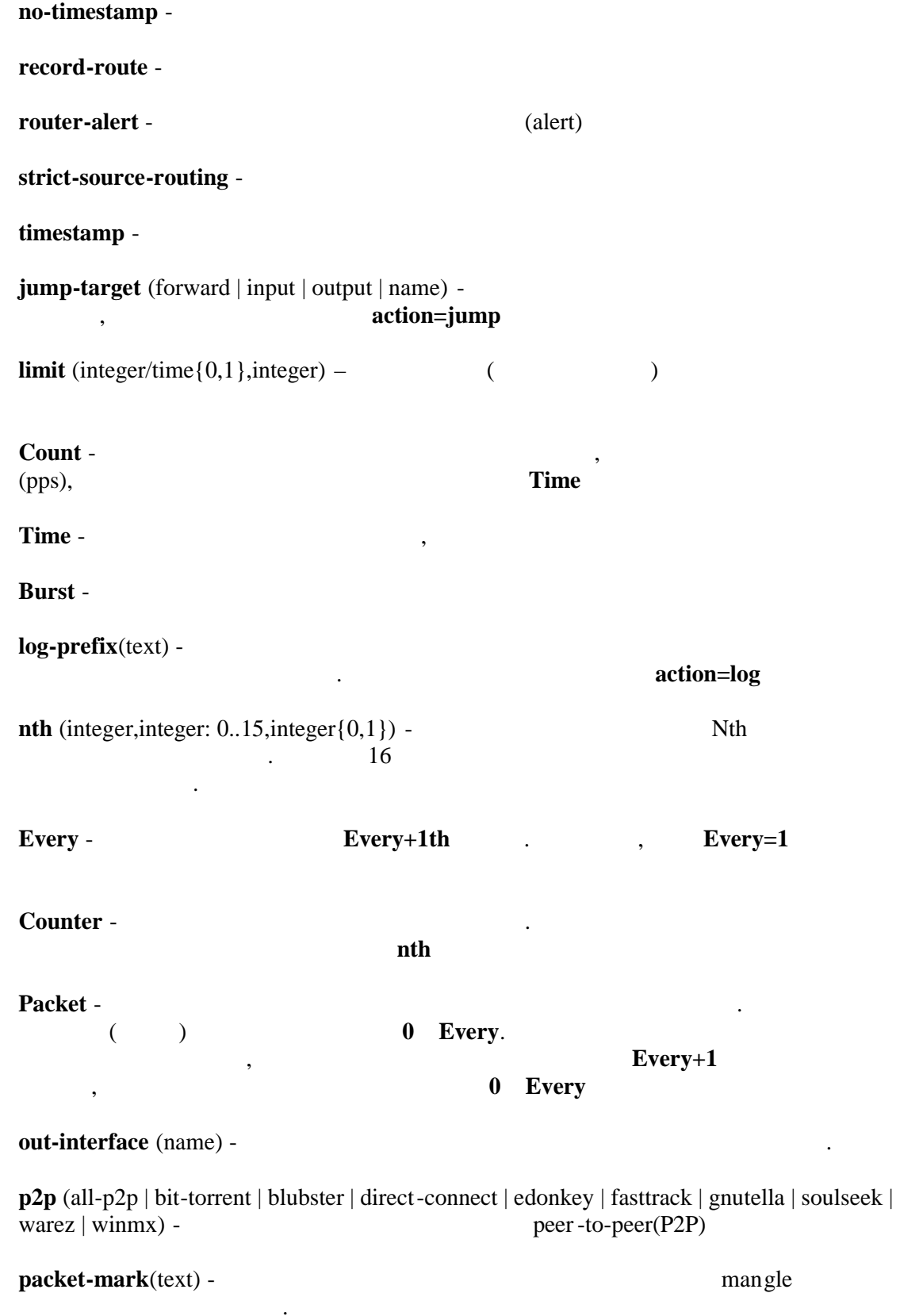

 $\ddot{\phantom{a}}$ 

packet-size (integer: 0..65535-integer: 0..65535{0,1}) -

 $\ddot{\phantom{a}}$ 

 $Min -$ **Max phys-in-interface** (name) - (input) добавленного в bridge устройство. Эта возможность может использоваться только если bridge. **phys-out-interface** (name) - (output)  $\Box$  bridge  $\Box$ bridge. **protocol** (ddp | egp | encap | ggp | gre | hmp | icmp | idrp -cmtp | igmp | ipencap | ipip | ipsec-ah | ipsec-esp | iso-tp4 | ospf | pup | rdp | rspf | st | tcp | udp | vmtp | xns -idp | xtp | integer) -  $IP$  протоколу по имени и номер и и номер и и номер и и номер и и номер и и номер и и номер и номер и номер и и использовать эту возможность, если вы хотите определять в правилах порты. **psd** (integer,time,integer,integer) - TCP UDP  $(1024$ отрицательных ответов, также как при пассивных городах и при пассивной передаче через  $FTP$ **WeightThreshold** - **TCP/UDP c** (1024) назначения и, пришедшими от некоторого хоста будут рассматриваться как сканер портов **DelayThreshold** -  $(1024)$ ,  $LowPortWeight \left( \leq 1024 \right)$ **HighPortWeight** random(integer 1..99) **reject-with** (icmp-admin-prohibited | icmp-echo-reply | icmp-host-prohibited | icmp-hostunreachable | icmp-net-prohibited | icmp-network-unreachable | icmp-port-unreachable | icmpprotocol-unreachable | tcp-reset | integer) **is a general of the example of text reject routing-mark**(name) - contract the mangle mangle **src-address** (IP address/netmask | IP address-IP address) - <sup>ПР</sup> **address/netmask**  $\frac{(1.1.1.1.1/24}{1.1.1.0/24}$  **1.1.1.0/24 src-address-list**(name) **src-address-type** (unicast | local | broadcast | multicast) исходящим адресом одному из критери $\alpha$  $IP$ 

**local** - **and** solutions of  $\alpha$ 

broadcast -

multicast -

src-mac-address (MAC address) - $(MAC)$  $\mathcal{L}$ **MAC** src-port (integer:  $0.65535$ -integer:  $0.65535$ {\*}) tcp-flags  $(\text{ack} \mid \text{cwr} \mid \text{ece} \mid \text{fin} \mid \text{psh} \mid \text{rst} \mid \text{syn} \mid \text{urg})$  tcp  $\ddot{\cdot}$ ack  $cwr$ ece - ECN-echo  $\overline{(\ }$  $\mathcal{L}$  $fin$ psh  $rst$  $syn \arg \text{top-mss}(\text{integer: } 0..65535)$  - $IP$ TCP MSS  $time$ (time-time,sat | fri | thu | wed | tue | mon | sun $\{+\}$ ) - $\overline{\phantom{a}}$  $\cos(\max-\text{reliability} \mid \max-\text{throughput} \mid \min-\cos\left(\min-\text{delay}\mid \text{normal}\right) - \cos\left(\min-\text{delay}\right)$  $(T \circ S)$ max-reliability - $(ToS=4)$ max-throughput - $(ToS=8)$ min-cost - $(ToS=2)$ min-delay - $(ToS=16)$ normal- $(ToS=0)$ 

 $,$ 

**NAT** 

 $\ddot{\phantom{1}}$ 

**NAT** 

# **RouterOS**

также необходимо организовать фильтрацию пакетов. Все пакеты предназначенные  $m$  input. The same vertex  $m$  input. input.

Для защиты вашего маршрутизатора недостаточно только смены пароля администратора,

/ ip firewall filter add chain=input connection-state=invalid action=drop comment=Drop Invalid connections add chain=input connection-state=established action=accept comment=Allow Established connections add chain=input protocol=udp action=accept comment=Allow UDP add chain=input protocol=icmp action=accept comment=Allow ICMP add chain=input src-address=192.168.0.0/24 action=accept comment=Allow access to router from known network add chain=input action=drop comment=Drop anything else

Для защиты сети вам необходимо проверять весь трафик, проходящий через icmp, udp tcp

/ip firewall filter add chain=forward protocol=tcp connection -state=invalid action=drop comment=drop invalid connections add chain=forward connection -state=established action=accept comment=allow already established connections add chain=forward connection -state=related action=accept comment=allow related connections

#### IP bogons

 $,$ 

add chain=forward src-address=0.0.0.0/8 action=drop add chain=forward dst-address=0.0.0.0/8 action=drop add chain=forward src-address=127.0.0.0/8 action=drop add chain=forward dst-address=127.0.0.0/8 action=drop add chain=forward src-address=224.0.0.0/3 action=drop add chain=forward dst-address=224.0.0.0/3 action=drop

add chain=forward protocol=tcp action=jump jump-target=tcp add chain=forward protocol=udp action=jump jump-target=udp add chain=forward protocol=icmp action=jump jump-target=icmp

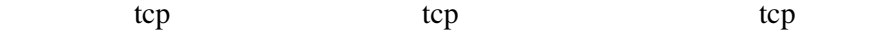

add chain=tcp protocol=tcp dst-port=69 action=drop comment=deny TFTP

add chain=tcp protocol=tcp dst-port=111 action=drop comment=deny RPC portmapper add chain=tcp protocol=tcp dst-port=135 action=drop comment=deny RPC portmapper add chain=tcp protocol=tcp dst-port=137-139 action=drop comment=deny NBT add chain=tcp protocol=tcp dst-port=445 action=drop comment=deny cifs add chain=tcp protocol=tcp dst-port=2049 action=drop comment=deny NFS add chain=tcp protocol=tcp dst-port=12345-12346 action=drop comment=deny NetBus add chain=tcp protocol=tcp dst-port=20034 action=drop comment=deny NetBus add chain=tcp protocol=tcp dst-port=3133 action=drop comment=deny BackOriffice add chain=tcp protocol=tcp dst-port=67-68 action=drop comment=deny DHCP

#### $\begin{array}{ccc} \text{udp} & & \text{udp} \end{array}$

add chain=udp protocol=udp dst-port=69 action=drop comment=deny TFTP add chain=udp protocol=udp dst-port=111 action=drop comment=deny PRC portmapper add chain=udp protocol=udp dst-port=135 action=drop comment=deny PRC portmapper add chain=udp protocol=udp dst-port=137-139 action=drop comment=deny NBT add chain=udp protocol=udp dst-port=2049 action=drop comment=deny NFS add chain=udp protocol=udp dst-port=3133 action=drop comment=deny BackOriffice

#### icmp icmp

add chain=icmp protocol=icmp icmp-options=0:0 action=accept comment=drop invalid connections add chain=icmp protocol=icmp icmp-options=3:0 action=accept comment=allow established connections add chain=icmp protocol=icmp icmp-options=3:1 action=accept comment=allow already established connections add chain=icmp protocol=icmp icmp-options=4:0 action=accept comment=allow source quench add chain=icmp protocol=icmp icmp-options=8:0 action=accept comment=allow echo request add chain=icmp protocol=icmp icmp-options=11:0 action=accept comment=allow time exceed add chain=icmp protocol=icmp icmp-options=12:0 action=accept comment=allow parameter bad add chain=icmp action=drop comment=deny all other types

# **Mangle**

требуемые пакеты: **system**  $:$  Level1 : /ip firewall mangle  $\frac{1}{2}$ and the contract of the contract of the mangle is the mangle

# **Mangle**

: /ip firewall mangle

Mangle **11. The substitute of the substitute of the substitute of the substitute of the substitute of the substitute of the substitute of the substitute of the substitute of the substitute of the substitute of the substitu** 

они не передаются по сети.

дальный поставки. Многие  $R$ outerOS используют эти марки,  $\mathbb{R}$ 

 $NAT$ . соответственно обрабатывая их. Марки mangle используются только марки mangle используются только мар и только м

**action** (accept | add-dst-to-address-list | add-src-to-address-list | change-dscp | change-mss | change-ttl | jump | log | mark-connection | mark-packet | mark-routing | passthrough | return | setpriority | strip-ipv4-options; **accept**) - **accept**) -

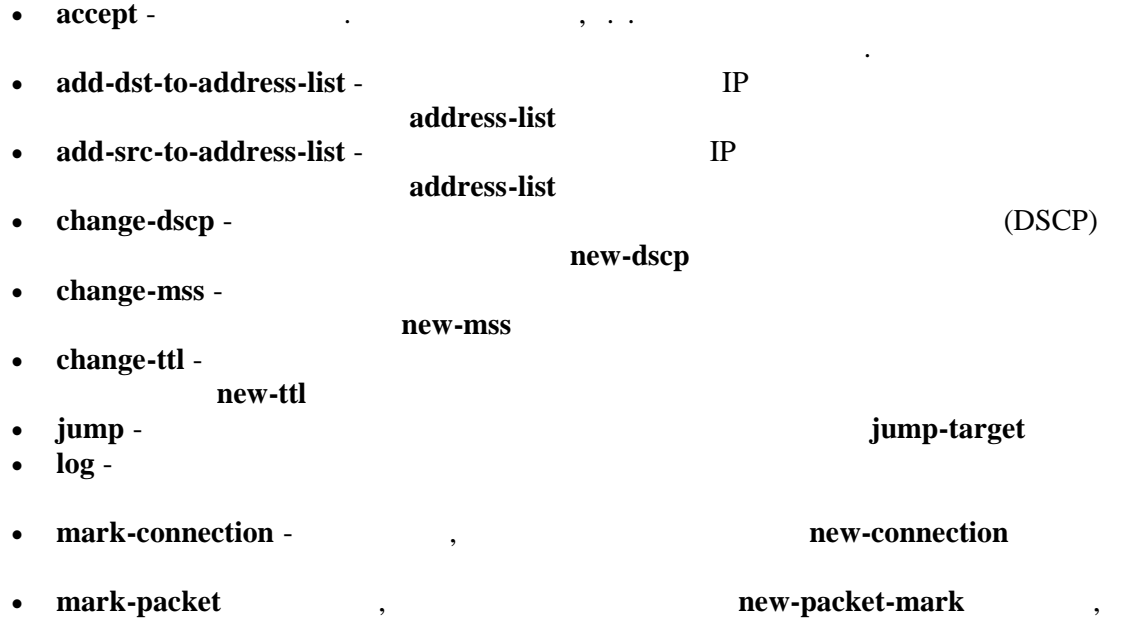

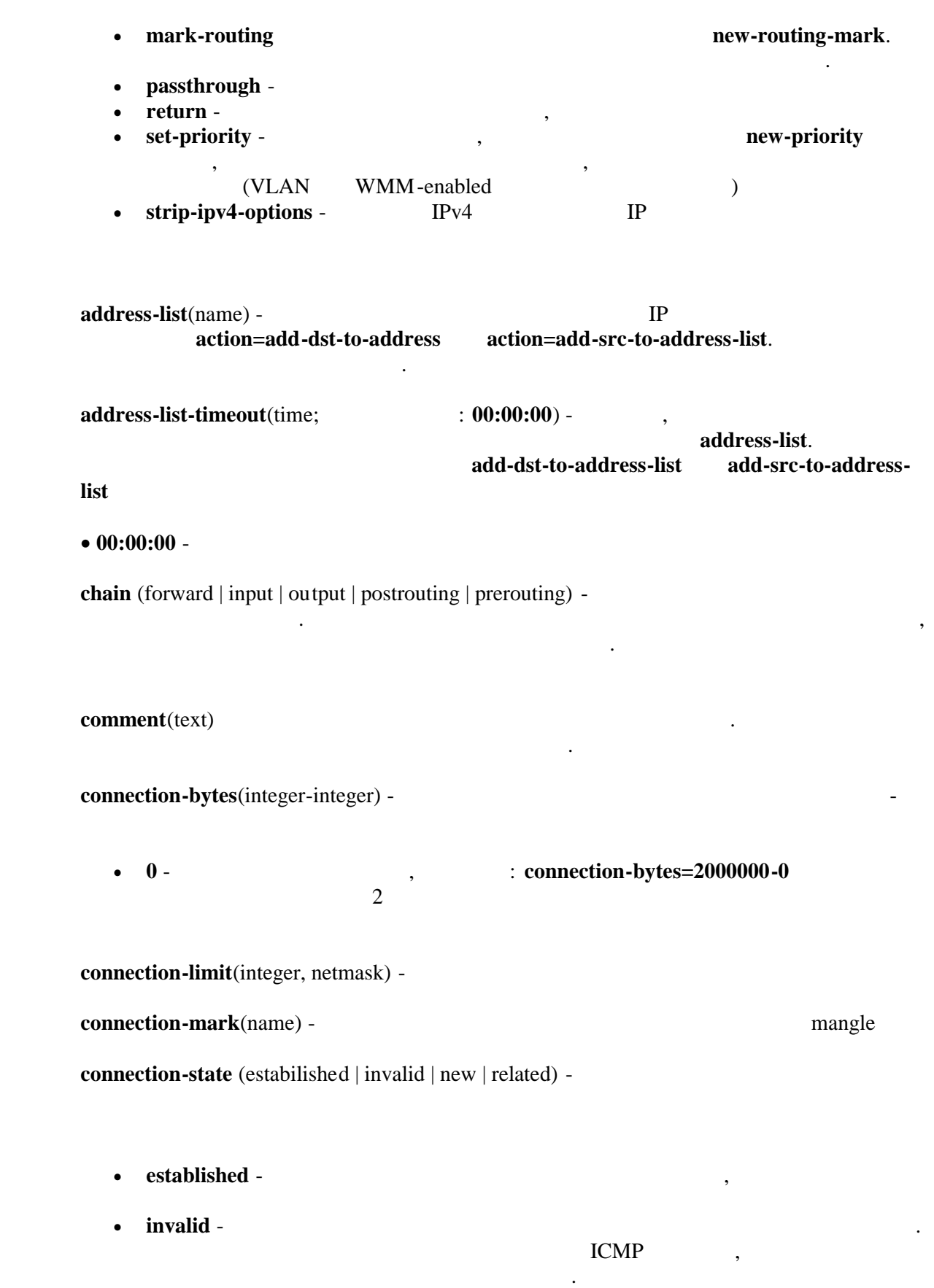

•  $new -$ 

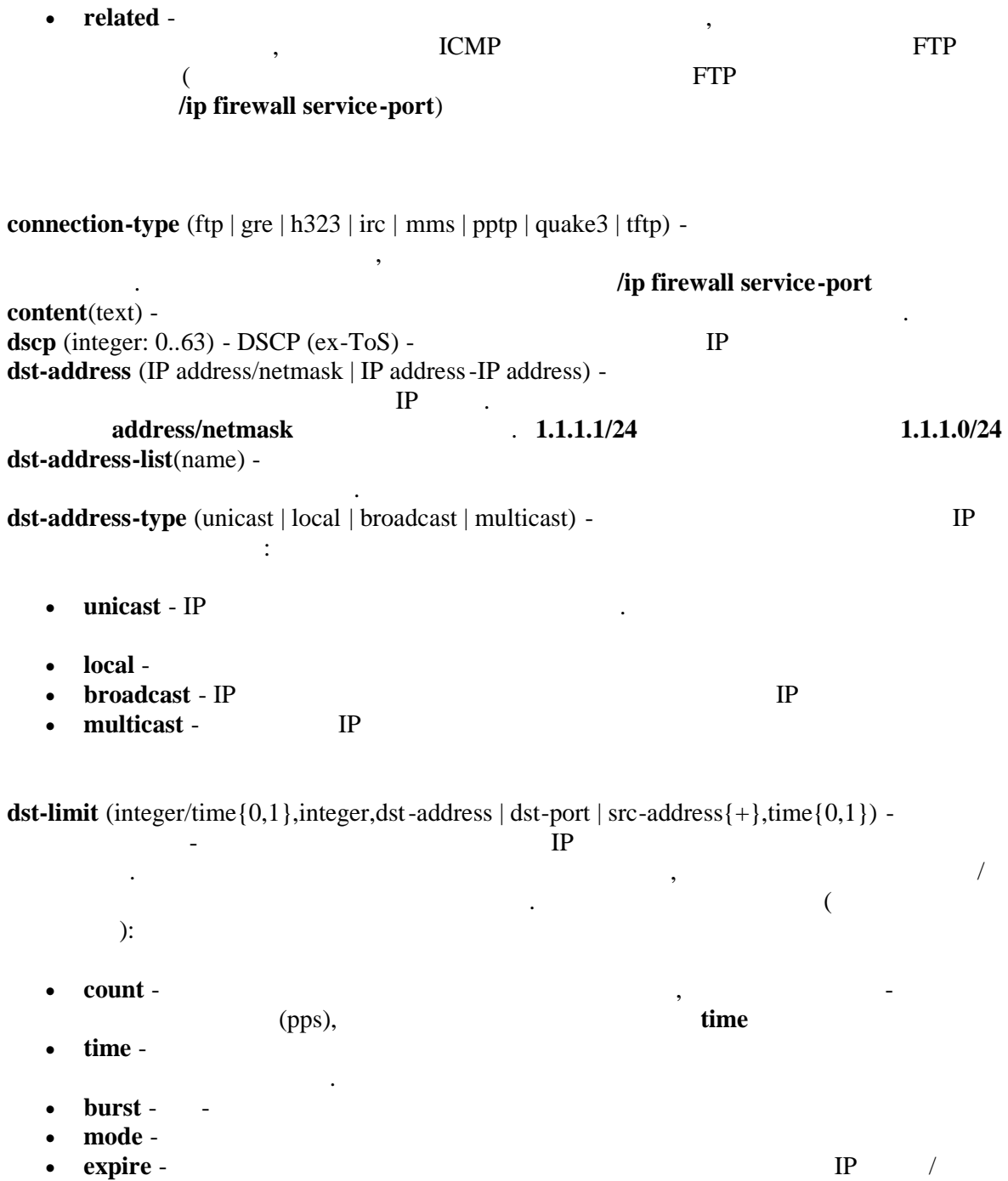

**dst-port** - (integer:  $0.65535$ -integer:  $0.65535$ {\*}) - **fragment** (yes  $|no)$  - $\rm IP$  $(\; .$  $\overline{a}$  $\overline{\phantom{a}}$  $\sim$   $\sim$  $\overline{\phantom{a}}$ 

hotspot (multiple choice: auth | from-client | http | local-dst | to-client) -HotSpot.

 $\text{auth}$  -HotSpot from-client -HotSpot  $http-$ HotSpot (Universal Proxy technique) 80 proxy local-dst - $\rm IP$  $\bullet$ to-client **icmp-options** (integer.integer) -**ICMP**  $\ddot{\cdot}$ in-bridge-port (name) -€ in-interface  $\lambda$ in-interface (name) -(  $\lambda$ **ingress-priority** (integer: 0..63) - INGRESS(  $\lambda$ **VLAN**  $\mathbf{0}$  $\mathcal{L}$ **WMM ipv4-options** (any | loose-source-routing | no-record-route | no-router-alert | no-source-routing | no-timestamp | none | record-route | router-alert | strict-source-routing | timestamp) ipv4 ipv4  $any \bullet$ loose-source-routing - $\mathbf{r}$ no-record-route -• no-router-alert no-source-routing - $\bullet$ no-timestamp timestamp  $\bullet$ record-route - $\bullet$ • router-alert strict-source-routing - $\bullet$  $\bullet$  timestamp timestamp **jump-target** (forward | input | output | postrouting | prerouting name) action=jump layer7-protocol (name) - Layer 7 /ip firewall layer7protocol  $\ddot{\cdot}$  $\ddot{\phantom{a}}$ 

limit (integer/time $\{0,1\}$ , integer) -

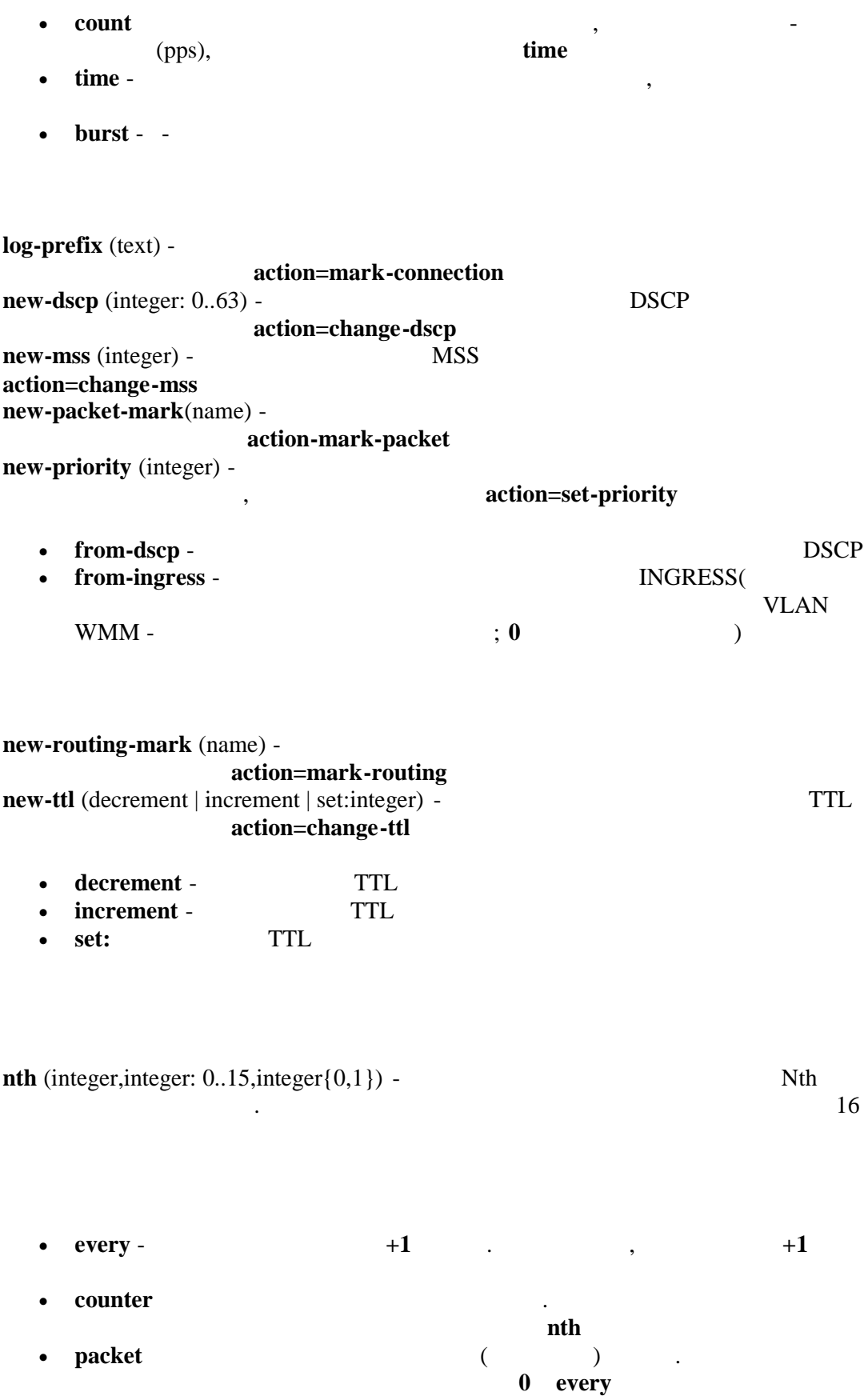

 $every+1$  $0$  every out-bridge-port(name) -6 out-interface  $\mathcal{L}$ out-interface (name) - $\left($  $\mathcal{L}$ p2p (all-p2p | bit-torrent | direct-connect | edonkey | fasttrack | gnutella | soulseek | warez |  $\text{winnx}$ ) -P<sub>2</sub>P packet-mark (name) mangle packet-mark packet-size (integer: 0..65535-integer: 0..65535{0,1})minmax **passthrough** (yes  $|$  no;  $: yes) \overline{(}$  $\lambda$ **port** (port ${0-16}$ ) - $\overline{(}$  $\lambda$  $\overline{(}$ src-port dst-port) protocol (ddp | egp | encap | ggp | gre | hmp | icmp | idrp -cmtp | igmp | ipencap | ipip | ipsec -ah | ipsec-esp | iso-tp4 | ospf | pup | rdp | rspf | st | tcp | udp | vmtp | xns -idp | xtp | integer) psd (integer, time, integer, integer) -TCP UDP **FTP** WeightThreshold -**TCP/UDP**  $\bullet$ DelayThreshold -LowPortWeight - $1024)$  $\left($  $\bullet$ HighPortWeight - $\bullet$ 

random (integer: 1..99) routing-mark (name) src-address (IP address/netmask | IP address-IP address) - $\rm IP$ address/netmask  $\ddot{\phantom{a}}$  .  $1.1.1..1/24$  $1.1.1.0/24$ src-address-list (name) src-address-type (unicast | local | broadcast | multicast) - $IP$  $\cdot$ :  $\ddot{\phantom{1}}$  $\bullet$  unicast - IP local - $\bullet$ 

src-mac-address (MAC address) - MAC src-port (integer: 0..65535-integer: 0..65535 $\{*\}$ ) **tcp-flags** (multiple choice:  $ack | cur|$  ece  $|fin|psh|rst |syn|urg)$ 

tcp

 $IP$ 

 $\overline{a}$ 

- ack - $\bullet$
- $cwr -$

• broadcast - IP

• multicast -

ece - ECH-echo  $\mathcal{L}$  $\left($ 

 $IP$ 

- $\bullet$  fin -
- $psh \bullet$
- $\bullet$  rst -
- $syn -$
- $\bullet$  urg -

 $\text{top-mss}$  (integer: 0..65535) -TCP MSS  $IP$ time (time-time,sat | fri | thu | wed | tue | mon | sun $\{+\}$ ) -

 $\overline{a}$ 

passthrough

P<sub>2</sub>P P<sub>2P</sub>.

mangle

# **Peer-to-Peer Traffic Marking**

VoIP HTTP

peer-to-peer. RouterOS QOS

 $P2P$ 

1 Mbps  $\ddot{\cdot}$ 

 $\sqrt{\phantom{a}}$ 

[admin@MikroTik] > /ip firewall mangle add chain=forward ... p2p=all-p2p action=mark-connection new-connection-mark=p2p conn [admin@MikroTik] > /ip firewall mangle add chain=forward ... connection-mark=p2p\_conn action=mark-packet new-packet-mark=p2p [admin@MikroTik] > /ip firewall mangle add chain=forward ... connection-mark=!p2p\_conn action=mark-packet new-packet-mark=other [admin@MikroTik] > /ip firewall mangle print Flags: X - disabled, I - invalid, D - dynamic chain=forward p2p=all-p2p action=mark-connection new-connection- $\Omega$ mark=p2p\_conn  $\mathbf{1}$ chain=forward connection-mark=p2p\_conn action=mark-packet new-packetmark=p2p  $\overline{2}$ chain=forward packet-mark=!p2p\_conn action=mark-packet new-packetmark=other [admin@MikroTik] > [admin@MikroTik] > /queue tree add parent=Public packet-mark=p2p limit $at = 10000000$ ... max-limit=100000000 priority=8 [admin@MikroTik] > / queue tree add parent=Local packet-mark=p2p limitat=1000000  $\ldots$  max-limit=100000000 priority=8 [admin@MikroTik] > /queue tree add parent=Public packet-mark=other limit $at = 1000000$  $\ldots$  max-limit=100000000 priority=1 [admin@MikroTik] > /queue tree add parent=Local packet-mark=other limitat=1000000 ... max-limit=100000000 priority=1

# **MAC**

[[admin@MikroTik\]](admin@MikroTik) > / ip firewall mangle add chain=prerouting ... src-mac-address=00:01:29:60:36:E7 action=mark -connection new-connectionmark=known\_mac\_conn [admin@MikroTik] > / [ip firewall man](admin@MikroTik)gle add chain =prerouting ... connection-mark=known\_mac\_conn action=mark-packet new-packetmark=known\_mac

# **MSS**

 $VPN$  соединения гонярхия гонята гонята гонята гонята гонята гонята гонята гонята гонята гонята гонята го  $MSS$  and  $MSS$  and  $MSS$  and  $MSS$  and  $MSS$  and  $MSS$  and  $MSS$  and  $MSS$  and  $MSS$  and  $MSS$  and  $MSS$  and  $MSS$  and  $MSS$  and  $MSS$  and  $MSS$  and  $MSS$  and  $MSS$  and  $MSS$  and  $MSS$  and  $MSS$  and  $MSS$  and  $MSS$  and  $MSS$  and  $MSS$  and  $MSS$  a предварительно фрагментирован для посылки через данный вид соединения. Однако если

 $\text{DF},$  the most one movement of  $\text{DF},$ MTU (PMTUD)

FTP HTTP

# **В случае соединение MSS** производить MSS

 $VPN$  соединения решает эту приведенный ниже пример, при методинения решает  $\lambda$ 

MSS mangle

[[admin@MikroTik\]](admin@MikroTik) > /ip firewall mangle add out-interface=pppoe-out ... protocol=tcp tcp-flags=syn action=change-mss new-mss=1300 chain=forward [admin@MikroTik] > /[ip firewall mang](admin@MikroTik)le print Flags: X - disabled, I - invalid, D - dynamic 0 chain=forward out-interface=pppoe-out protocol=tcp tcp-flags=syn action=change-mss new-mss=1300 [[admin@MikroTik\]](admin@MikroTik) >

# **NAT**

 $\ddot{\phantom{a}}$ 

: system  $:$  Level1(  $1$ ), Level $3$ : /ip firewall nat : IP, RFC1631, RFC2663

# **NAT**

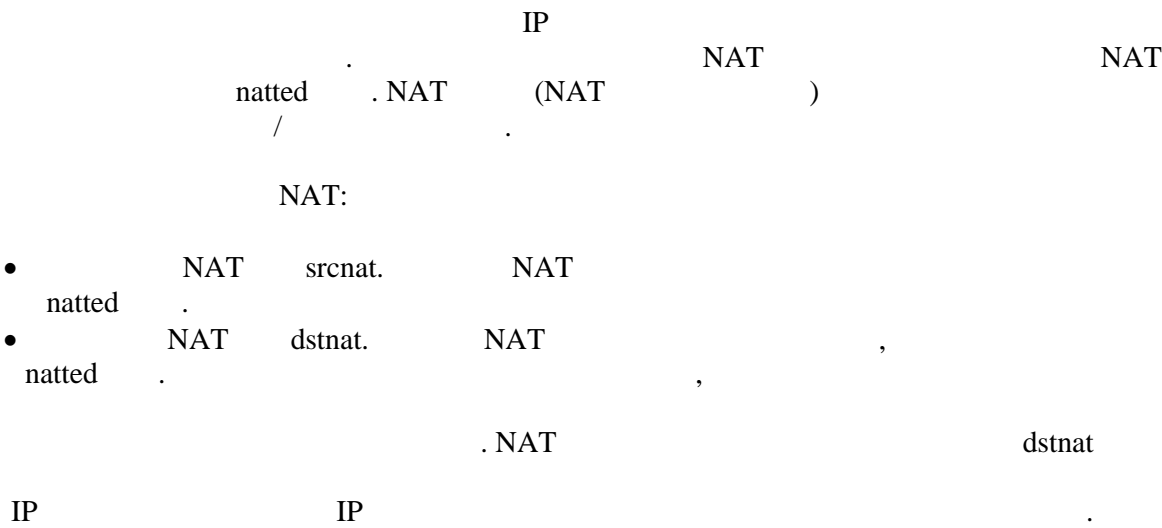

# **NAT**

**NAT**  $\ddot{\phantom{a}}$  $\mathbf{A}\mathbf{H}$ NAT, IPsec. RouterOS **NAT** 

dstnat srcnat, dstnat, masquerade srcnat masquerade srcnat to-address IP  $IP$  $\overline{\phantom{a}}$ to-ports,  $\mathcal{L}^{\pm}$  $\overline{(\ }$ web proxy). dstnat ( action=nat action=redirect),  $\ddot{\phantom{a}}$  $\big)$  $\left($ web  $\overline{(\ }$ web  $\ddot{\phantom{a}}$ 

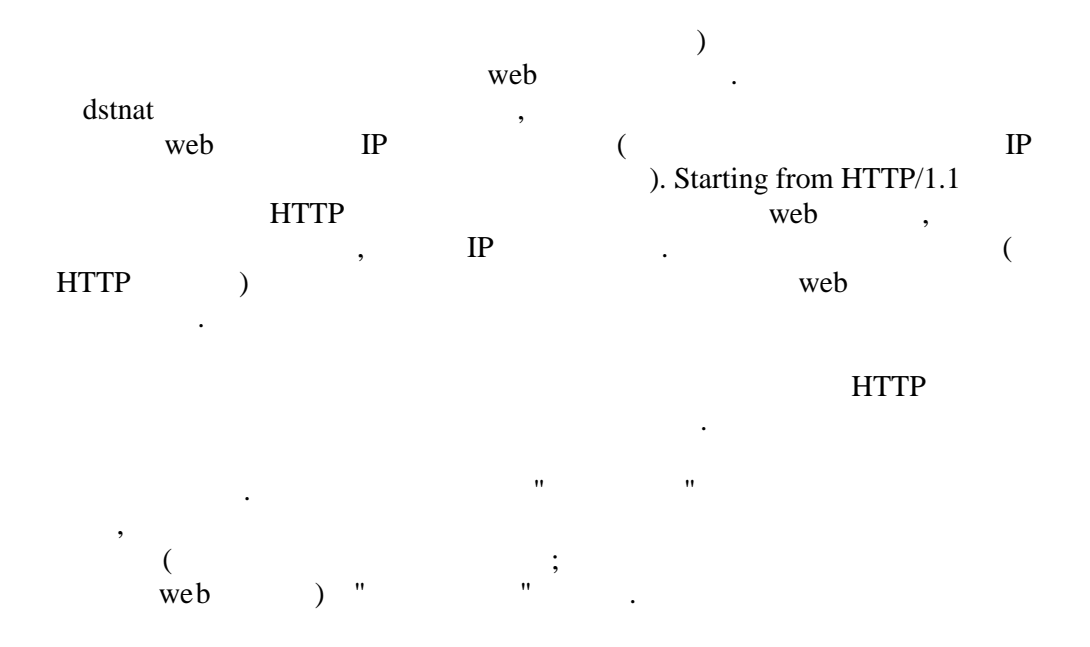

action (accept | add-dst-to-address-list | add-src-to-address-list | dst-nat | jump | log | masquerade | netmap | passthrough | redirect | return | same | src -nat; default: accept)  $\bar{\mathcal{L}}$  $\ddot{\phantom{a}}$ 

- accept - $\bullet$  $\ddot{\phantom{a}}$  $\ddot{\phantom{a}}$  $\overline{a}$ add-dst-to-address-list - $\rm IP$  $\bullet$ address-list add-src-to-address-list - $\rm IP$  $\bullet$ address-list  $\rm IP$ dst-nat - $\bullet$ to-address to-ports.  $\bar{\mathbf{u}}$ jump - " jump-target  $\bullet$ 
	- $log \bullet$

• masquerade -

- $\rm IP$
- $\bullet$  netmap - $1:1$  $\rm IP$  $\overline{(}$  $\lambda$
- passthrough - $\left($  $\overline{\phantom{a}}$
- $IP$ • redirect -
- $\bar{\mathbf{u}}$ " jump  $\bullet$  return -
- same - $\rm IP$  $\sqrt{2}$  $\bullet$
- $\ddot{\phantom{a}}$
- $\rm IP$ src-nat - $\bullet$ to-address to-ports.

address-list(name) - $IP$ 

 $\ddot{\phantom{a}}$ 

action=adddst-to-address-list action=add-src-to-address-tist.

address-list-timeout(time; default: 00:00:00) - $\ddot{\phantom{0}}$ address-list. add-dst-to-address-list add-src-to-address-list. 00:00:00 -

 $\overline{\phantom{a}}$ 

chain(dstnat | srcnat | name) -

. dstnat -

 $\ddot{\phantom{a}}$ 

 $\ddot{\phantom{a}}$ 

 $\overline{\phantom{a}}$ 

 $\Delta \sim 10$ 

 $\ddot{\phantom{a}}$ 

правило находящееся в этой цепочке срабатывает до принятия решения о маршрутизации.

цепочке срабатывает после принятия решения о маршрутизации.

comment(text) использован для идентификации правила из серверного сценария. connection-bytes(integerinteger) выбранное соединение.  $0 -$  **connection-bytes=2000000-0**  $\cdot$ используется это правило  $2$ **connection-limit**(integer, netmask) - (последнение по адрествение по адрествение по адрествение по адрествение по адрествение по адрествение по адрествение по адрествение по адрествение по адрествение по адрествение по ад заблокировать адрес. **connection-mark**(name) mangle. **connection-type**(ftp | gre | h323 | irc | mms | pptp | quake  $3$  | tftp) - $($ расировщиков соединений. Средство вспомогательных соединений должны быть включены в **/ip firewall service-port content**(text) правилу. dst-address(IP adress/netmask | IP address-IP address) - $IP$  пакета. Замечание запись правильного сете $IP$ **address/netmask** . .: **1.1.1./24 for all 1.1.1.0/24 dst-address-list**(name) пользователем в списке адресов. dst-address-type(unicast | local | broadcast | multicast) - $IP$  is not in the set of  $IP$  and its normal parameters is not in the set of  $IP$  $\bullet$  unicast - IP **local** -  $\blacksquare$ **broadcast** - IP **multicast** - TP точек к другим точкам. **dst-limit**(integer/time{0,1},integer,dst-address | dst-port | src-address{+},time{0,1}) лимитирование пакетов в секунду (принимательно пакетов принимаемых в секунди (принимаемых в секунди) для прини

адреса назначения или порта назначения. Это как противополож ность **limit** соответствий,

то есть каждый адрес/порт назначения будет иметь свой лимит. Ниже перечислены $\ell$ 

следующие варианты лимитирования (в порядке появления вида лимитирования):

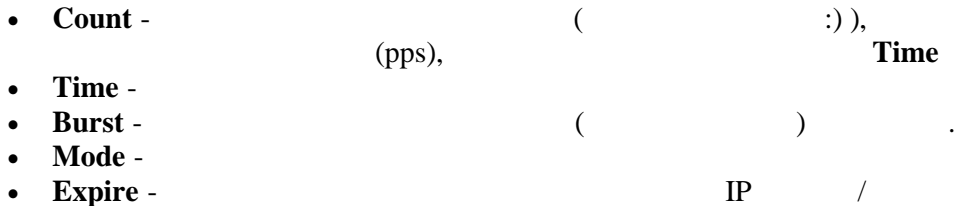

dst-port(integer:  $0.65535$ -integer:  $0.65535$ {\*}) -

hotspot(multiple choice: from-client | auh | local-dst) -Hot-Spot.

• from-client -

#### auth - $\bullet$

local-dst - $\bullet$ 

icmp-options(integer:integer) -

ip4-options(any | loose-source-routing | no-record-route | no-route-alert | no-source-routing)  $ipv4$ 

 $any \bullet$ 

ipv<sub>4</sub>

timestamp

 $\ddot{\phantom{a}}$ 

 $\pmb{\mathsf{H}}$ 

 $^{\prime\prime}$ ,

HotSpot

loose-source-routing - $\bullet$ 

 $\mathbb{Z}^2$ 

• no-record-route -

- no-route-alert -
- no-source-routing - $\ddot{\phantom{0}}$
- record-route -
- strict-source-routing -
- $\bullet$  timestamp -

• route-alert -

jump-target(dstnat | srcnat name) action=jump  $limit(integer/time{0,1}, integer) \mathbf{c}$  $\ddot{\phantom{a}}$  $\overline{(\ }$  $\mathcal{L}$  $\bullet$  Count -

- $(pps)$ , Time Time -
- $\bullet$  Burst - $\left($  $\bigcup$

 $nth(integer, integer: 0..15, integer{0,1})$  -

 $\ddot{\phantom{a}}$ 

 $log-prefix)(text) -$ 

action=log

 $\mathbb{R}^2$ 

16

Nth

Every+1th  $\bullet$  Every - $Every=1$  $\ddot{\phantom{0}}$  $2 -$ Counter - $\bullet$ nth Packet - $0$  Every. Every+1th

 $0$  Every

 $\ddot{\phantom{a}}$ 

out-interface (name) - $\ddot{\phantom{a}}$ packet-mark (name) mangle

 $\, ,$ 

**packet-size** (integer:  $0.65535$ -integer:  $0.65535\{0,1\}$ ) -

 $\ddot{\phantom{0}}$ 

 $Min -$ 

 $Max \bullet$ 

phys-in-interface (name) -(input)  $\sim$   $\sim$ 

# **phys-out-interface** (name) - $(output).$

**protocol** (ddp | egp | encap | ggp | gre | hmp | icmp | idrp -cmtp | igmp | ipencap | ipip | ipsec -ah | ipsec-esp | iso-tp4 | ospf | pup | rdp | rspf | st | tcp | udp | vmtp | xns -idp | xtp | integer) -  $IP$  протоколу определение  $IP$ определить протокол если вы хотите определ ять порты. **psd**(integer,time,integer,integer) - <sup>TCP</sup> UDP более высоким, чтобы уменьшить частоту отрицательных отрицательных отрицательных отрицательных пример, пример, пассивном режиме передачи через FTP **WeightTreshold** - **TCP/UDP** порты отличные отличные отличные отличные отличные  $($ ) и пришедшие от некоторого хоста должны быть от некоторого хоста должны как сканера должны как сканера и при портов. • DelayThreshold портов. **LowPortWeight** -  $\qquad \qquad \qquad \qquad \text{(<=1024)}$ • HighPortWeight random(integer) **routing-mark**(name) - contract the mangle, contract the mangle, contract the mangle, contract the mangle, contract the mangle, contract the mangle, contract to  $\frac{1}{2}$ маркировкой маршрута. **same-not-by-dst**(yes  $|$  no) action=same **src-address**(IP address/netmask | IP address-IP address) -  $\blacksquare$ **address/netmask**  $\cdots$  : **1.1.1.1/24** fi.1.1.0/24 **src-address-list**(name) src-address-type (unicast | local | broadcast | multicast) - $IP$ , перечисленных ниже: • unicast - IP случае только от одного хоста только одному другому. **c**  $\alpha$  local **broadcast** - IP  $($ 

• multicast - $IP$ 

src-mac-address(MAC address) - MAC src-port(integer:  $0.65535$ -integer:  $0.65535$ {\*})  $tcp\text{-}mss$ (integer: 0..65535) -TCP MSS IP time (IP address-IP address $\{0,1\}$ ;  $: 0.0.0.0$ ) - $\rm IP$  $\ddot{\phantom{a}}$ to-ports (integer:  $0.65535$ -integer:  $0.65535\{0,1\}$ ) - $\rm IP$  $\ddot{\phantom{a}}$ tos (max-reliability | max-throughput | min-cost | min-delay | normal) - $\rm IP$  $(tos$ ). ToS - Type of Service.  $\mathbf{r}$ • max-reliability - $(ToS=4)$ • max-throughput - $(ToS=8)$  $(ToS=16)$ • min-delay -• normal - $(ToS=16)$ **NAT NAT**  $\overline{\phantom{a}}$  $\overline{\phantom{a}}$  $^{\prime}$  $\boldsymbol{\mathsf{H}}$ (Public) IP  $1:1$ 

# NAT(Masquerading)

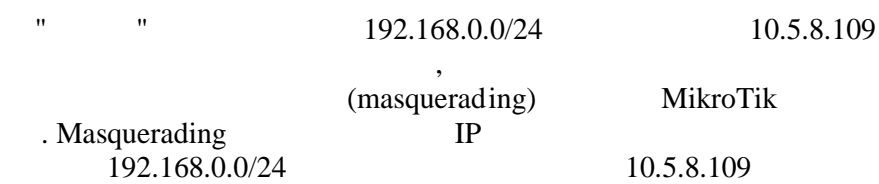

# masqueradin g, 'masquerading':

/ip firewall nat add chain=srcnat action=masquerade out-interface=Public

# 192.168.0.0/24 1024.

(DST-NAT).

 $\ddot{\cdot}$ 

#### **DST-NAT**

### 192.168.0.109

10.5.8.200,

 $\overline{\phantom{a}}$ 

 $\rm IP$ 

 $IP$  $\sim$  .

/ip address add address=10.5.8.200/32 interface=Public

10.5.8.109

/ip firewall nat add chain=dstnat dst-address=10.5.8.200 action=dst-nat toaddresses=192.168.0.109

/ip firewall nat add chain=srcnat src-address=192.168.0.109 action=src-nat  $to$ -addresses= $10.5.8.200$ 

# $1:1$

11.11.11.0/24  $2.2.2.0/24$ ,

## action=netmap

/ip firewall nat add chain=dstnat dst-address=11.11.11.1-11.11.11.254 action=netmap to-addresses=2.2.2.1-2.2.2.254

/ip firewall nat add chain=srcnat src-address=2.2.2.1-2.2.2.254 action=netmap to-addresses=11.11.11.1-11.11.11.254

: system  $: **Level** 1$  $:$  IP  $\ddot{\cdot}$ 

firewall address list filter, mangle, NAT

address-list

 $IP$ 

action=add-src-to-NAT mangle filter.

 $\overline{a}$ 

 $list(name) IP$ address(IP address/netmask | IP address-IP address) - IP

action=add-dst-to-address-list

address/netmask  $1.1.1.0/24$ 

 $1.1.1.1/24$ 

23 (telnet)

# address=192.0.34.166/32 (www.example.com).

 $\ddot{\phantom{a}}$ 

[admin@MikroTik] > /ip firewall address-list add list=drop\_traffic address=192.0.34.166/32 [admin@MikroTik] > /ip firewall address-list print Flags: X - disabled, D - dynamic LIST ADDRESS  $#$  $\overline{0}$ drop\_traffic 192.0.34.166 [admin@MikroTik] > /ip firewall mangle add chain=prerouting protocol=tcp dst $port = 23$ ... action=add-src-to-address-list address-list=drop\_traffic

[admin@MikroTik] > /ip firewall filter add action=drop chain=input srcaddress-list=drop\_traffic

```
[admin@MikroTik] > /ip firewall address-list print
Flags: X - disabled, D - dynamic
# LIST ADDRESS
0 drop_traffic 192.0.34.166
1 D drop_traffic 1.1.1.1
 2 D drop_traffic 10.5.11.8
[admin@MikroTik] >
```
Как видно из вывода команды **print** два новых элемента динамически добавлены в список

адресов.

 $IP$  and  $I$  and  $I$  and  $I$  and  $I$  and  $I$  are telnet k mapping telnet k mapping telnet k mapping  $I$  and  $I$  and  $I$  and  $I$  and  $I$  and  $I$  and  $I$  and  $I$  and  $I$  and  $I$  and  $I$  and  $I$  and  $I$  and  $I$  and  $I$  and  $I$
- Firewall Filters
- Packet Marking(Mangle)

 $\bullet$ 

• Certificate Management

: /ip service

name port(integer: 1..65535) address(IP address/mask; default: 0.0.0.0/0) - IP  $($   $)$ 

certificate (name | none;  $: none) -$ 

**WWW** 

8081 10.10.10.0/24

[admin@MikroTik] ip service> print Flags: X - disabled, I - invalid # NAME PORT ADDRESS CERTIFICATE 0 telnet 23 0.0.0.0/0 1 ftp 21 0.0.0.0/0 2 www 80 0.0.0.0/0 3 ssh 22 0.0.0.0/0 4 www-ssl 443 0.0.0.0/0 none [admin@MikroTik] ip service> set www port=8081 address=10.10.10.0/24 [admin@MikroTik] ip service> print Flags: X - disabled, I - invalid # NAME PORT ADDRESS CERTIFICATE 0 telnet 23 0.0.0.0/0

```
1 ftp 21 0.0.0.0/0
2 www 8081 10.10.10.0/24
3 ssh 22 0.0.0.0/0
4 www-ssl 443 0.0.0.0/0 none
[admin@MikroTik] ip service>
```
### RouterOS.

Ниже представлен список протоколов и портов которые используют службы Mikrotik

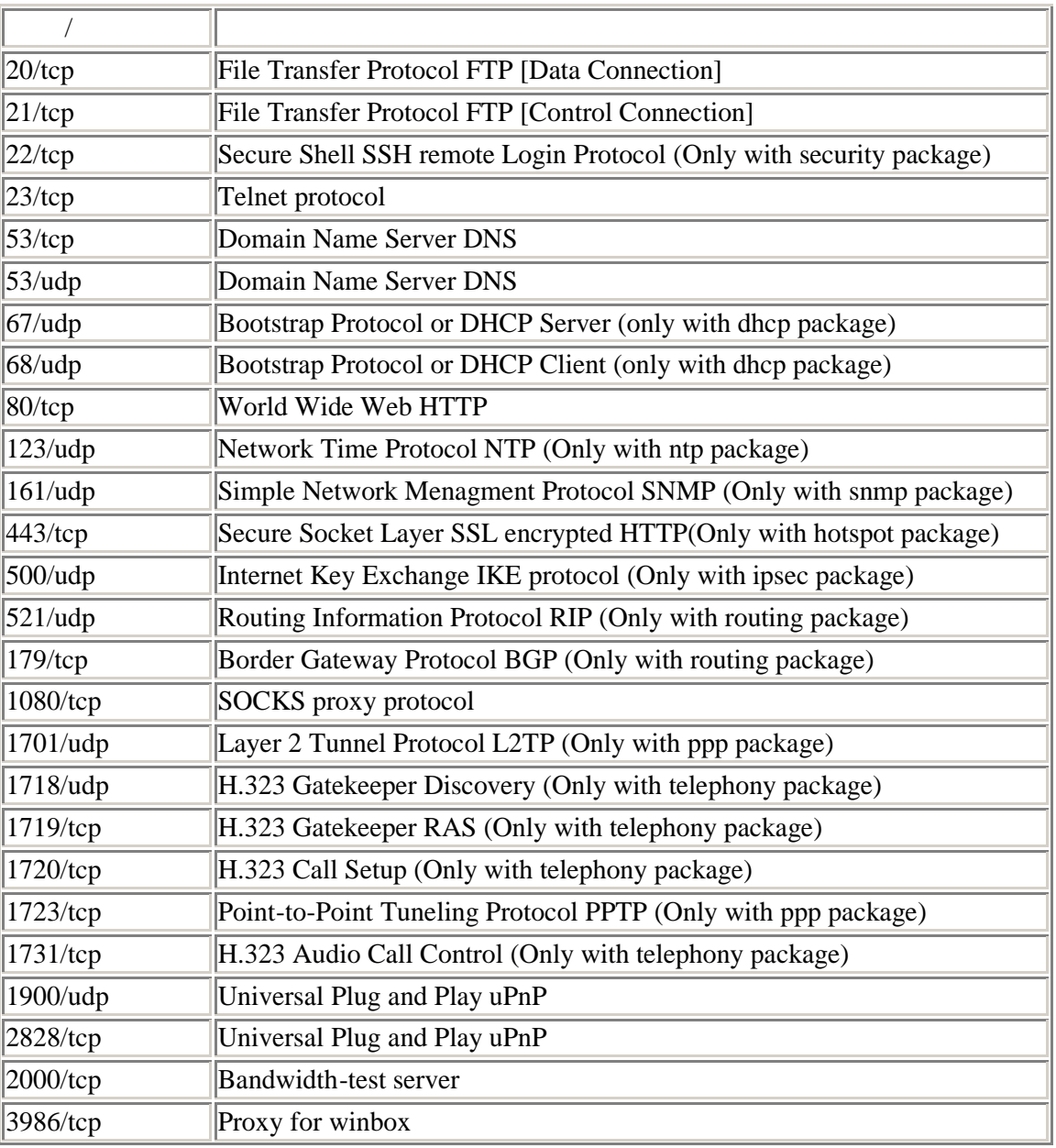

Некоторые службы требуют дополнительно установленных пакетов.

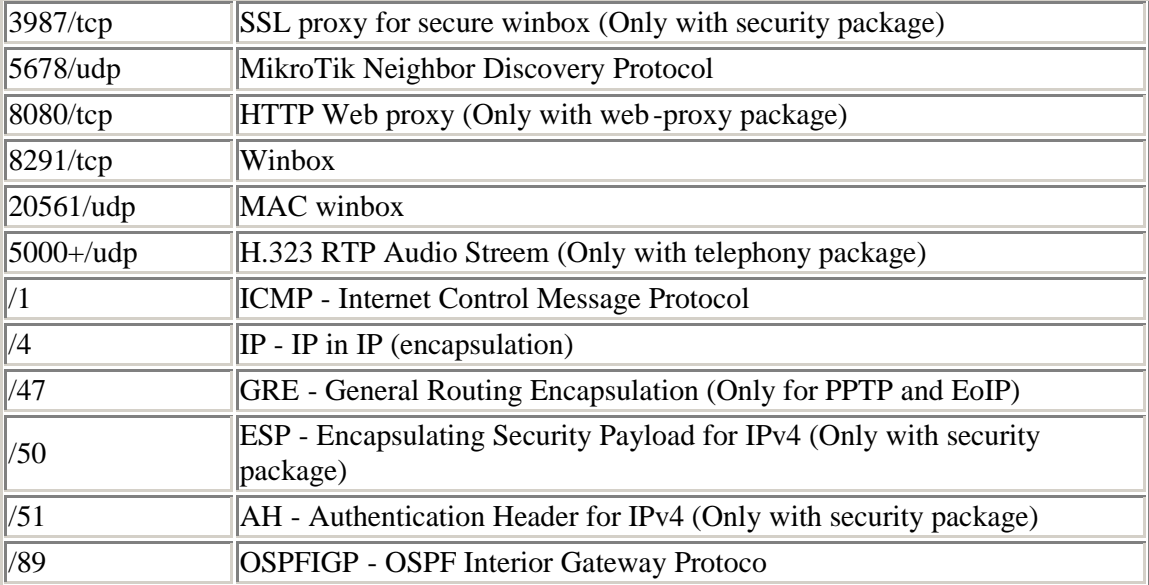

# **SOCKS** proxy

 $\mathbf C$ 

: system : Level1 : /ip socks : SOCKS version 4  $\ddot{\cdot}$ 

• Web Proxy

 $\,$ 

 $\, ,$ 

 $\overline{4}$ .

 $\bullet$  NAT

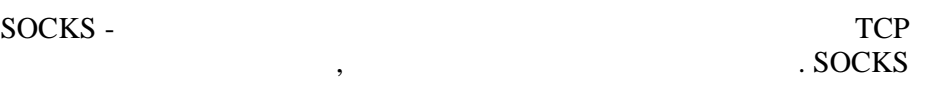

### WWW, FTP, TELET  $\sim$ **SOKS**

**SOCKS** 

**SOCKS**  $\sqrt{2}$ 

 $\overline{\phantom{a}}$ 

**SOCKS** 

**SOCKS** 

connection-idle-timeout (time; default: 2m) idle  $\ddot{\phantom{a}}$ enabled (yes | no; default: no) -**SOCKS** max-connections (integer: 1..500; default: 200) -

 $\overline{a}$ 

 $\ddot{\cdot}$ 

### **SOCKS**

[admin@MikroTik] ip socks> set enabled=yes [admin@MikroTik] ip socks> print enabled: yes port: 1080<br>connection-idle-timeout: 2m max-connections: 200 [admin@MikroTik] ip socks>

: /ip socks access

#### **SOCKS SOCKS**  $\sim$

### $\mathbf C$

 $\overline{\phantom{a}}$ 

 $\overline{\phantom{a}}$ 

action (allow | deny; default: allow) -

allow -

deny -

· dst-address (IP address/netmask:port) -

 $\overline{\phantom{a}}$ 

• src-address (IP address/netmask:port) -

 $\sim$ 

: /ip socks connections

**SOCKS** 

**TCP** 

 $\cdot$ 

 $\cdot$ 

 $\ddot{\phantom{a}}$ 

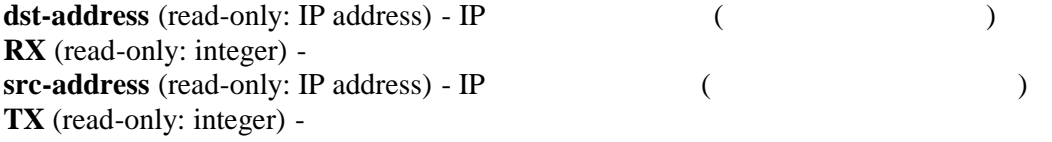

### **TCP**

10.1.0.104/24

 $IP$ 

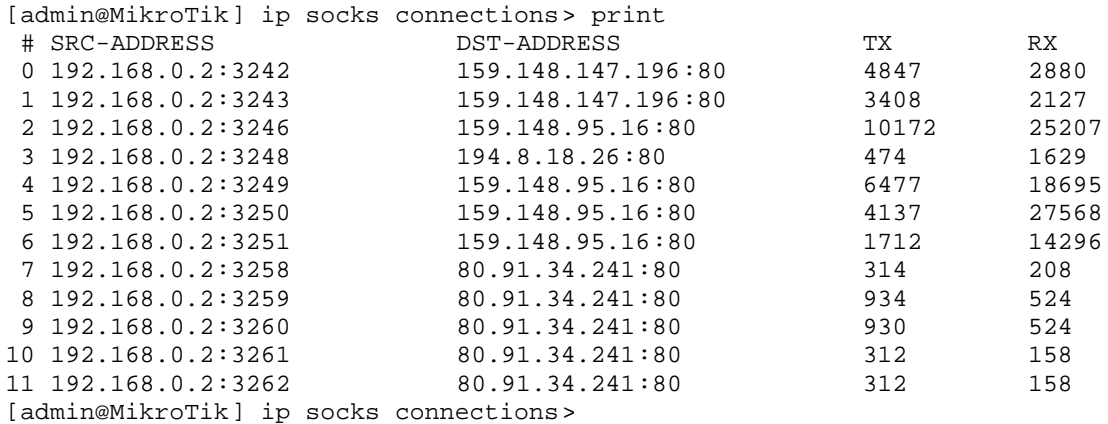

#### **FTP SOCKS**

192.168.0.0/24 IP 192.168.0.1/24.  $\sim$   $10.5.8.8.$ **FTP**   $IP$ 

**FTP** 

### 192.168.0.2/24.

### NAT(MASQUERADE)

 $\langle \cdot \rangle$ 

[admin@MikroTik] ip firewall nat> print Flags: X - disabled, I - invalid, D - dynamic 0 chain=srcnat src-address=192.168.0.0/24 action=masquerade [admin@MikroTik] ip firewall nat>

 $\, ,$ 

 $\ddot{\cdot}$ 

### FTP 10.5.8.8:

[admin@MikroTik] ip firewall filter> print Flags: X - disabled, I - invalid, D - dynamic 0 chain=forward src-address=192.168.0.0/24 dst-address=:21 action=drop [admin@MikroTik] ip firewall filter>

#### **SOCKS**  $\rightarrow$

[admin@MikroTik] ip socks> set enabled=yes [admin@MikroTik] ip socks> print enabled: yes port: 1080 connection-idle-timeout: 2m max-connections: 200 [admin@MikroTik] ip socks>

 $IP$ 192.168.0.2/32. **FTP** 1024  $\overline{(\ }$ 65535  $IP$  $\lambda$  $\overline{a}$ [admin@MikroTik] ip socks access> add src-address=192.168.0.2/32 dstaddress=:21 action=allow [admin@MikroTik] ip socks access> add dst-address=:1024-65535 action=allow [admin@MikroTik] ip socks access> add action=deny [admin@MikroTik] ip socks access> print Flags: X - disabled  $\overline{0}$ src-address=192.168.0.2/32 dst-address=:21 action=allow dst-address=:1024-65535 action=allow  $1\,$  $\overline{a}$ action=deny [admin@MikroTik] ip socks access>

### **SOCKS**

 $\ddot{\cdot}$ 

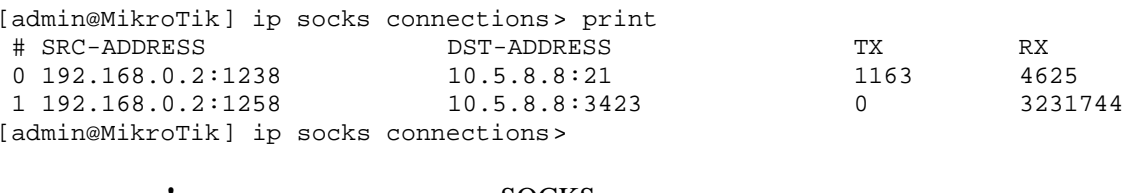

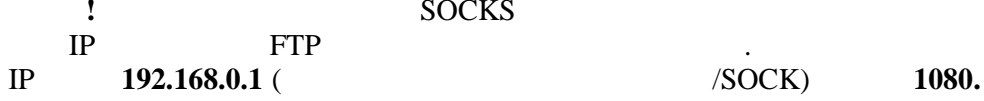

**OSPF** 

: routing : Level 3 : /routing ospf : OSPF  $\mathbb{R}^{\mathbb{Z}}$  $\mathbf C$ 

- Software Package Management
- IP Addresses and ARP
- Routes, Equal Cost Multipath Routing, Policy Routing
- Log Management

**Open Shortest Path First (**  $\mathcal{L}$  $\ddot{\phantom{a}}$  $\boldsymbol{\cdot}$  OSPF  $($  ).  $\ddot{\phantom{a}}$ **OSPF OSPF**  $\big($ MTU). **OSPF OSPF**  $\sim$ **OSPF** 110.

:/routing ospf

distribute-default (never | if-installed-as-type-1 | if-installed-as-type-2 | always-as-type-1 | always-as-type-2; default: never) -

установок.<br>

мар $\mathcal{L}$ 

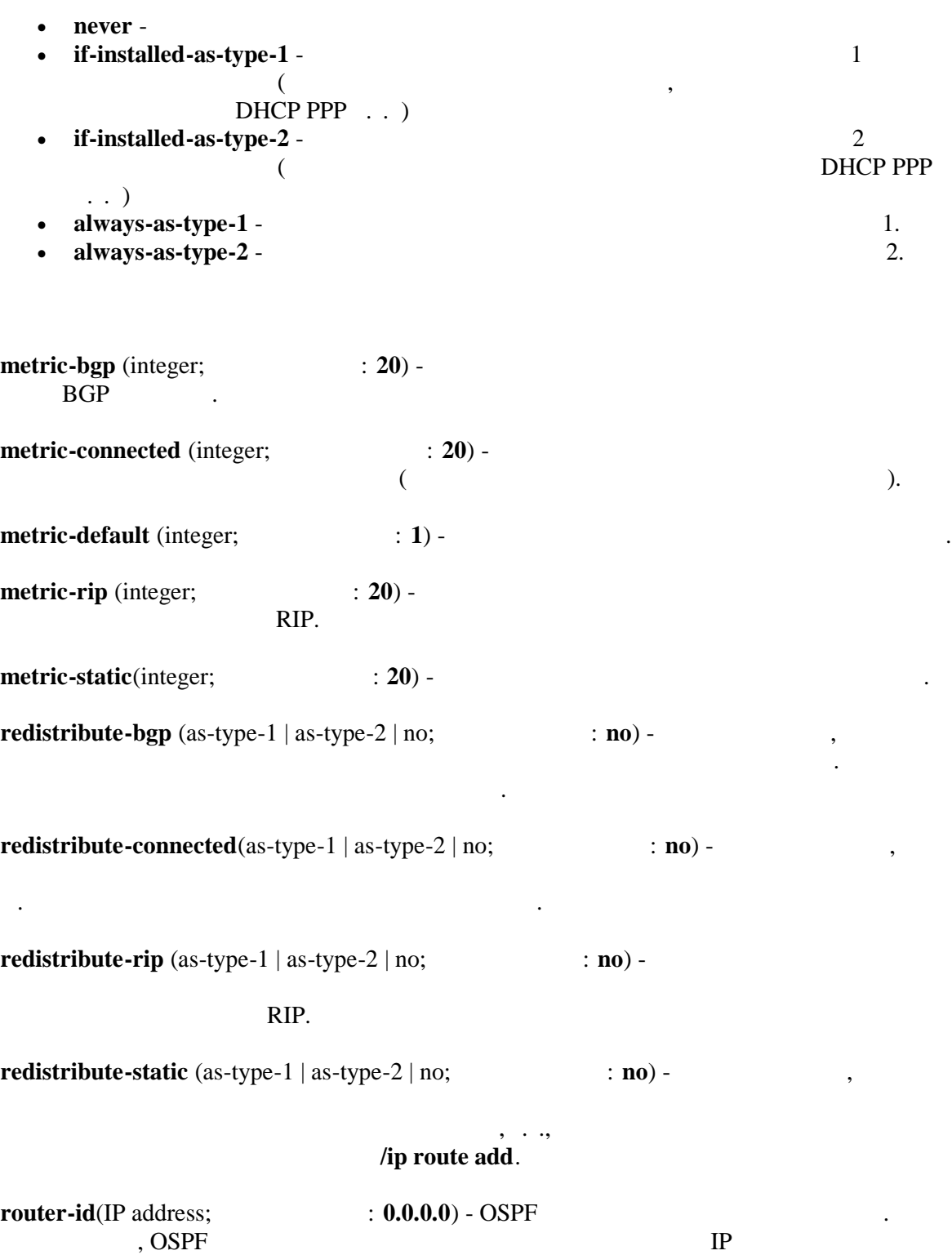

- $\overline{(\ }$  $),$  $\overline{(\cdot)}$  $AS($ .  $\mathcal{L}$  $\mathcal{L}$ **OSPF**  $\overline{(}$  $\mathcal{L}$ **OSPF**  $\ddot{\cdot}$ **OSPF**
- type1 - $\overline{\phantom{a}}$  $AS$
- type2 type2  $\ddot{ }$
- AS.  $AS$ type2  $\ddot{\phantom{a}}$
- Type1 Type2 AS , Type1 /ip route Io.

# $10e + 8/$

 $\ddot{\cdot}$ 

ethernet 10

 $T1$ 64

 $64Kb/s$ 1562

type1

# **OSPF**

 $\mathbf{1}$ 

[admin@MikroTik] routing ospf> set redistribute-connected=as-type-1 ... metric-connected=1 [admin@MikroTik] routing ospf> print router-id: 0.0.0.0 distribute-default: never redistribute-connected: as-type-1 redistribute-static: no redistribute-rip: no redistribute-bgp: no metric-default: 1

 metric-connected: 1 metric-static: 20 metric-rip: 20 metric-bgp: 20 [[admin@MikroTik\]](admin@MikroTik) routing ospf>

: **/routing ospf area** 

 $OSPF$  собирает информация с маршрутизаторов которые сгруппи  $\mathcal{L}$  $\mathbf{r}$ соединения) базового алгоритма марш рутизации. Это означает, что каждая область имеет свою собственную базу данных состояний соединений и соответствующий граф.

Структура области не видима снаружи. Эта изоляция позволяет протоколу значительно

система рассматривалась как единое соединение.  $60 - 80$   $\cdot$ 

**area-id**(IP address;  $(0.0.0.0)$  - OSPF one of OSPF of  $OSE$  of  $OSE$  of  $OSE$  of  $OSE$  of  $OSE$  of  $OSE$  of  $OSE$  of  $OSE$  of  $OSE$  of  $OSE$  of  $OSE$  of  $OSE$  of  $OSE$  or  $OSE$  or  $OSE$  or  $OSE$  or  $OSE$  or  $OSE$  or  $OSE$  or  $OSE$  or  $OSE$  o **area-id=0.0.0.0** - основная область в себя в себя в себя в себя в себя в себя в себя в себя в себя в себя в себя в пограничные маршрутизаторы. Основа ответственна за распределение информации между не основными областями. Основа должна быть смежной (не изолирована от не основ). Однако области не должны быть физически подсоединены к основе. Это возможно сделать путем создания виртуальных соединений. Название и идентификатор области не могут быть изменены. **authetication**(none | simple | md5; **none**) -OSPF **none** simple - $\bullet$  md5 -  $\text{md5}$ **default-cost**(integer;  $\qquad$  : 1) основных областей. применимо только для областей граничащих с маршрутизатором. **name**(name; **""**) - OSPF of  $\overline{O}$ 

 $\ddot{\phantom{a}}$ 

 $\overline{\phantom{a}}$ 

**CPU** 

### **OSPF**

### $local_10$   $area-id=0.0.0.15$

 $\overline{a}$ 

[admin@WiFi] routing ospf area> add area-id=0.0.10.5 name=local\_10 [admin@WiFi] routing ospf area> print<br>Flags: X - disabled, I - invalid # NAME STUB DEFAULT-COST AUTHENTICATION AREA-ID  $0.0.0.0$  $\mathsf{O}$ backbone none  $local_10$  $0.0.10.5$  $\mathbf{1}$ no 1 none [admin@WiFi] routing ospf area>

### : /routing ospf network

 $\pm$ 

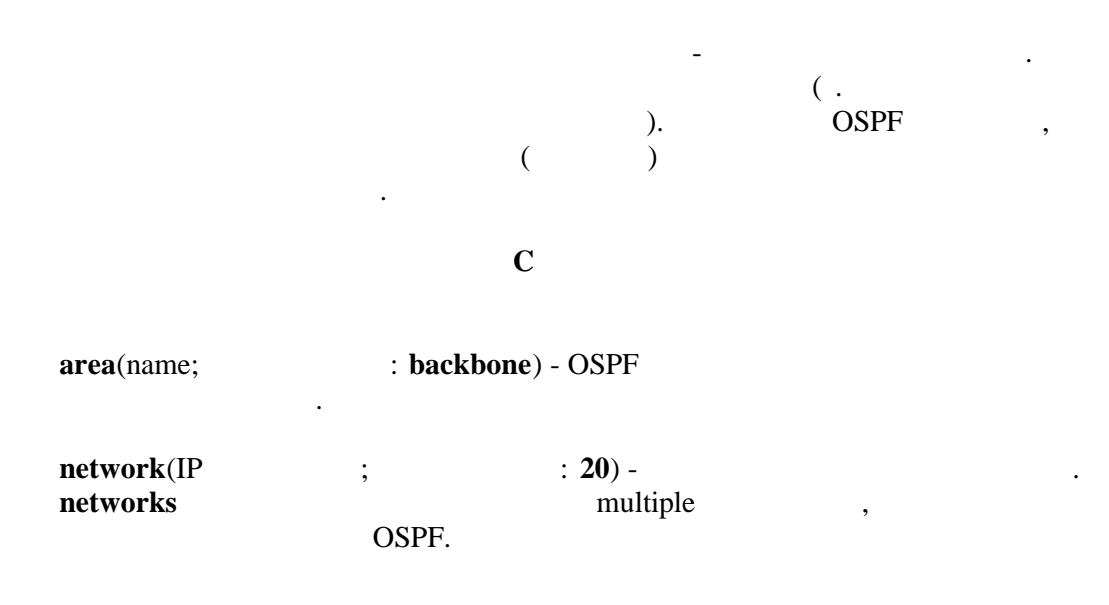

#### **OSPF**  $10.10.1.0/24$ ,

[admin@MikroTik] routing ospf network> add area=backbone network=10.10.1.0/24 [admin@MikroTik] routing ospf network> print Flags: X - disabled **AREA** # NETWORK  $\overline{0}$ 10.10.1.0/24 backbone [admin@MikroTik] routing ospf>

### :/routing ospf interface

 $\sim$  .

 $\ddot{\cdot}$ 

### **OSPF**

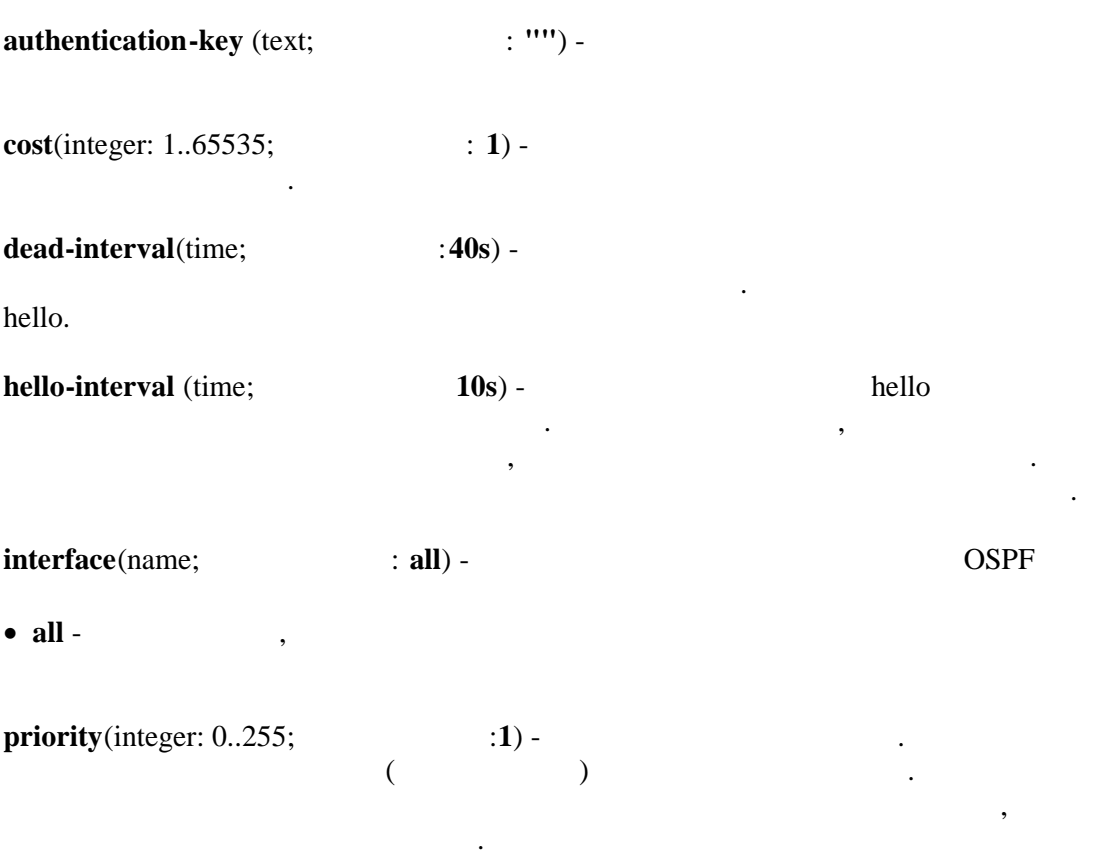

 $\ddot{\phantom{a}}$ 

retransmit-interval(time;  $: 5s) -$ 

 $\ddot{\phantom{a}}$ 

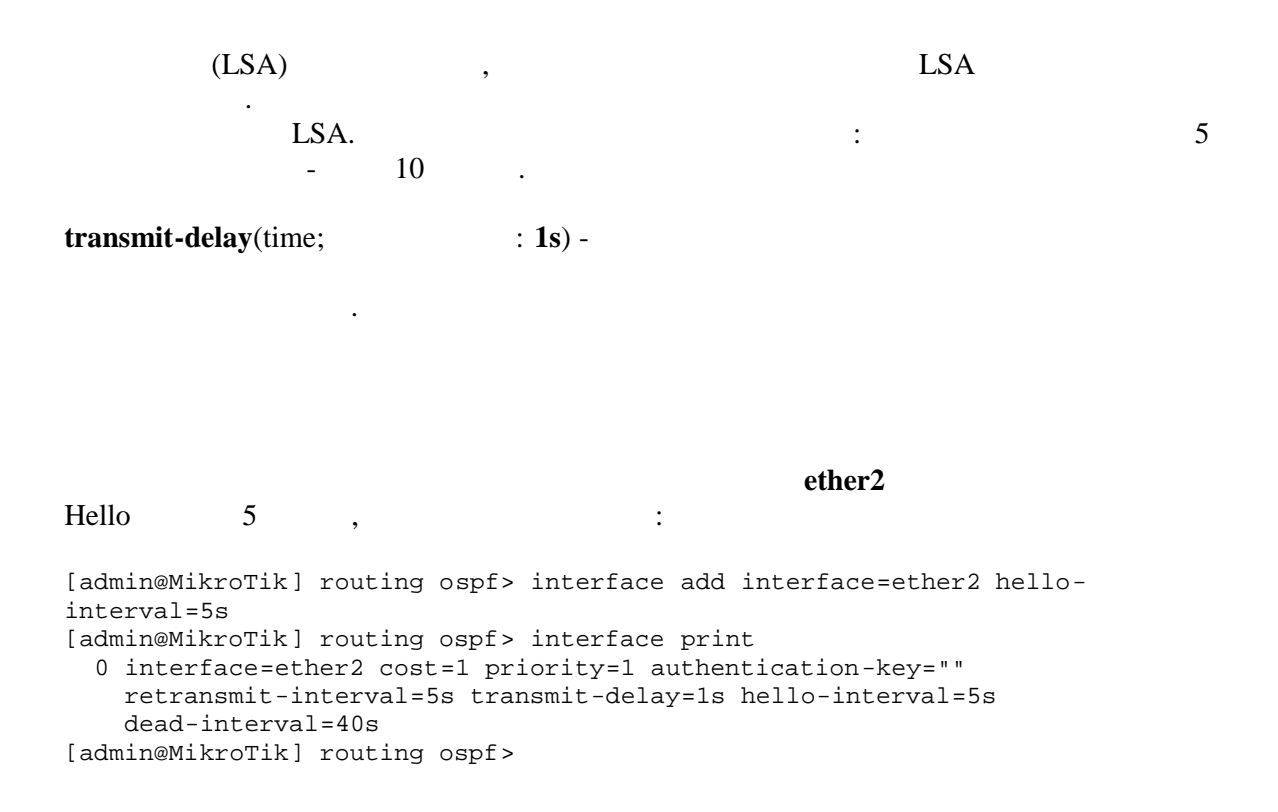

## : /routing ospf virtual-link

 $\cdot$ 

RFC OSPF

neighbor-id(IP address;  $: 0.0.0.0$ ) router-id

transit-area(name;  $\therefore$  (unknown)) -

 $( \qquad \qquad ) \qquad .$ 

 $\overline{\phantom{a}}$ 

 $\ddot{\phantom{0}}$ 

### $10.0.0.201$  ex,

[[admin@MikroTik\]](admin@MikroTik) routing ospf virtual-link> add neighbor-id=10.0.0.201 ... transit-area=ex [[admin@MikroTik\]](admin@MikroTik) routing ospf virtual-link> print Flags: X - disabled, I - invalid # NEIGHBOR-ID TRANSIT-AREA 0 10.0.0.201 ex [[admin@MikroTik\]](admin@MikroTik) routing ospf virtual-link>

Виртуальные соединения должны быть сконфигурированы на обоих маршрутизатор ах.

смежные с текущим маршрутизатром и обменивающиеся с ним статистикой.

### Уровень подменю: **/routing ospf neigbor**

Данное подменю предоставляет доступ к списку OSPF соседей, то есть маршрутизаторы

 $address(\text{read-only: IP}) -$  IP  $IP$ 

**backup-dr-id**(read-only: IP ) -

**db-summaries**(read-only: integer) -

dr-id(read-only: IP ) -

маршрутизатора.

розданных соседом.

выполните следующее:

**ls-request**(read-only: integer) -

**ls-retransmits**(read-only: integer) -

**priority**(read-only: integer) -Hello

соединения:

**router-id**(read-only: IP ) - **router-id** 

state(read-only: Down | Attempt | Init | 2-Way | ExStart | Exchange | Loading | Full) - co

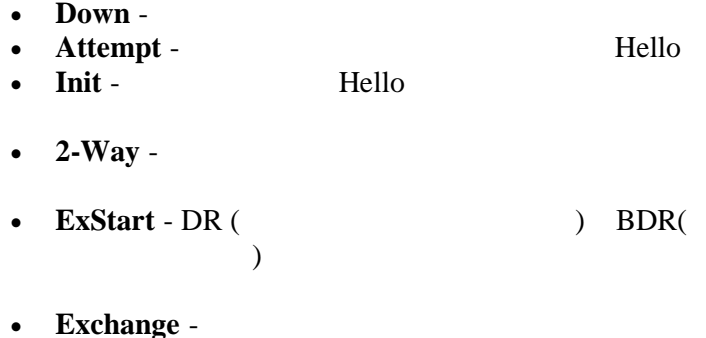

 $\, ,$ 

 $\, ,$ 

 $\ddot{\phantom{a}}$ 

• Loading -

 $\bullet$  Full -

Hello,

state-changes(read-only: integer) -

OSPF :

admin@MikroTik] routing ospf> neighbor print router-id=10.0.0.204 address=10.0.0.204 priority=1 state="2-Way" state-changes=0 ls-retransmits=0 ls-requests=0 db-summaries=0  $dr - id = 0.0.0.0$  backup-dr-id=0.0.0.0

[admin@MikroTik] routing ospf>

**OSPF** 

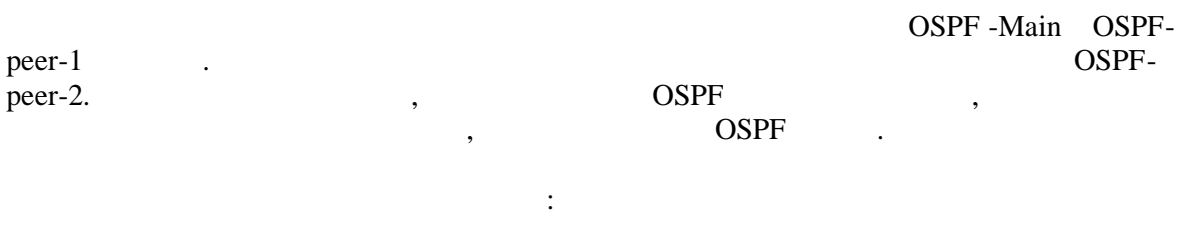

 $1.$ **OSPF**  $ID=0.0.0.1,$ 

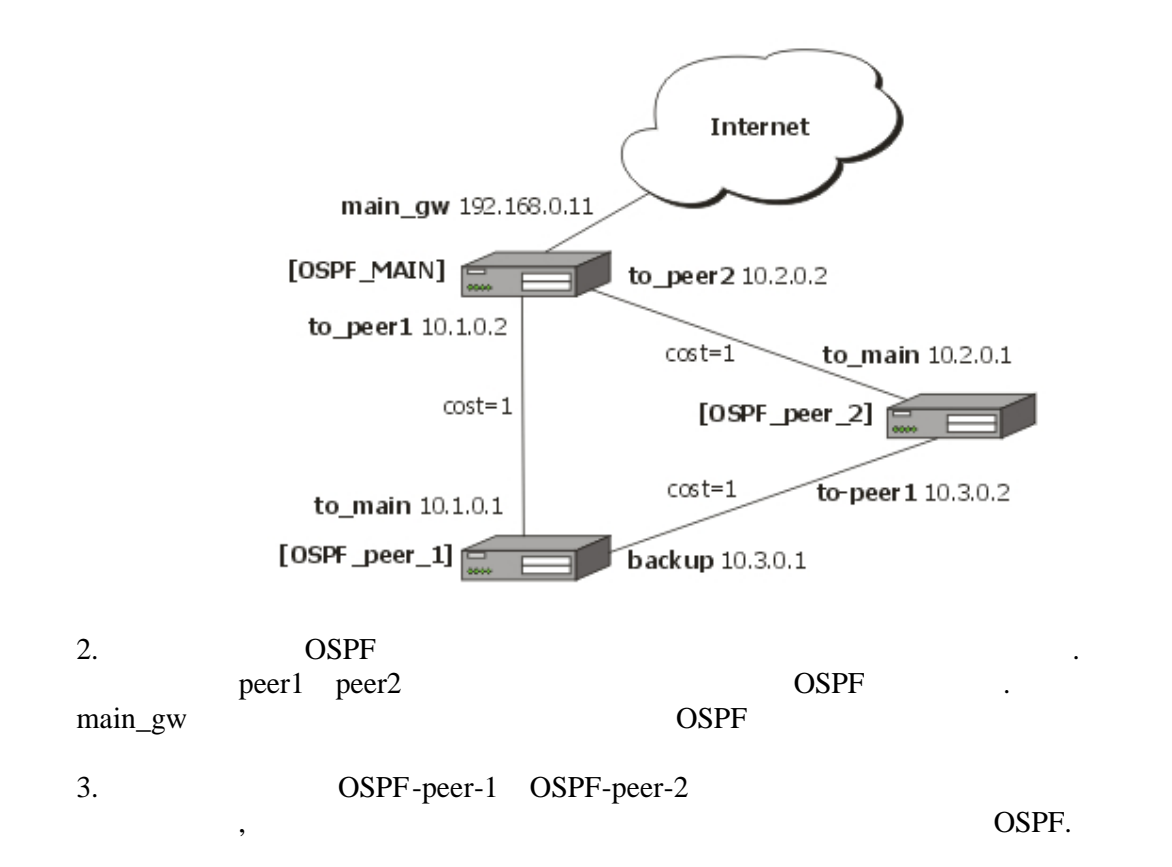

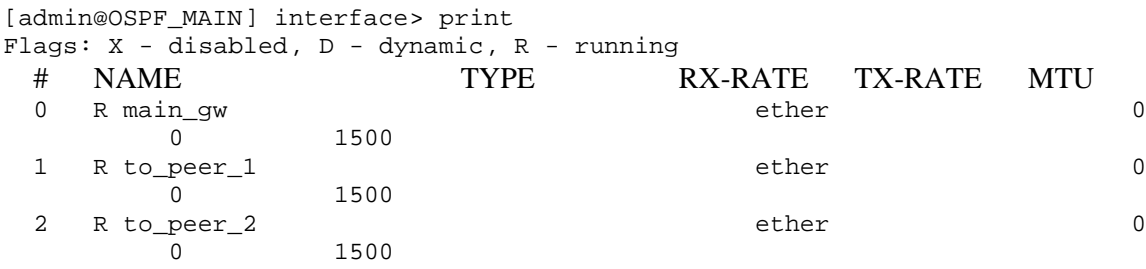

 $ip \t, j$ 

Тепрь займемся установкой маршрутизатора .

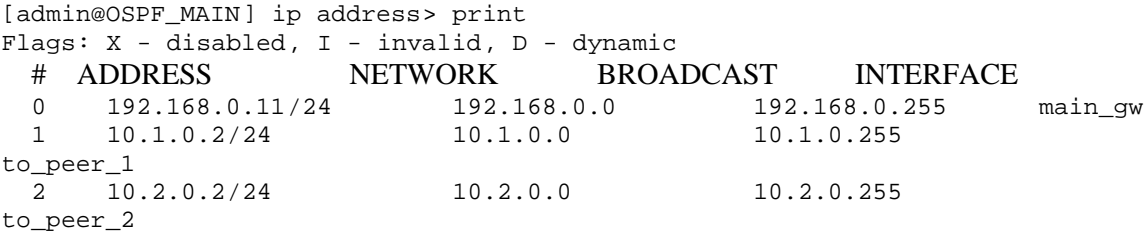

distribute-default if-installed-as-type-2,

**redistribute-connected as-type-1 redistribute-static as-type-2**.

Metric-connected, metric-static, metric-rip, metric-bgp

```
[admin@OSPF_MAIN] routing ospf> print
                           router-id: 0.0.0.0
                 distribute-default: if-installed-as-type-2
            redistribute-connected: as-type-1
                 redistribute-static: as-type-2
                   redistribute-rip: no
                   redistribute-bgp: no
                    metric-default: 1
                   metric-connected: 0
                       metric-static: 0
                         metric-rip: 0
                         metric-bgp: 0
```
 $OSPF$  local 10 area -id 0.0.0.1:

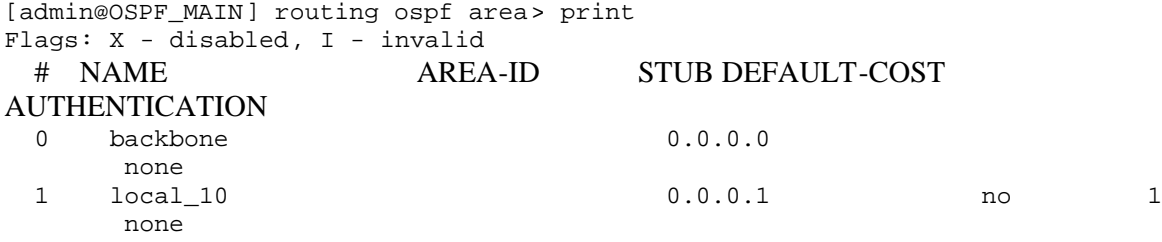

area local\_10 OSPF :

[[admin@OSPF\\_MAIN\]](admin@OSPF_MAIN) routing ospf network> print Flags: X - disabled, I - invalid  $#$  NETWORK AREA 0 10.1.0.0/24 local\_10<br>1 10.2.0.0/24 local\_10  $10.2.0.0/24$ 

### ОSPF\_peer\_1.

### ОSPF\_peer\_1:

На этом конфигурирование главного маршрутизатора окончено. Далее необходимо

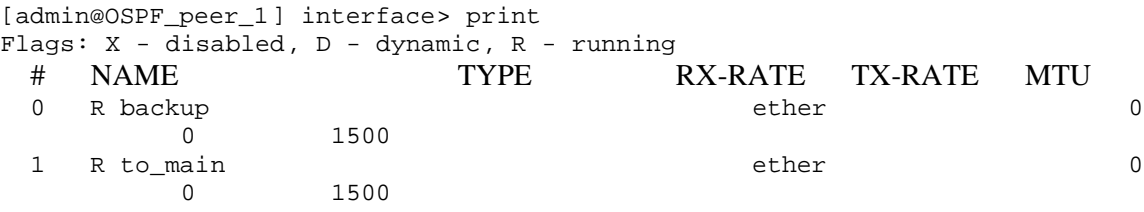

 $IP$  :

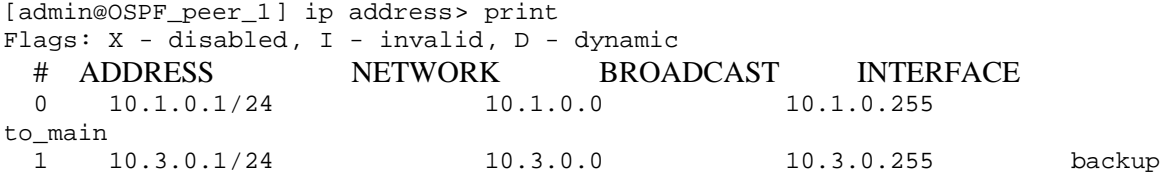

redistribute-connected as-type-1. Metric-connected, metric-static,

metric-rip, metric-bgp

[[admin@OSPF\\_peer\\_1\]](admin@OSPF_peer_1) routing ospf> print router-id: 0.0.0.0 distribute-default: never redistribute-connected: as-type-1 redistribute-static: no redistribute-rip: no redistribute-bgp: no metric-default: 1 metric-connected: 0 metric-static: 0 metric-rip: 0 metric-bgp: 0

[[admin@OSPF\\_peer\\_1\]](admin@OSPF_peer_1) routing ospf area> print Flags: X - disabled, I - invalid # NAME AREA-ID STUB DEFAULT-COST AUTHENTICATION backbone 0.0.0.0 none 1 local\_10 0.0.0.1 no 1 none

### local 10:

[[admin@OSPF\\_peer\\_1\]](admin@OSPF_peer_1) routing ospf network> print Flags: X - disabled, I - invalid # NETWORK AREA<br>0 10.3.0.0/24 10cal\_10  $0$  10.3.0.0/24<br>1 10.1.0.0/24 10.1.0.0/24 local\_10

### $S = \text{OSPF\_peer2}.$

[[admin@OSPF\\_peer\\_2\]](admin@OSPF_peer_2) interface> print Flags: X - disabled, D - dynamic, R - running # NAME TYPE RX-RATE TX-RATE MTU

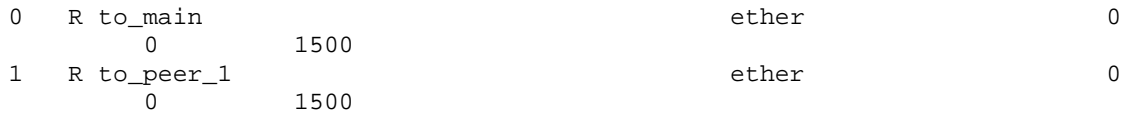

### $IP$  :

 $\mathcal{A}^{\mathcal{A}}$ туже область как в предыдущих маршрутизаторах:  $\mathcal{A}^{\mathcal{A}}$ 

[[admin@OSPF\\_peer\\_2\]](admin@OSPF_peer_2) ip address> print Flags: X - disabled, I - invalid, D - dynamic # ADDRESS NETWORK BROADCAST INTERFACE<br>0 10.2.0.1/24 10.2.0.0 10.2.0.255  $10.2.0.1/24$ to\_main 1 10.3.0.2/24 10.3.0.0 10.3.0.255 to\_peer\_1

[[admin@OSPF\\_peer\\_2\]](admin@OSPF_peer_2) routing ospf area> print Flags: X - disabled, I - invalid<br># NAME AREA AREA-ID STUB DEFAULT-COST AUTHENTICATION backbone 0.0.0.0 none 1 local\_10 0.0.0.1 no 1 none

[[admin@OSPF\\_peer\\_2\]](admin@OSPF_peer_2) routing ospf network> print Flags: X - disabled, I - invalid # NETWORK AREA 10.2.0.0/24 local 10

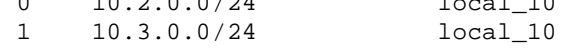

выглядеть следующим образом:

Добавим соединение сетей с этой областью:

[[admin@OSPF\\_MAIN\]](admin@OSPF_MAIN) ip route> print Flags: X - disabled, I - invalid, D - dynamic, J - rejected,  $C$  - connect,  $S$  - static,  $r$  - rip,  $o$  -  $ospf$ ,  $b$  -  $bgp$ 

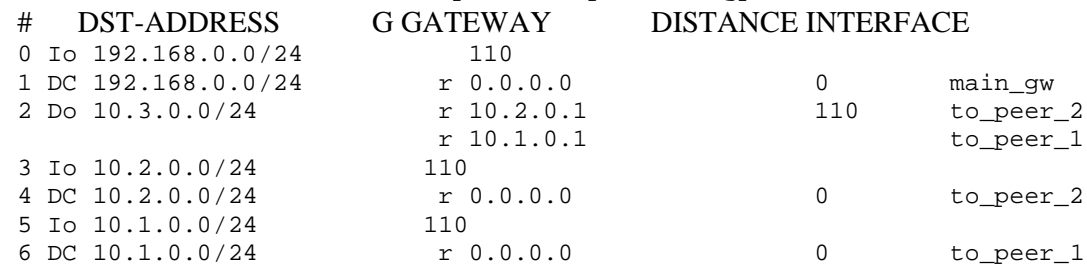

после того, как все маршрутизаторы , как описано выше, и соединения , и соединения , и соединения , и соединен<br>В после того, и соединения , и соединения , и соединения , и соединения , и соединения , и соединения , и соед между ними заработало, таблицы маршрутизации на всех трех маршрутизаторах должны [admin@OSPF\_peer\_1] ip route> print Flags: X - disabled, I - invalid, D - dynamic, J - rejected, C - connect, S - static, r - rip, o - ospf, b - bgp # DST-ADDRESS G GATEWAY DISTANCE INTERFACE 0 Do 192.168.0.0/24 r 10.1.0.2 110 to\_main 1 Io 10.3.0.0/24 110 2 DC 10.3.0.0/24 r 0.0.0.0 0 backup 3 Do 10.2.0.0/24 r 10.1.0.2 110 to\_main r 10.3.0.2 backup 4 Io 10.1.0.0/24 110 5 DC 10.1.0.0/24 r 0.0.0.0 0 to\_main

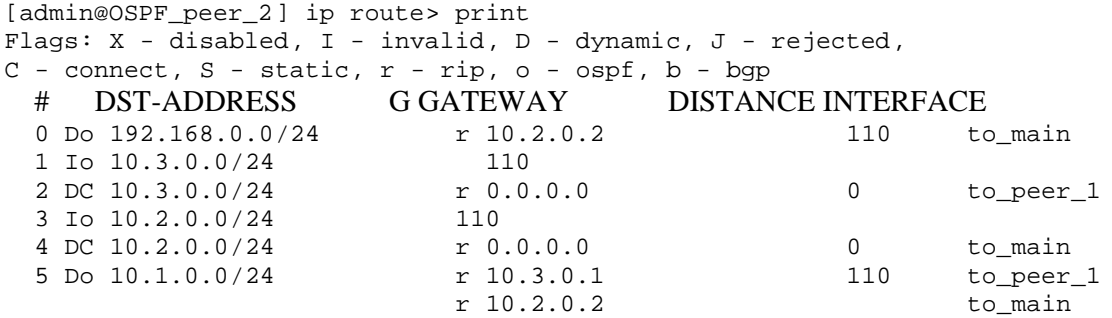

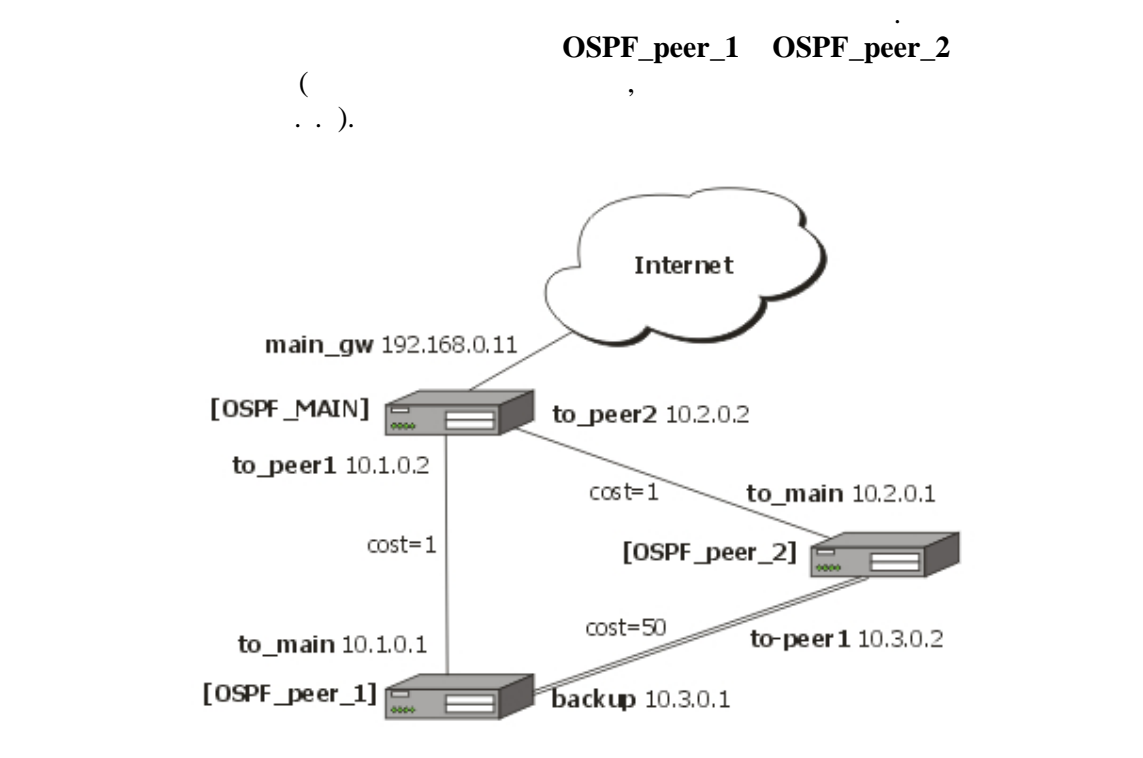

**OSPF\_peer\_2** 50. 9

интерфейсы:

[[admin@OSPF\\_peer\\_1\]](admin@OSPF_peer_1) routing ospf interface> add interface=backup cost=50 [[admin@OSPF\\_peer\\_1\]](admin@OSPF_peer_1) routing ospf interface> print 0 interface=backup cost=50 priority=1 authentication-key="" retransmit-interval=5s transmit-delay=1s hello-interval=10s dead-interval=40s

[[admin@OSPF\\_peer\\_2\]](admin@OSPF_peer_2) routing ospf interface> add interface=to\_peer\_1 cost=50 [[admin@OSPF\\_peer\\_2\]](admin@OSPF_peer_2) routing ospf interface> print 0 interface=to\_peer\_1 cost=50 priority=1 authentication-key="" retransmit-interval=5s transmit-delay=1s hello-interval=10s dead-interval=40s

 $\mathcal{L}$ , multi

### маршруту 10.3.0.0/24 **ОSPF\_MAIN**

### OSPF\_MAIN

[[admin@OSPF\\_MAIN\]](admin@OSPF_MAIN) ip route> print Flags: X - disabled, I - invalid, D - dynamic, J - rejected,  $C$  - connect,  $S$  - static,  $r$  - rip,  $o$  -  $ospf$ ,  $b$  -  $bgp$ 

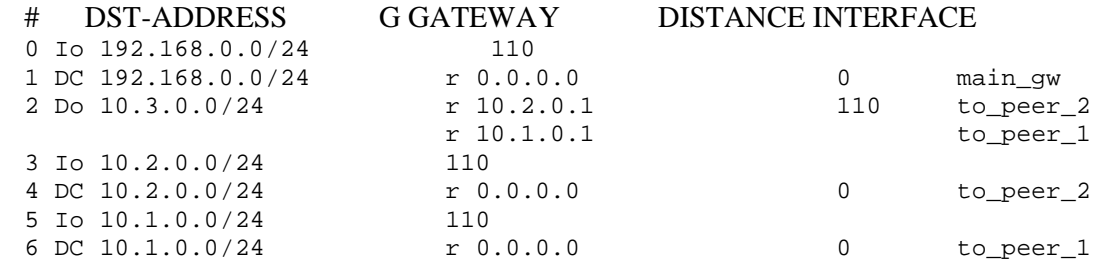

### OSPF peer 1

[[admin@OSPF\\_peer\\_1\]](admin@OSPF_peer_1) > ip route pr Flags: X - disabled, I - invalid, D - dynamic, J - rejected,  $C$  - connect,  $S$  - static,  $r$  - rip,  $o$  -  $ospf$ ,  $b$  -  $bgp$ # DST-ADDRESS G GATEWAY DISTANCE INTERFACE 0 Do 192.168.0.0/24 r 10.1.0.2 110 to\_main 1 Io 10.3.0.0/24 110 2 DC 10.3.0.0/24 r 0.0.0.0 0 backup 3 Do 10.2.0.0/24 r 10.1.0.2 110 to main 4 Io 10.1.0.0/24 110 5 DC 10.1.0.0/24 r 0.0.0.0 comain

### OSPF peer 2

[[admin@OSPF\\_peer\\_2\]](admin@OSPF_peer_2) > ip route print Flags: X - disabled, I - invalid, D - dynamic, J - rejected, C - connect,  $S$  - static,  $r - rip$ ,  $o$  -  $ospf$ ,  $b - bgp$ # DST-ADDRESS G GATEWAY DISTANCE INTERFACE 0 Do 192.168.0.0/24 r 10.2.0.2 110 to\_main

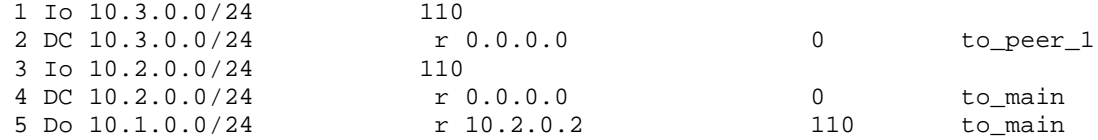

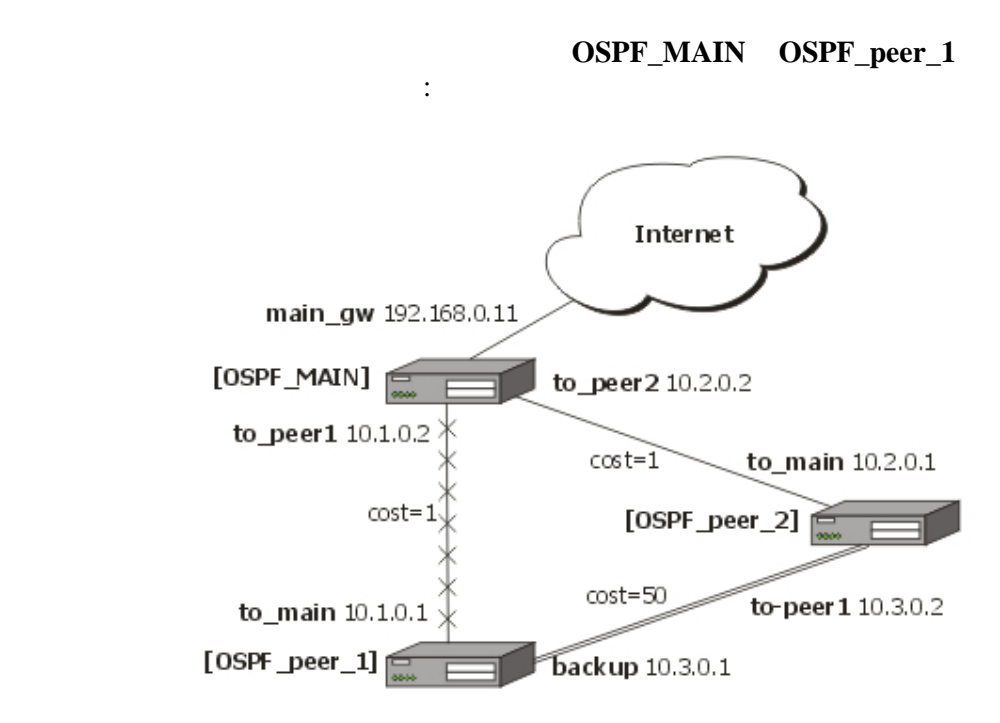

 $OSPF$  maps is matter than  $USP$ 

### ОSPF\_MAIN

[[admin@OSPF\\_MAIN\]](admin@OSPF_MAIN) ip route> print Flags:  $X - \text{disabeled}$ ,  $I - \text{invalid}$ ,  $D - \text{dynamic}$ ,  $J - \text{rejected}$ ,  $C$  - connect,  $S$  - static,  $r$  - rip,  $o$  -  $ospf$ ,  $b$  -  $bgp$ # DST-ADDRESS G GATEWAY DISTANCE INTERFACE 0 Io 192.168.0.0/24 110 1 DC 192.168.0.0/24 r 0.0.0.0 cmain\_gw 0 main\_gw 0 main\_gw 0 main\_gw 10.2.0.1 0 to\_peer 2 Do 10.3.0.0/24 r 10.2.0.1 110 to\_peer\_2 3 Io 10.2.0.0/24 110 4 DC 10.2.0.0/24 r 0.0.0.0 0 to\_peer\_2 5 Io 10.1.0.0/24 110 6 DC 10.1.0.0/24 r 0.0.0.0 0 to\_peer\_1

### OSPF\_peer\_1

[[admin@OSPF\\_peer\\_1\]](admin@OSPF_peer_1) ip route> print Flags: X - disabled, I - invalid, D - dynamic, J - rejected, C - connect,  $S$  - static,  $r - rip$ ,  $o - ospf$ ,  $b - bgp$ 

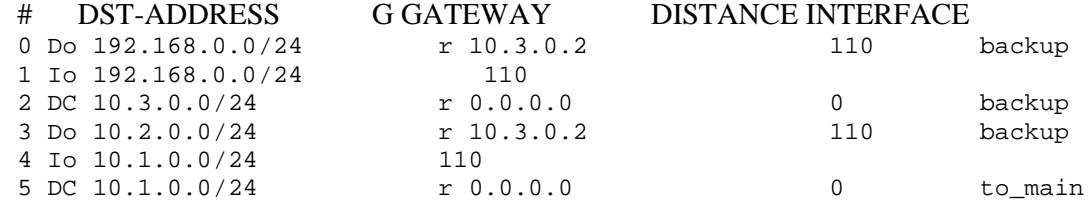

### OSPF\_peer\_2

сделано на всех маршрутизаторах в пределах области.

[[admin@OSPF\\_peer\\_2\]](admin@OSPF_peer_2) ip route> print Flags: X - disabled, I - invalid, D - dynamic, J - rejected, C - connect, S - static, r - rip, o - ospf, b - bgp

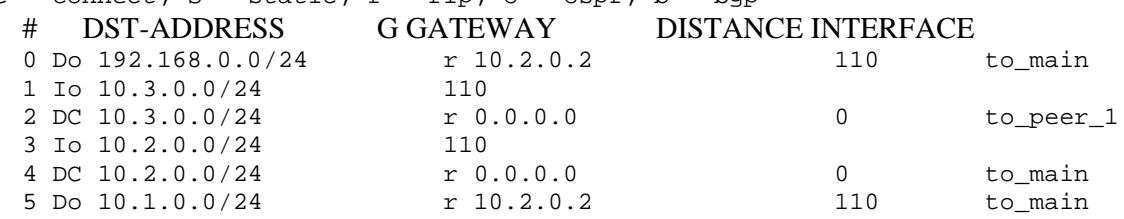

 $40$  (hello-

 $\blacksquare$ interval).  $\blacksquare$ 

 ${\bf :}$ system

:Level1

# :/system script

 $\sim 10^4$  $\sim 10^7$ 

 $\bullet$  prefix -:put :path

ICE; /ping  $10.0.0.1$ 

 $\overline{\phantom{a}}$ 

 $\overline{\phantom{a}}$ 

 $\bullet$  path -

 $\bullet$ 

 $\bullet$  path\_args -

/ip firewall rule  $<$  name  $>$ 

 $\pm$ 

- **action**  $\blacksquare$
- **action\_args** -

nd *n*  $\alpha$  /ping < ip address > .

• **params** [=values] -

раth\_args

**action\_args. prefix**, **path**, **action params section network**  $\text{Put } (1 + 2) \quad \text{if } \quad | \text{:} \text{pu}^{\text{m}} \text{.} \text{ "t"'} \text{)} \text{ } 3 \quad \text{if } \quad | \text{:} \quad | \text{up} \text{.} \text{ will } 3 \quad \text{if } \quad | \text{:} \quad | \text{in } \mathbb{R} \text{,} \text{ will } 3 \quad \text{if } \quad | \text{in } \mathbb{R} \text{,} \text{ will } 3 \quad \text{if } \quad | \text{in } \mathbb{R} \text{,} \text{ will } 3 \quad \text{if } \quad | \text{in } \mathbb{$ 

Части внутренних консольных команд будут рассмотрены в следующих примерах:

соответствующими значениями.

 $\sqrt{ping 10.0.0.1 count=5}$ 

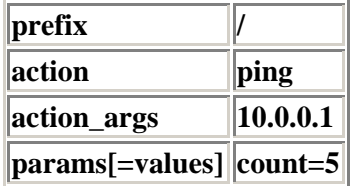

..ip firewall rule input

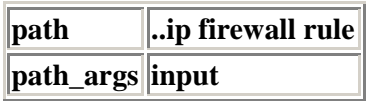

# : for i from = 1 to =  $10$  do = {: put \$i}

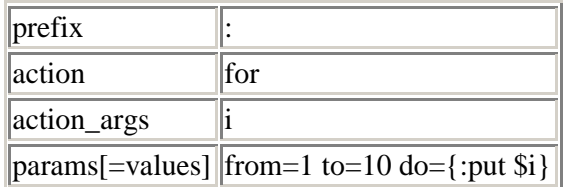

/interface monitor-traffic ether1, ether2, ipip1

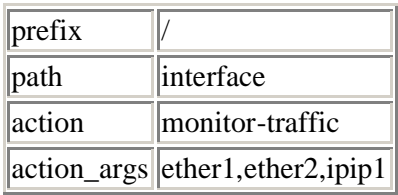

 $\label{eq:3} \text{``I~:}$ 

 $\mathcal{L}\left\{ \cdot\right\}$ 

 $\cdot$ 

 $\ddot{\phantom{a}}$ 

 $\overline{\phantom{a}}$ 

 $\overline{\phantom{a}}$ 

 $[Tab]$ .

admin@MikroTik] ip address>/user {

 $\overline{\phantom{a}}$ 

 $\overline{\phantom{a}}$ 

 $\div$ 

 $\left\{ \ldots \text{/ip route}\right\}$ 

 $\, ,$ 

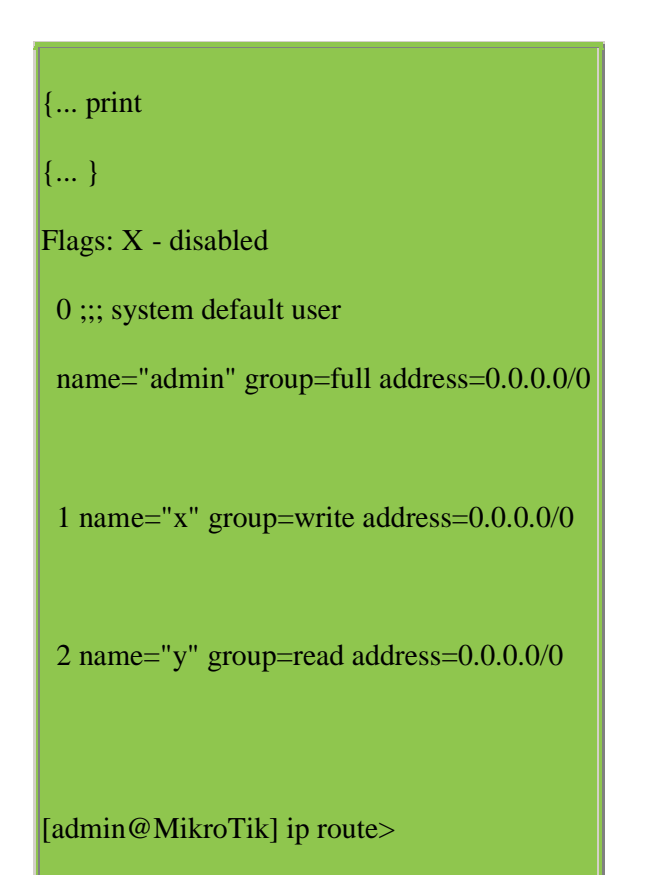

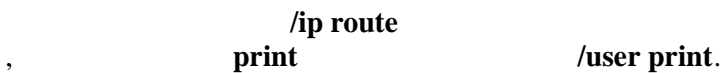

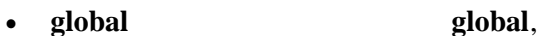

объявления переменных.

не сохраняются после перезагрузки.

или в консоли после авторизации на том же самом маршрутизаторе. Переменные

Консоль позволяет вам создавать и использовать глобальные(используемые везде) и локальные(используемые в конкретном сценарии) переменные. К переменным можно  $\mathcal{S}'$ .  $\mathcal{S}'$ . Переменная должна быть объявлена до использования в сценарии. Доступно три варианта • local local,

 $\ddot{\phantom{a}}$ 

- loop index variables for foreach, do  $\sim$   $\sim$
- monitor action do.

 $\pm$ unset.

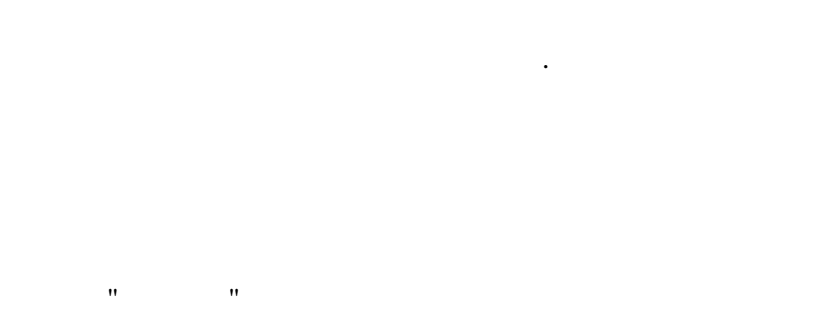

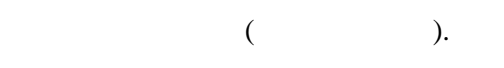

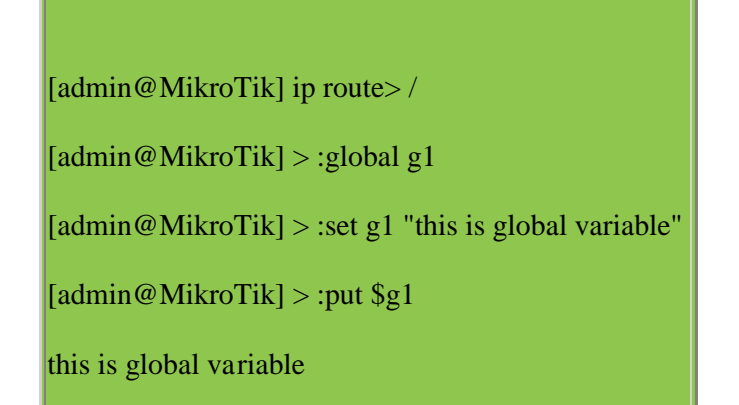

### action.

 $\bullet$ 

 $\ddot{\phantom{a}}$ 

 $\div$  $\sim 10$ 

 $\mathbf{r}$ 

- 
- 
- 
- 

созданного элемента.

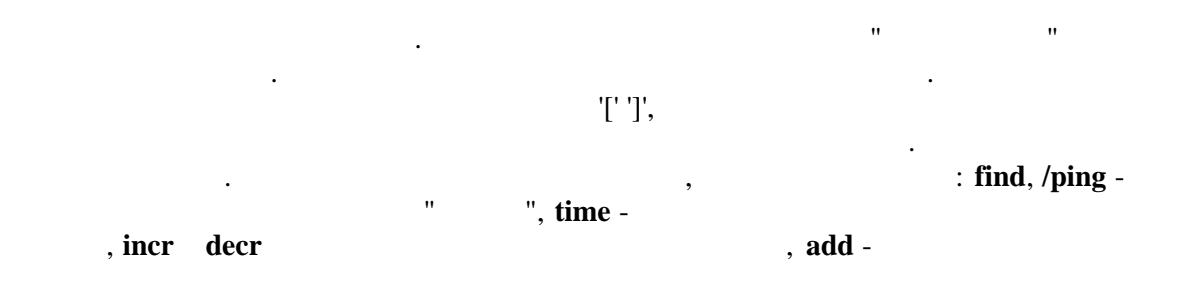

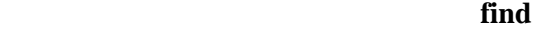

Таким способом вы можете просмотреть значения недавно созданных переменных.

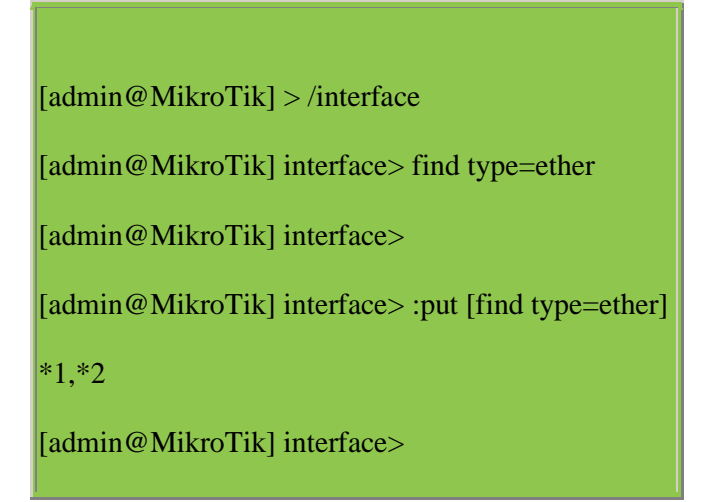

Естественно вы можете использовать их в других командах.

[admin@MikroTik] interface> enable [find type=ether]

[admin@MikroTik] interface>

Консоль может выполнять простые вычисления с числами, временными значения, ip

 $'$ ('and')'.

адресами,

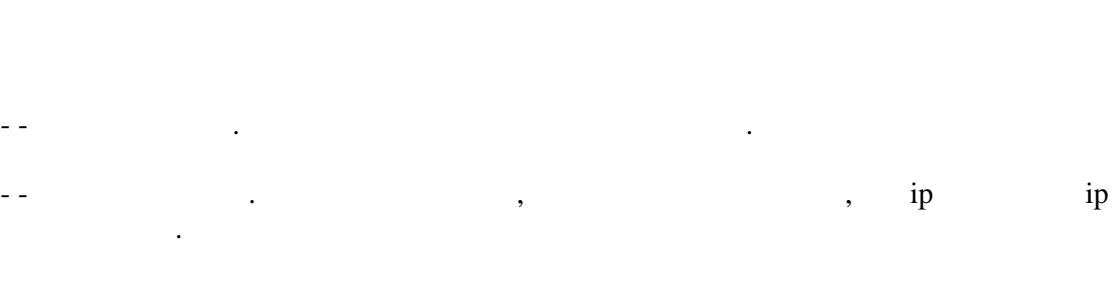

строками и списками. Это достигается путем написания выражений и помещением их в

Результат выражения служит возвращаемым значением для круглых скобок.

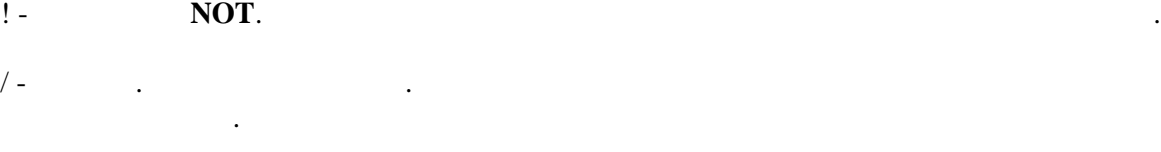

. - конкатенация. Бинарный оператор объединяет две строки или добавляет один список как список как список как другому или добавляет элемент в список.

 $^{\wedge}$  - **XOR.** April 10  $^{\wedge}$  ip and  $^{\wedge}$ 

 $\sim$  -  $\qquad \qquad$   $\sim$  -\* - умножение. Бинарный оператор который может перемножит два числа или число и временное значение.

 $\&$  - **AND**. April  $\qquad$  ip  $\qquad$ .

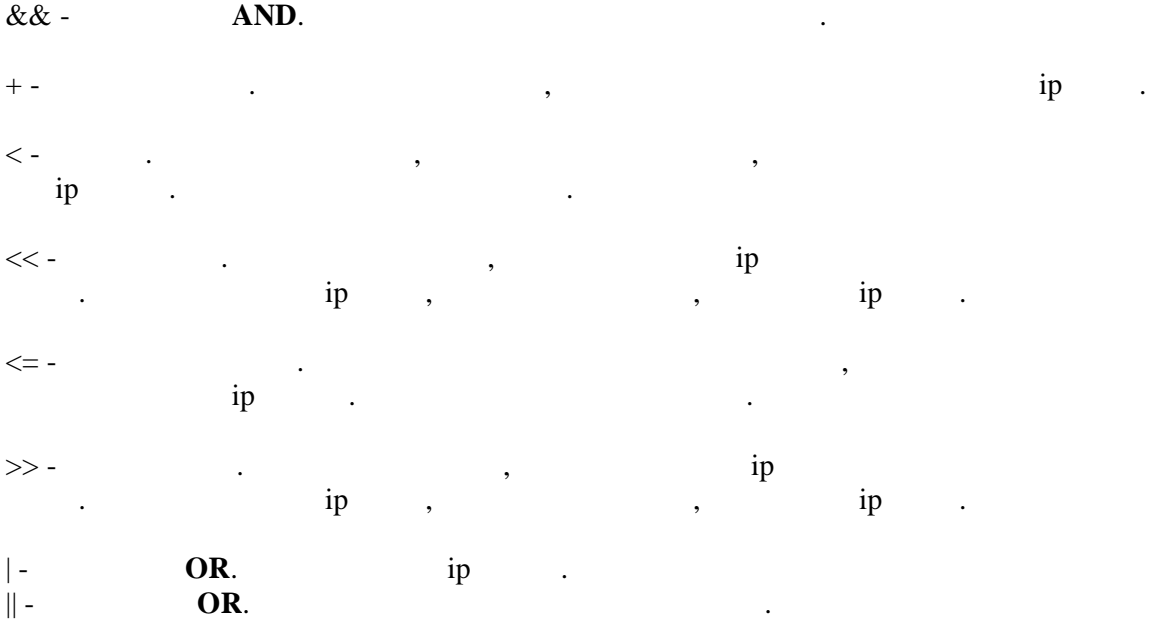

Когда сравниваются два массива. Эти массивы равны если равны соответствующие

[admin@MikroTik] ip firewall rule forward> :put  $(10+1 - 6*2=11-12=2+(-3)=-1)$  $(10+1 - 6*2=11-12=2+(-3)=-1)$  $(10+1 - 6*2=11-12=2+(-3)=-1)$ false [admin@MikroTik] ip firewall rule forward> :put  $(10+1-6*2=11-12=(2+(-3)=-1))$  $(10+1-6*2=11-12=(2+(-3)=-1))$  $(10+1-6*2=11-12=(2+(-3)=-1))$ true [admin@MikroTik] ip firewall rule forward

(**NOT**)

Приоритетность операций и оценка вычислений.

переменные.

[admin@MikroTik] interface> :put (!true)

false

[admin@MikroTik] int[erface> :put \(!\(2>3\)](admin@MikroTik))

true

[admin@MikroTik] interface>

[admin@MikroTik] interface> :put ([-1<0\)](admin@MikroTik)

true

1

 $\left[ \text{admin@MikroTik} \right] > :$ put  $(-1)$  $(-1)$ 

[admin@MikroTik] interface> :put (~255.255.0.0)

 $0.0.255.255$ 

[admin@MikroTik] interface>

[admin@MikroTik] interface> :put  $(3s + 5s)$
$|8s|$ 

 $\text{[admin@MikroTik]}$  interface> :put  $(10.0.0.15 + 0.0.10.0)$ 

ERROR: cannot add ip address to ip address

 $\text{[admin@MikroTik]}$  interface>:put (10.0.0.15 + 10)

10.0.0.25

[admin@MikroTik] interface>

[[admin@MikroTik\]](admin@MikroTik) interface> :put (15 - 10) 5  $\left[$ admin@MikroTik] interface> :put (10.0.0.15 - [10.0.0.3\)](admin@MikroTik) 12 [admin@MikroTik] interface> :put (10.0.0.15 - [12\)](admin@MikroTik) 10.0.0.3 [admin@MikroTik] interface> :put (15h [- 2s\)](admin@MikroTik) 14h59m58s [admin@MikroTik] interface>

 $\left[ \text{admin@MikroTik} \right]$  interface> :put (12s  $*$  4)

 $|48s|$ 

 $\boxed{\text{admin@MikroTik}}$  interface > :put (-5  $*$  -2)

10

[admin@MikroTik] interface>

[admin@MikroTik] interface> :put (10s / 3 [\)](admin@MikroTik)

3s333.333ms

[admin@MikroTik] interface> :put (5 / 2)

2

[admin@MikroTik] interface>

 $\text{[admin@MikroTik]}$  interface>:put  $(10.0.2.3 \le 2.0.3.10)$ false [admin@MikroTik] interface> :put (100000s>27h) true  $\alpha$ [admin@ikroTik] interface> :put [\(60s,1d!=1m,360](admin@ikroTik)0s) false [admin@MikroTik] interface> :put (bridge=routing) false [admin@MikroTik] interface> :put (yes=false) false

[admin@MikroTik] interface> :put (true=aye) ERROR: cannot compare if truth value is equal to string

[admin@MikroTik] [interface>](admin@MikroTik)

AND, OR

 [[admin@MikroTik\]](admin@MikroTik) interface> :put ((yes && yes) || (yes && no)) true [admin@MikroTik] interface> :put  $((no || no) \&& (no || yes))$ false [admin@MikroTik] interface>

Побитовый **AND**, побитовый **OR**, побитовый **XOR**

[[admin@MikroTik\]](admin@MikroTik) interface> :put (10.16.0.134 & ~255.255.255.0)

 $|0.0.0.134|$ 

[admin@MikroTik] interface>

Ο **c** 

[admin@MikroTik] interface>:put  $(\sim((0.0.0.1 << 7) - 1))$  $(\sim((0.0.0.1 << 7) - 1))$ 

#### 255.255.255.128

[admin@MikroTik] interface>

[admin@MikroTik] interface> :put (1 . 3)

13

 $\alpha$ [admin@MikroTik] interface>:put (1,2.3)

 $1,2,3$ 

[admin@MikroTik] interface> :put (1 . 3,4)

 $|13,4|$ 

[admin@MikroTik] interface> :put (1,2 . 3,4)

 $|1,2,3,4|$ 

[admin@MikroTik] interface>:put  $((1 \cdot 3) + 1)$ 

ERROR: cannot add string to integer number

выполнить конвертирование значения:

[admin@MikroTik] interface>

Консоль может работать с несколькими типами данных. В настоящее время различаются

возвращает его в случае неудачи. Ниже представлен порядок в котором консоль пытается

- list  $\bullet$
- internal number  $\bullet$
- number  $\bullet$
- IP address  $\bullet$
- time  $\bullet$
- boolean  $\bullet$
- string  $\bullet$

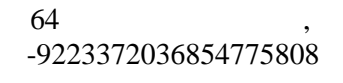

 $\overline{\phantom{a}}$ 

 $,$ 

9223372036854775807. 0x.

 $\, ,$ 

 $,$   $'$ ?

 $\sim 10$ 

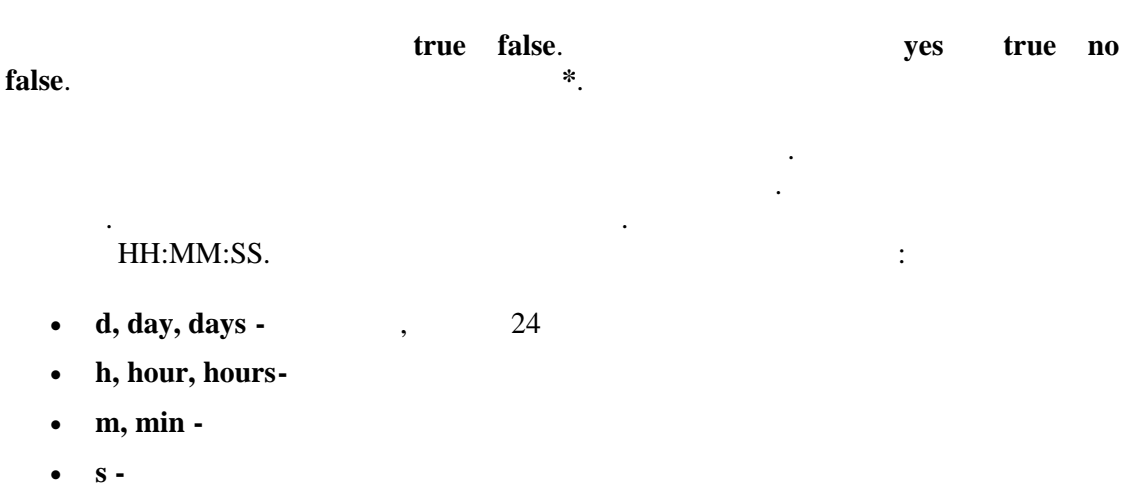

 $0.001$  $\bullet$  ms - $\overline{\phantom{a}}$ 

 $\sim 10$ 

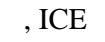

 $\frac{1}{2}$ 

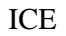

 $\sim$ 

 $\,$  ,

#### beep - $\int c$  frequency(  $\qquad$  ) .  $length($

 $[{\text{admin}}@{\text{MikroTik}}] > : \text{keep length}=2s$  frequency=10000

[admin@MikroTik]>

delay(  $\overline{\phantom{a}}$  $do \overline{\phantom{a}}$ do  $\ddot{\phantom{a}}$ 

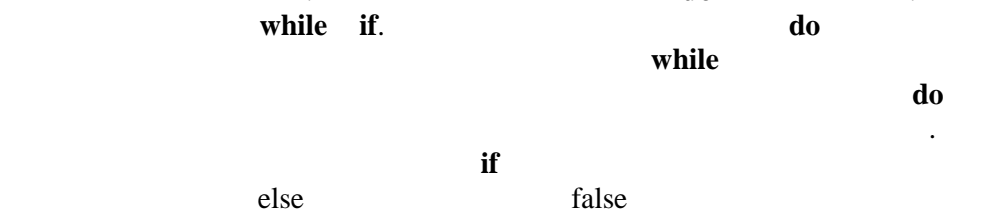

 $\ddot{\phantom{a}}$ 

[admin@MikroTik] > {:global i; :set i 10; :do{:put \$i; :decr i;} ... while  $((\$i < 10) \&\& (\$i > 0))$ ; :unset i; }  $|10\rangle$  $|9\rangle$  $\vert 8 \vert$ 7 6  $\vert$ 5

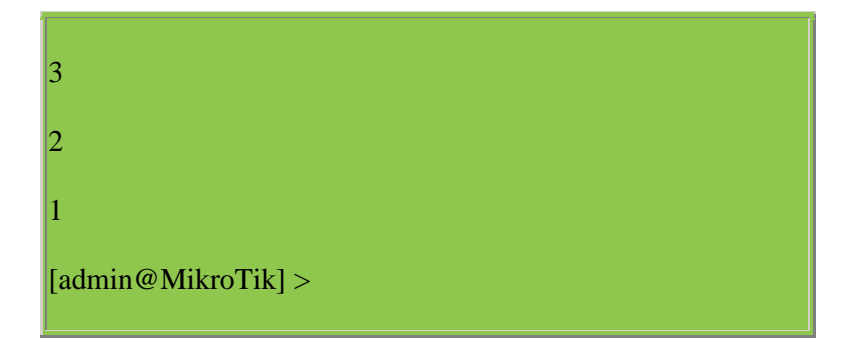

#### environment print

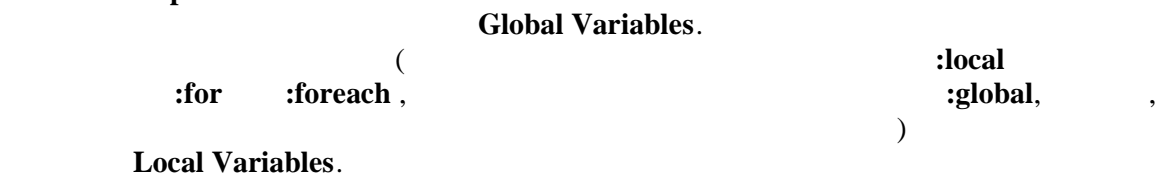

[admin@MikroTik] > :environment print Global Variables g1=this is global variable Local Variables g1=this is global variable l1=this is local variable  $\vert$ counter=2 [admin@MikroTik] >

заставляет консоль повторять команды.

**for** *for*  $\overline{\phantom{a}}$ 

from, to, step do.

счетчика цикла. Интервал также включает эти два значения. Тр етий использует одно

значение шаг декремента и на конец утверждение или инкремента и на конец утверждение  $\mathbf{d}\mathbf{o}$ 

[admin@MikroTik] > :for i from=1 to=100 step=37 do={:put (\$i. " - ". 1000/\$i)}  $|1 - 1000$  $|38 - 26|$  $|75 - 13|$ [admin@MikroTik]>

#### foreach -

 $\overline{\phantom{a}}$ 

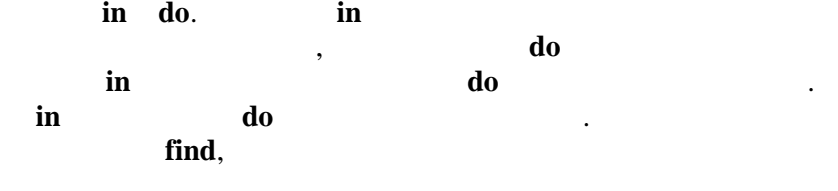

 $,$ 

 $\, ,$ 

ip

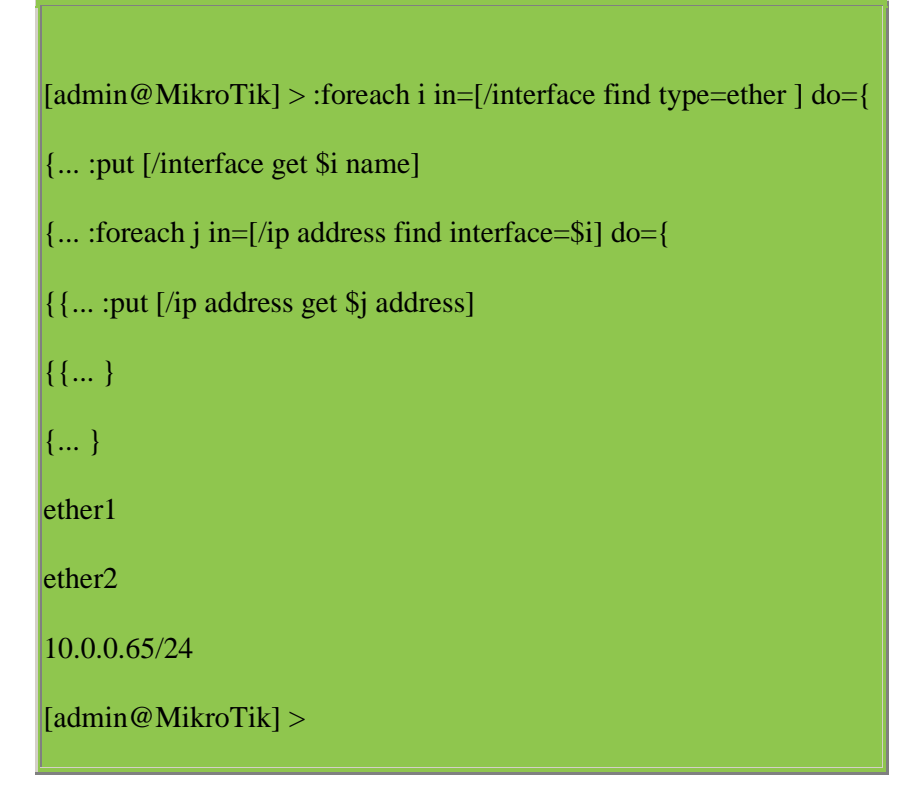

 $if$ 

 $\overline{\phantom{a}}$ 

do

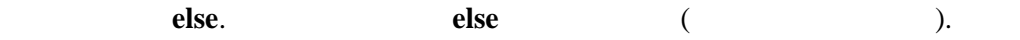

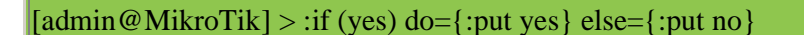

true

 $\text{[admin@MikroTik]} > \text{if } (\text{[/ping 10.0.0.1 count=1]} = 0) \text{ do } \text{[:put "gw unreachable"]}$ 

10.0.0.1 pong timeout

1 packets transmitted, 0 packets received, 100% packet loss

gw unreachable

[admin@MikroTik] >

 $log$   $log$ nessage kommunist contract use show that the *message* **facility**(enterpretation), the contract of the contract of the contract of the contract of the contract of the contract of the contract of the contract of the contract of the contract of the contract of the contract of th

**facility** *System-info* 

[[admin@MikroTik\]](admin@MikroTik) > :log facility=Firewall-Log message="Very Good <br />>/>><br />>/>... Thing happened. We have received our first packet!"

[admin@MikroTik] >

**put** - *это действие требует один аргум***ент, который будет один аргумент, который будет отображен в консол** 

**resolve** - *nesolve* - *state of the second second second second second second second second second second second second second second second second second second second second second second second second second second*  $DNS$   $(i\mathbf{p} \, \mathbf{d}\mathbf{n}s$   $)$ этого действия. [admin@MikroTik] ip route> /ip dns set primary -[dns=159.148.60.2](admin@MikroTik) [admin@MikroTik] ip route> :put [:resolve www.example.com] 192.0.34.166

**time** - *example*  $\mathbf{r}$  is a set of the set of the set of the set of the set of the set of the set of the set of the set of the set of the set of the set of the set of the set of the set of the set of the set of the

вычисленное время.

надо привязать действие **time**. Команды исполняются единожды и возвращается полное

Это действие требует один аргумент, который содержит консольные команды к которым

Логическое условие вычисляется каждый раз до выполнения утверждения **do**.

 $\lceil \text{admin@MikroTik} \rceil > \text{:put } [\text{:time } \text{:delay}]\rceil$  $1$ s34.31ms [admin@MikroTik] >

**while** -  $\qquad \qquad , \qquad \qquad , \qquad \qquad ,$ 

которое возвращает булевое значение. Это действие также может иметь один параметр **do**.

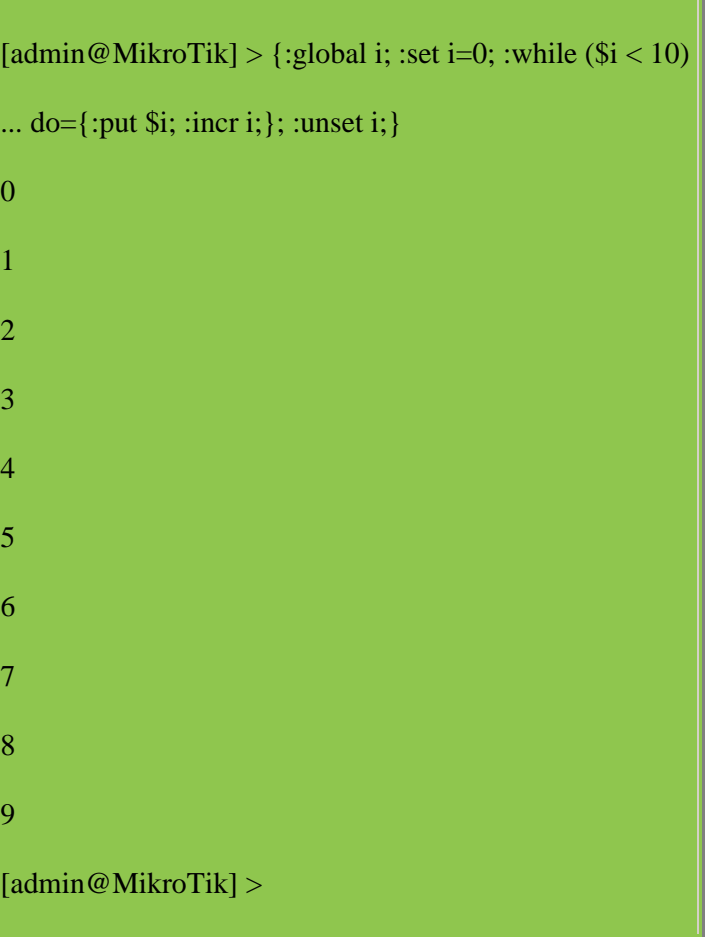

# **Monitor**

monitor  $\langle \cdot \rangle$ monitor  $\bf{d}o$ ( . /system script)  $\ddot{\phantom{a}}$ 

# Get

print. print, get get  $\mathbb{R}^{\mathbb{Z}}$  $\ddot{\phantom{a}}$  $\overline{\phantom{a}}$  $\ddot{\phantom{a}}$  $\ddot{\phantom{a}}$ 

monitor  $\bf{d}$  $\ddot{\phantom{0}}$  $\ddot{\phantom{a}}$ print, get  $\cdot$ ).  $\big($ [tab]

get.

 $\overline{\phantom{a}}$ 

monitor

 $\mathcal{L}_{\mathcal{A}}$ 

[admin@MikroTik] interface> monitor-[traffic ether2 once](admin@MikroTik) do={:environment print}

received-packets-per-second: 0

received-bits-per-second: 0bps

sent-packets-per-second: 0

sent-bits-per-second: 0bps

Global Variables

 $\vert i=1$ 

Local Variables

sent-bits-per-second=0

received-packets-per-second=0

received-bits-per-second=0

sent-packets-per-second=0

[admin@MikroTik] interface>

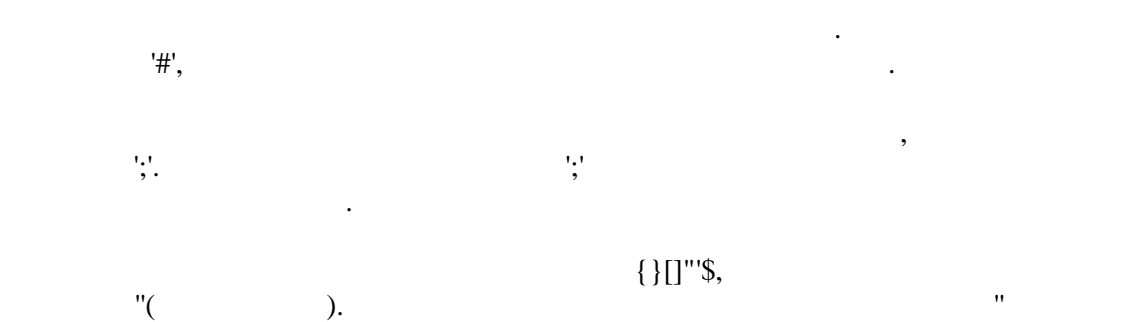

литеральным, не присваивая им значения за исключением ледующих случаев.<br>В присваивает случаев.

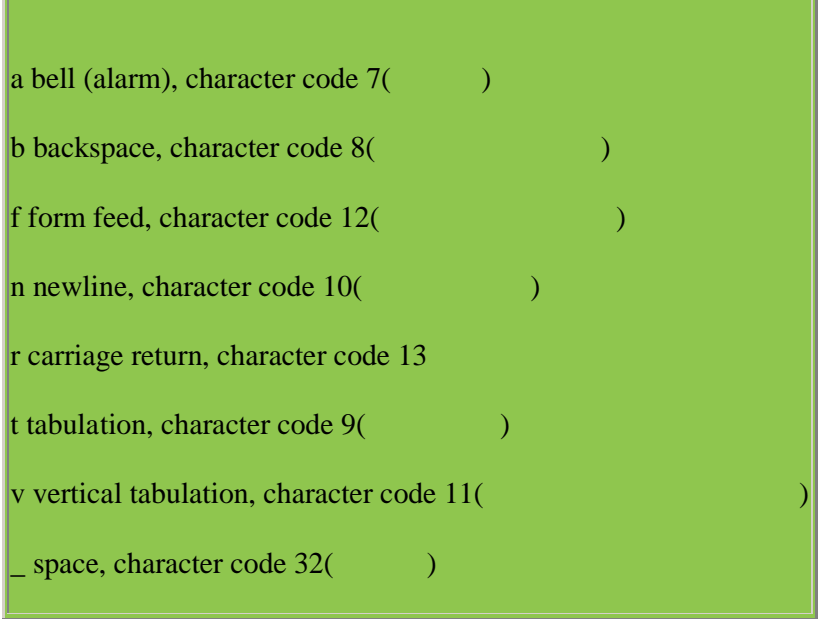

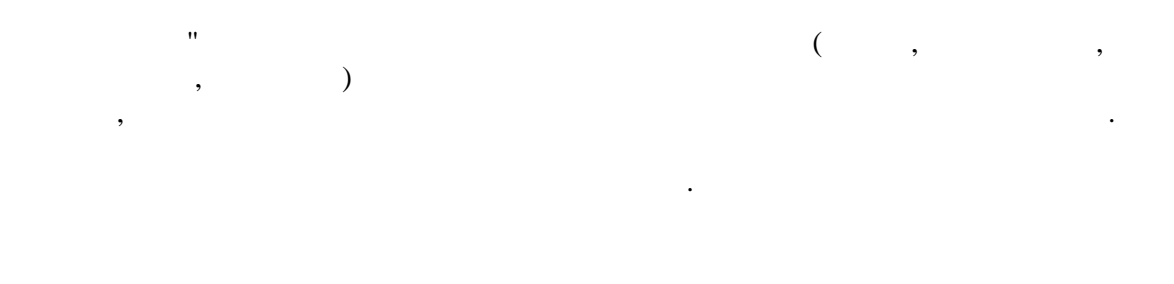

۰,

# : /system script

 $\ddot{\phantom{a}}$ 

# RouterOS

 $\bullet$ 

 $\bullet$ 

(netwatch tool)  $\bullet$  $\overline{\phantom{a}}$ ping

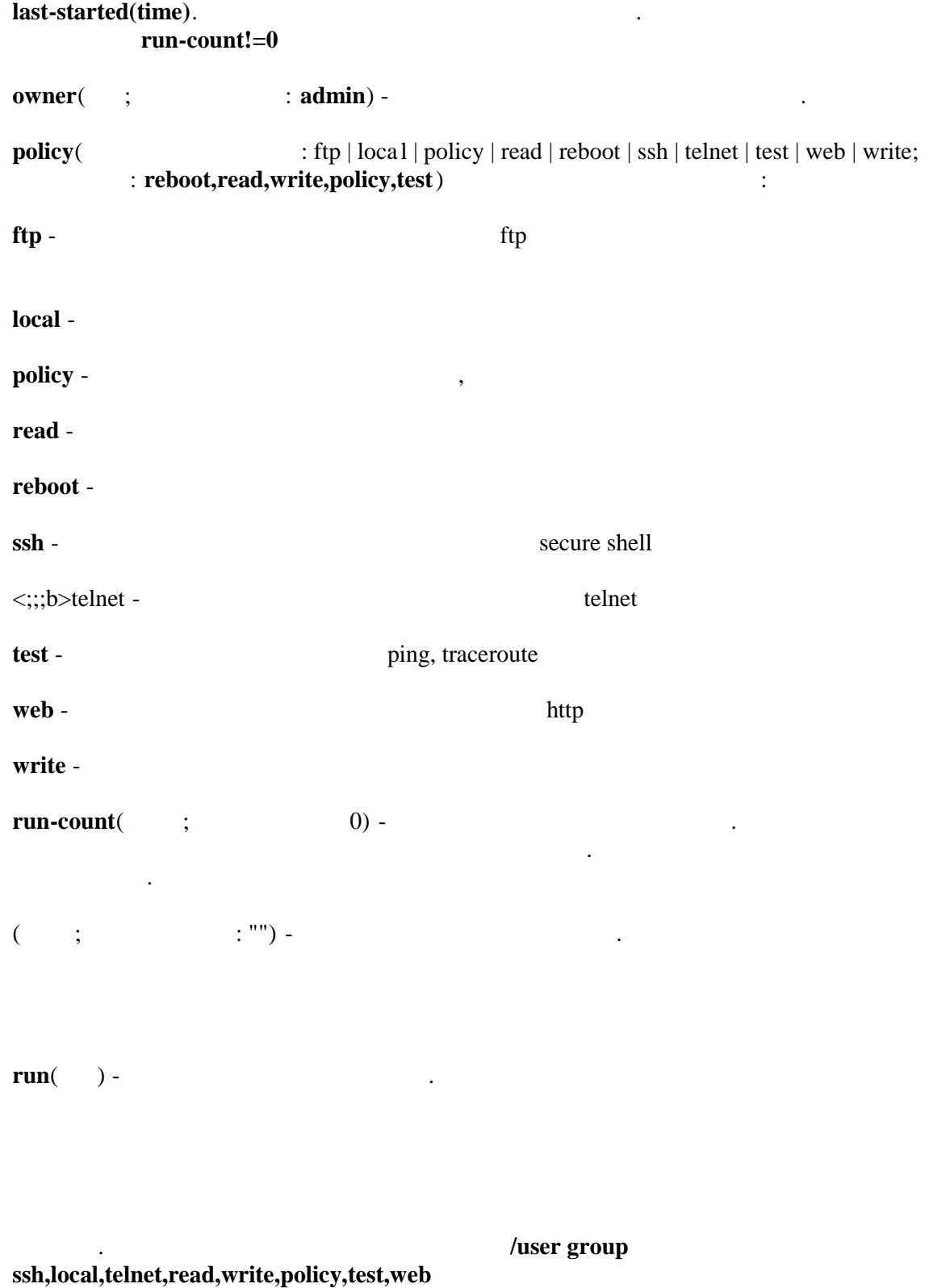

перезагружающий маршрутизатор.

[admin@MikroTik] system script> add name=log [-test source={:log](admin@MikroTik)

... message="Hello World!"}

[admin@MikroTik] system script> print

0 name="log-test" source=":log message="Hello World!"" owner="admin"

policy=reboot,read,write,policy,test last-started=dec/06/1999 20:07:37

run-count=1

[admin@MikroTik] system script>

Уровень меню: **/system script job**

**name**(  $-$  ; ) **owner**( $\qquad$ ) **source**( $\qquad$ ;  $\qquad$ ) -

[admin@MikroTik] system script> job print

# SCRIPT OWNER STARTED

0 DelayeD admin dec/27/2003 11:17:33

[admin@MikroTik] system script>

[admin@MikroTik] system script> job remove 0 [admin@MikroTik] system script> job print

Это средство используется для управления активными процессами и расписанием.

: **/system script edit** 

многострочного написания сценария.

RouterOS

• Delete -

• Ctrl+h, bakspase -

• **Tab** -

• Ctrl+b,LeftArrow –

• Ctrl+f, RightArrow -

• Ctrl+n, DownArrow -

• Ctrl+p, UpArrow -

• Ctrl+a, Home -

- $\bullet$  Ctrl+e, End -
- $\bullet$  Ctrl+y -
- $\bullet$  Ctrl+k -
- $\bullet$  Ctrl+u -8
- $\bullet$  Ctrl+0 -
- $\bullet$  Ctrl+x -

 $edit( )$ name -

backspace, delete Ctrl+k  $(Ctrl+y$  $),$ 

 $\sim$   $\sim$  $\langle \cdot \rangle$  $\overline{(\ }$ VT102 "vt102", "linux", "xterm", "rxvt"

backspace delete VT102).

"hello"

 $\ddot{\phantom{a}}$ 

"kuku".

 $\sim 10^{11}$ 

## требуемые пакеты: **system**

## : Level1

## : system sheduler

стандарты  $\mathbb{R}^n$  $A$ паратное обеспечение: не существенное обеспечение: не существенное обеспечение: не существенное обеспечение:  $A$ 

**interval**(education). The objective objective objective objective or  $\alpha$ , entitled as  $\alpha$ , entitled as  $\alpha$ , entitled as  $\alpha$ , entitled as  $\alpha$ , entitled as  $\alpha$ , entitled as  $\alpha$ , entitled as  $\alpha$ , entitled as  $\alpha$ , en **interval**  $\blacksquare$ время, в противном случае выполнение будет повторятся через указанный интервал.<br>В противном случае выполнение будет повторятся через указанный интервал. В противном случае выполнение будет п  $name($ ) **run-count**( $\vdots$   $\vdots$  ) -  $\vdots$   $\vdots$   $\$ инкрементируется каждый раз когда сценарий исполняется.

**start-date**( $\qquad$ ) -

 $\ddot{\phantom{1}}$ 

**start-time**( $\qquad$ ) -

### **nun-count** count

 $($ они исполнятся в порядке их появления в конфигурации планировщика. Это может быть важно если один сценарий испол ьзуется для отключения другого. Порядок исполнения

#### move.

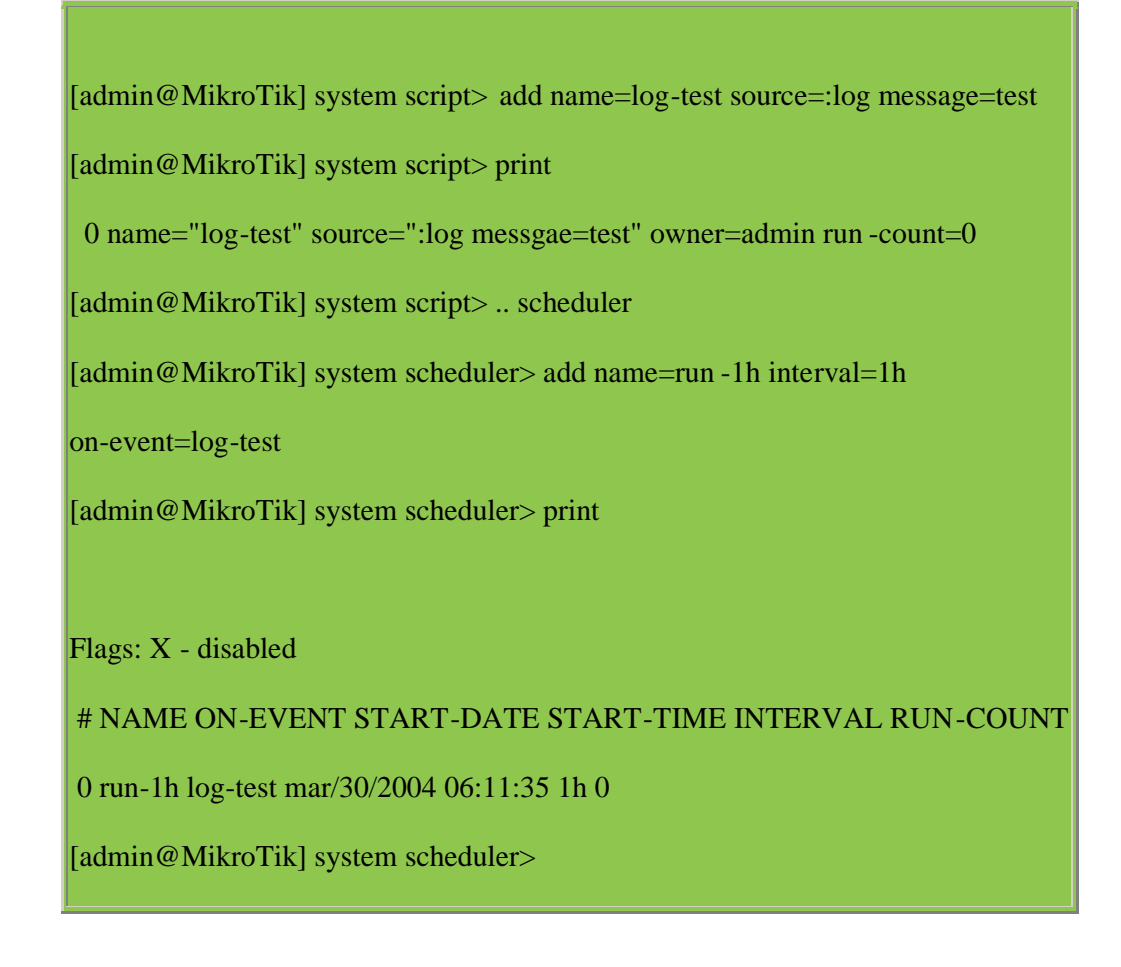

Если необходимо более сложное выполнение, то это может быть сделано набором

сценариев запускающих или отключающих друг друга.

 $T\text{Cust0"}.$  (9  $64 \text{ Kb/s}$  5  $128 \text{ Kb/s}.$ 

[[admin@MikroTik\]](admin@MikroTik) queue simple> add name=Cust0 interface=ether1 ... dst-address=192.168.0.0/24 limit-at=64000 [admin@MikroTik] queue simple> print Flags: X - disabled, I - invalid 0 name="Cust0" target-address=0.0.0.0/0 dst-address=192.168.0.0/24

Правила очереди, сценарии и расписание задач показаны ниже.

interface=ether1 limit-at=64000 queue=default priority=8 bounded=yes

[admin@MikroTik] queue simple> /system script [admin@MikroTik] system script> add name=start\_limit source={/queue simple set

... Cust0 limit-at=64000}

[admin@MikroTik] system script> add name=stop\_limit source={/queue simple set

... Cust0 limit-at=128000}

[admin@MikroTik] system script> print

0 name="start\_limit" source="/queue simple set Cust0 limit -at=64000"

owner=admin run-count=0

1 name="stop\_limit" source="/queue simple set Cust0 limit -at=128000"

owner=admin run-count=0

[admin@MikroTik] system script> .. scheduler

[admin@MikroTik] system scheduler> add interval=24h name="set -[64k"](admin@MikroTik)

... start-time=9:00:00 on-event=start\_limit

[admin@MikroTik] system scheduler> add interval=24h name="set -[128k"](admin@MikroTik)

... start-time=17:00:00 on-event=stop\_limit

[admin@MikroTik] system scheduler> print

Flags: X - disabled

#### # NAME ON-EVENT START-DATE START-TIME INTERVAL RUN-COUNT

0 set-64k start... oct/30/2008 09:00:00 1d 0

1 set-128k stop\_... oct/30/2008 17:00:00 1d 0

[admin@MikroTik] system scheduler>

#### e-mail.

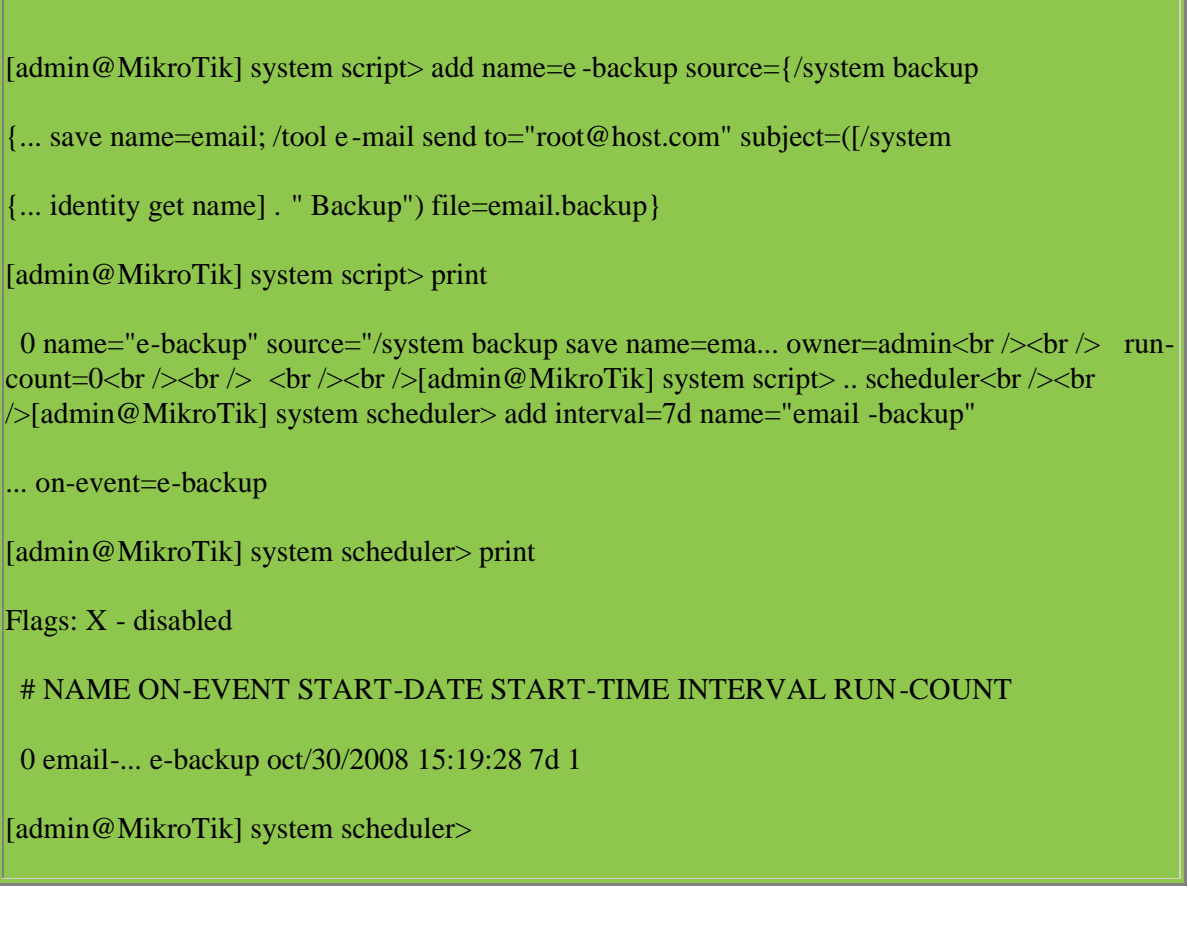

FROM:

e-mail, the second e-mail second second second second second second second second second second second second second second second second second second second second second second second second second second second second

[admin@MikroTik] tool e -[mail> set server=1](admin@MikroTik)59.148.147.198 from=SysAdmin@host.com

[admin@MikroTik] tool e -[mail> print](admin@MikroTik)

server: 159.148.147.198

from: <SysAdmin@host.com>

[admin@MikroTik] tool e -[mail>](admin@MikroTik)

[admin@MikroTik] system script> add name=enable [-x source={/system](admin@MikroTik) scheduler {... enable x}

[admin@MikroTik] [system script> add](admin@MikroTik) name=disable -x source={/system scheduler

{... disable x}

[admin@MikroTik] system script> add name=log [-x source={:log me](admin@MikroTik)ssage=x}

[admin@MikroTik] system script> .. scheduler

[admin@MikroTik] system scheduler> add name=x -[up start-time=00:0](admin@MikroTik)0:00

... interval=24h on-event=enable-x

[admin@MikroTik] system scheduler> add name=x -[down start-time=1](admin@MikroTik)2:00:00

... interval=24h on-event=disable-x

[admin@MikroTik] system scheduler> add name=x start -[time=00:00:00 inte](admin@MikroTik)rval=1h

... on-event=log-x

[admin@MikroTik] system scheduler> print

Flags: X - disabled

# NAME ON-EVENT START-DATE START-TIME INTERVAL RUN-COUNT

0 x-up enable-x oct/30/2008 00:00:00 1d 0

1 x-down disab... oct/30/2008 12:00:00 1d 0

2 x log-x oct/30/2008 00:00:00 1h 0

[[admin@MikroTik\]](admin@MikroTik) system scheduler>

: Level1

## : /tool netwatch

: none  $\mathbb{R}^{n+1}$ 

 $\sim$  4

**ICMP** 

 $\ddot{\phantom{a}}$ 

 $\mathbb{R}$ 

 $\ddot{\phantom{a}}$ 

# **ICMP**

 $IP$  $\ddot{\phantom{0}}$  $\ddot{\phantom{a}}$ 

 $down\text{-}script(-)$  unknown up down **host**(IP ;  $: 0.0.0.0$ ) - IP interval(;  $1s$ ) -

since(  $\therefore$   $\qquad$  ) - $\overline{\phantom{a}}$  $\sim 10$ 

 $:$  up  $|down|$  unknown $)$  status(

- up  $($   $)$
- $\overline{a}$  $\mathcal{L}$  $\bullet$  down -
- unknown -

 $timeout($ ;  $\qquad \qquad ;$   $\qquad \qquad$  : 1s) -

 $\mathbf{S}$  , the set of  $\mathbf{down}$ 

**up-script**() ликноwn **down** ир

 $g_{W_1}$  and  $g_{W_2}$  is the unit gw $\frac{2}{\pi}$ 

[admin@MikroTik] system script> add name=gw\_1 source={/ip route set

{... [/ip route find dst 0.0.0.0] gateway 10.0.0.1}

[admin@MikroTik] system script> add name=gw\_2 source={/ip route set

{.. [/ip route find dst 0.0.0.0] gateway 10.0.0.217}

[admin@MikroTik] system script> /tool netwatch

[admin@MikroTik] tool netwatch> add host=10.0.0.217 interval=10s timeout=998ms

... up-script=gw\_2 down-script=gw\_1

[admin@MikroTik] tool netwatch> print

Flags: X - disabled

одного из шлюзов:

# HOST TIMEOUT INTERVAL STATUS

0 10.0.0.217 997ms 10s up

[admin@MikroTik] tool netwatch> print detail

Flags: X - disabled

0 host=10.0.0.217 timeout=997ms interval=10s since=feb/27/2003 14:01:03

status=up up-script=gw\_2 down-script=gw\_1

[admi[n@MikroTik\] tool](admin@MikroTik) netwatch>

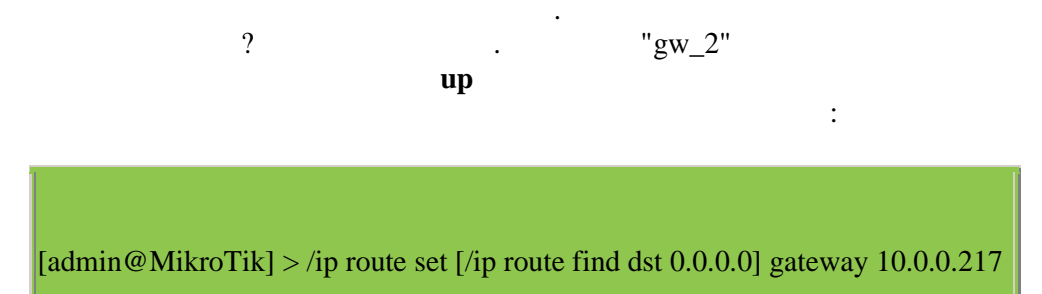

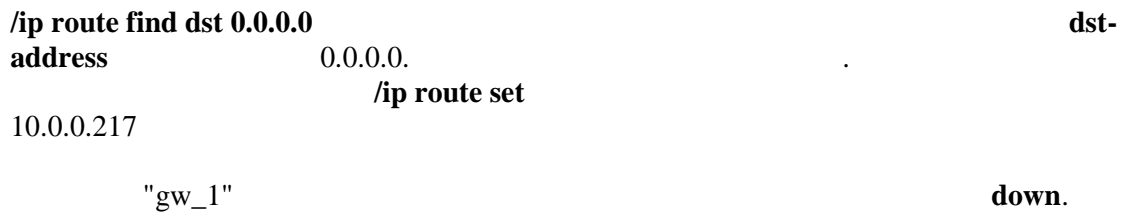

[admin@MikroTik] > /ip route set [/ip route find dst  $0.0000$ ] gateway 10.00.1

10.0.0.217

e-mail

10.0.0.25

[admin@MikroTik] system script> add name=e -down source={/tool e-mail send {... from="rieks@mt.lv" server="159.148.147.198" body="Router down" {... subject="Router at second floor is down" to="rieks@latnet.lv"} [admin@MikroTik] system script> add name=e-up source={/tool e-mail send {... from="rieks@mt.lv" server="159.148.147.198" body="Router up" {.. subject="Router at second floor is up" to="rieks@latnet.lv"} [admin@MikroTik] system script> [admin@MikroTik] system script>/tool netwatch

[admin@MikroTik] system netwatch> add host=10.0.0.215 timeout=999ms ... interval=20s up-script=e-up down-script=e-down [admin@MikroTik] tool netwatch> print detail

Flags: X - disabled

0 host=10.0.0.215 timeout=998ms interval=20s since=feb/2 7/2003 14:15:36

status=up up-script=e-up down-script=e-down

[admin@MikroTik] tool netwatch>

: advanced-tools

: Level1

Аппаратные требования: не существенно

интерфейсе переваливает за определенный порог.

событие выполняемое когда удовлетворяется условие.

 $\mathcal{L}_{\mathcal{A}}$  $\lambda$ параметры, определенные условия трафика и указатель на сценарий или намеченное

Уровень подменю: **/tool-traffic monitor**

 $\mathbf C$  is the set of  $\mathbf C$ 

**Cвойство описания**

**interface**() -

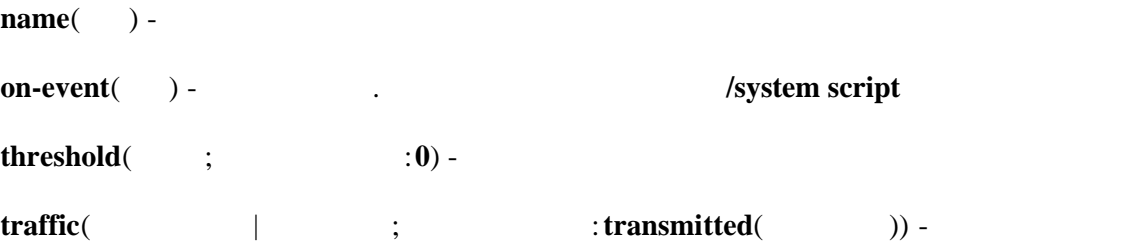

- transmitted -
- received -

**triger**( $\vert$   $\vert$   $\vert$  ;  $\vert$  :  $\vert$  =  $\vert$ 

- $\bullet$  **above**  $\bullet$  ,
- always **above** below
- **below**  $\qquad \qquad$ ,  $\qquad \qquad$ ,

 $\epsilon$  the r2, 15kbs ether1 12kbs 12kbs 12kbs 12kbs 12kbs 12kbs 12kbs 12kbs 12kbs 12kbs 12kbs 12kbs 12kbs 12kbs 12kbs 12kbs 12kbs 12kbs 12kbs 12kbs 12kbs 12kbs 12kbs 12kbs 12kbs 12kbs 12kbs 12kbs 12kbs 12kbs 12kbs 12kbs 12kbs 12kbs 12kbs ether1.

[admin@MikroTik] system script> add name=eth -[up source={/interfa](admin@MikroTik)ce enable ether2} [a[dmin@MikroTik\] s](admin@MikroTik)ystem script> add name=eth -down source={/interface disable {... ether2} [admin@MikroTik] system script> /tool traffic -monitor

[admin@MikroTik] tool traffic -[monitor> add name](admin@MikroTik)=turn\_on interface=ether1 ... on-event=eth-up threshold=15000 trigger=above traffic=received [admin@MikroTik] tool traffic -[monitor> add name](admin@MikroTik)=turn\_off interface=ether1 ... on-event=eth-down threshold=12000 trigger=below traffic=received [admin@MikroTik] tool traffic -[monitor> print](admin@MikroTik) Flags: X - disabled, I - invalid # NAME INTERFACE TRAFFIC TRIGGER THRESHOLD ON -EVENT 0 turn\_on ether1 received above 15000 eth -up 1 turn\_off ether1 received below 12000 eth -down [admin@MikroTik] tool traffic -[monitor>](admin@MikroTik)

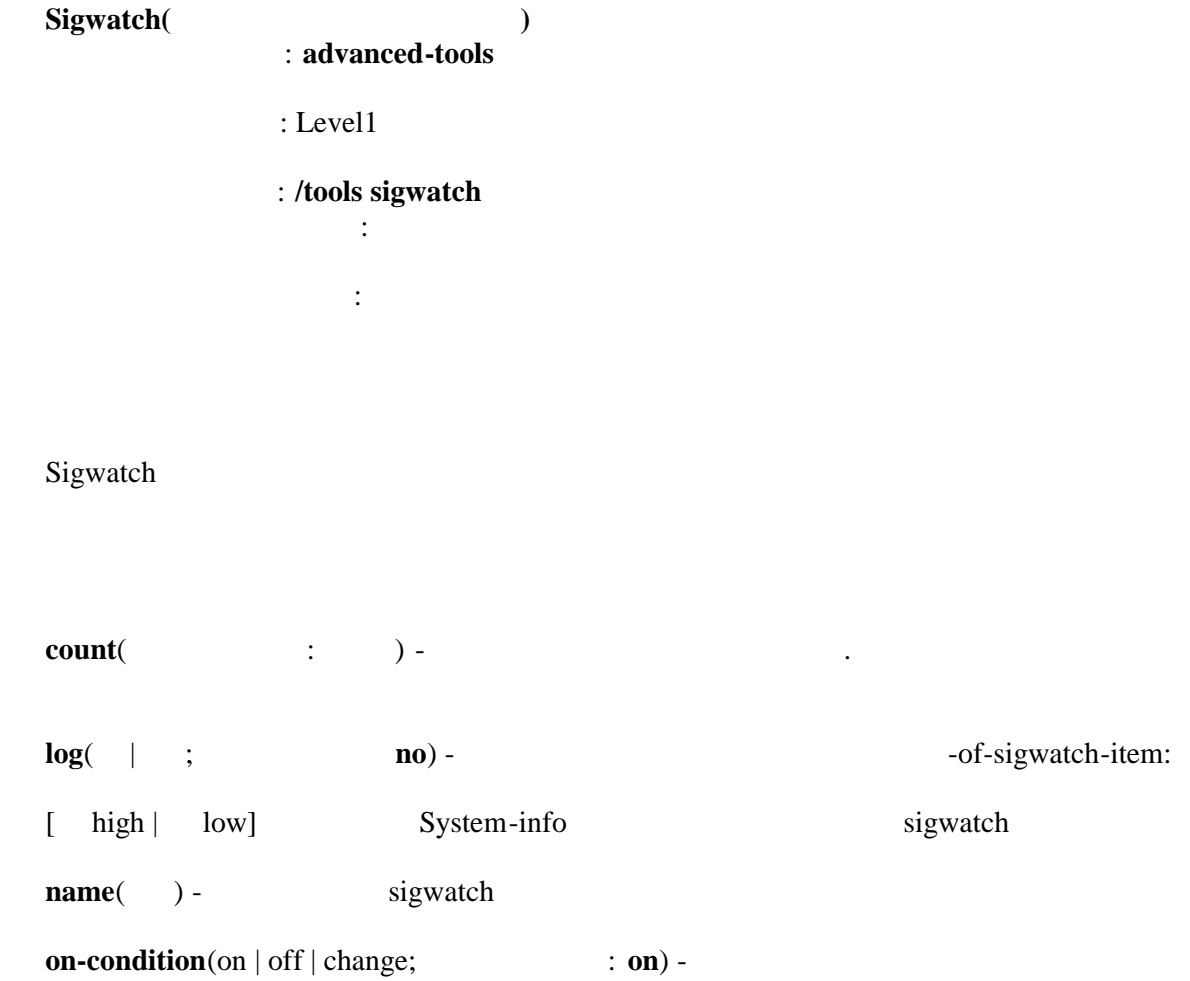

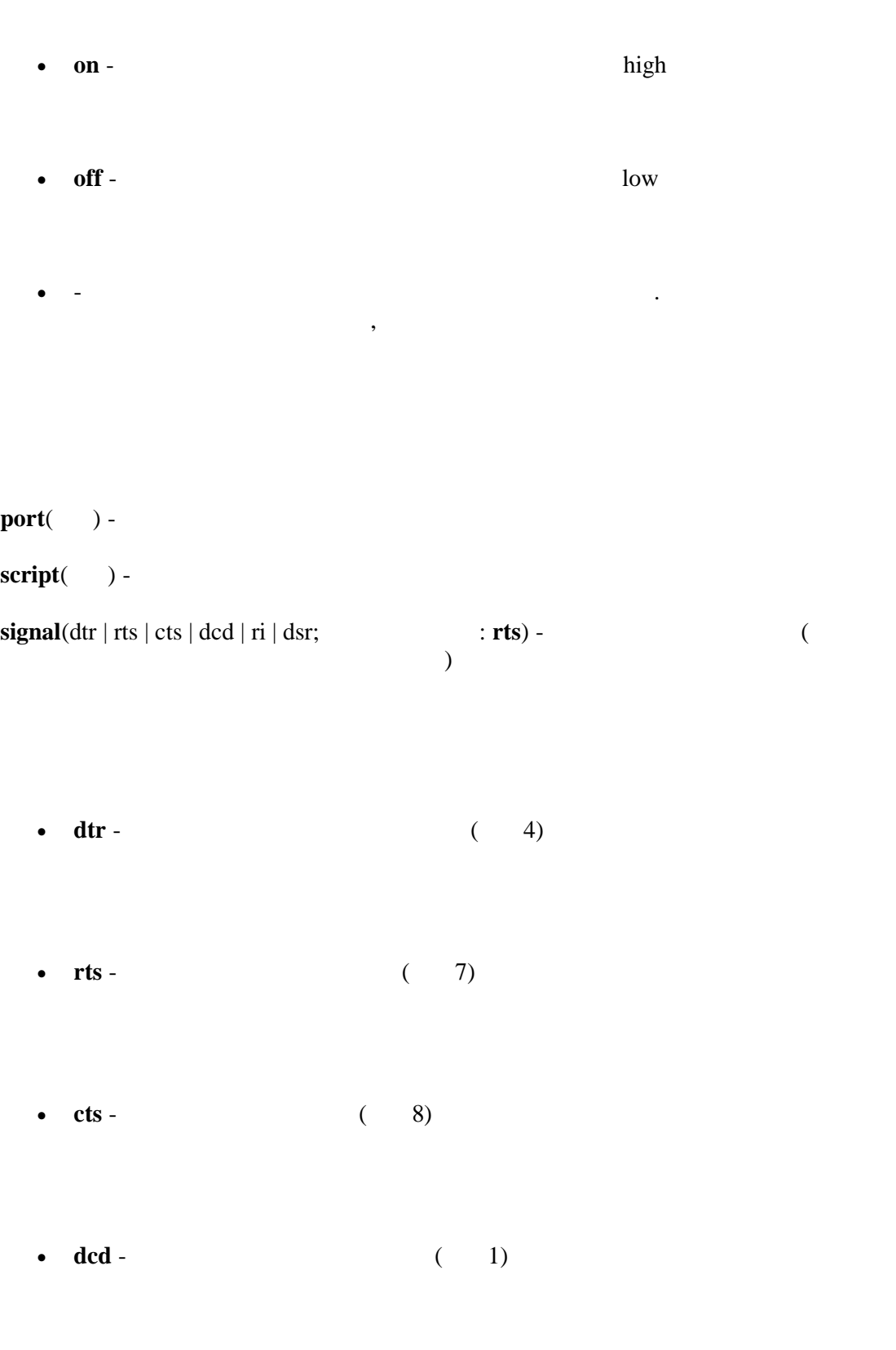

**ri** - (9)

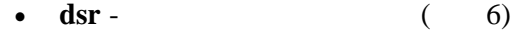

state(  $\qquad ; \qquad$ ) -

 $\ddot{\phantom{a}}$ 

/system script

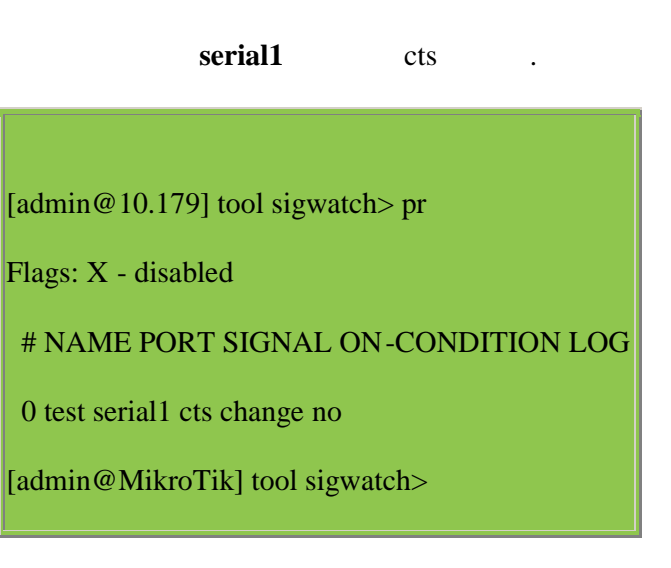

print detail interval=1s, state on,

off.

sigwatch

[admin@MikroTik] tool sigwatch> print detail

 $\ddot{\phantom{0}}$ 

Flags: X - disabled

0 name="test" port=serial1 signal=cts on -condition=change log=no script=""

count=1 state=on

[admin@MikroTik] tool sigwatch> print detail

Flags: X - disabled

0 name="test" port=serial1 signal=cts on -condition=change log=no script=""

count=1 state=on

[admin@MikroTik] tool sigwatch> print detail

Flags: X - disabled

0 name="test" port=serial1 signal=cts on -condition=change log=no script=""

count=2 state=off

[admin@MikroTik] tool sigw[atch> print detail](admin@MikroTik)

Flags: X - disabled

0 name="test" port=serial1 signal=cts on -condition=change log=no script=""

count=2 state=off

[admin@MikroTik] tool sigwatch>

**b port** вы можете просмотреть как от просмотреть как от последовательным используется последовательным используется последовательным используется последовательным используется последовательным используется последовател

кабелем.

[admin@MikroTik] port> print stats

0 name="serial0" line-state=dtr,rts

1 name="serial1" line-state=dtr,rts

[admin@MikroTik] port>

[admin@MikroTik] port> print stats 0 name="serial0" line-state=dtr,rts 1 name="serial1" line-state=dtr,rts,cts [admin@MikroTik] port>

dtr<sub>,</sub>rts cts

**condition off**

[admin@10.MikroTik] tool sigwat [ch> pr detail](admin@10.MikroTik)

Flags: X - disabled

маршрутизатору.

0 name="cts\_rest" port=serial1 signal=cts on -condition=off log=no

В примере показано следующее: если кабель подключен к последователь ному порту то маршрутизатор работает без проблем. Но как только кабель отключат маршрутизатор

отключится. Это будет продолжаться до тех пор пока кабель не подключат. к

script=/system shutdown count=0 state=on

[admin@10.MikroTik] tool sigwatch>

В следующем примере будет выполнятся сценарий всякий раз когда состояние с **on-**